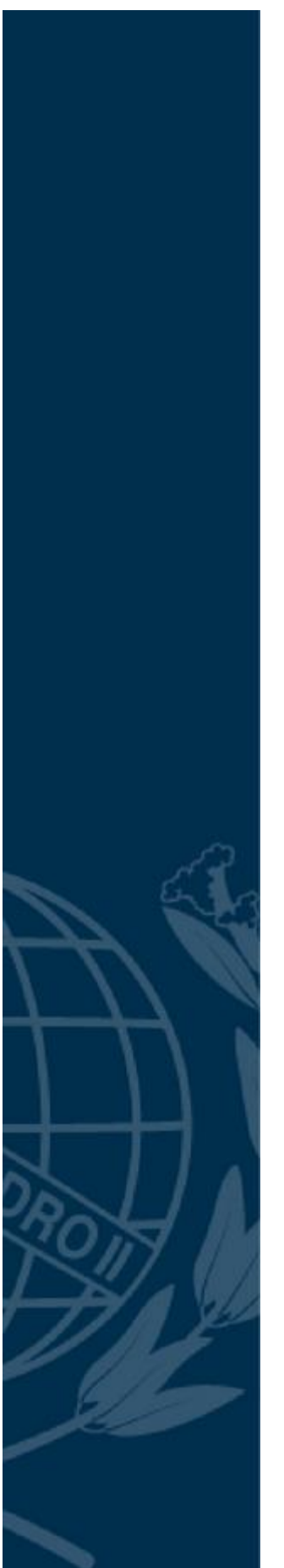

# **COLÉGIO PEDRO II**

Pró-Reitoria de Pós-Graduação, Pesquisa, Extensão e Cultura Mestrado Profissional em Matemática em Rede Nacional

Oldair de Melo Gomes da Silva

# **OS CIRCUITOS DIGITAIS E ANALÓGICOS DO MICROCONTROLADOR DO ARDUINO UNO: UMA PROPOSTA DE EDUCAÇÃO MATEMÁTICA DE BASE PROFISSIONAL PARA JOVENS E ADULTOS DA EJA**

Rio de Janeiro 2020

Oldair de Melo Gomes da Silva

# **OS CIRCITOS DIGITAIS E ANALÓGICOS DO MICROCONTROLADOR DO ARDUINO UNO: UMA PROPOSTA DE EDUCAÇÃO MATEMÁTICA DE BASE PROFISSIONAL PARA JOVENS E ADULTOS DA EJA**

Dissertação de Mestrado apresentada ao Programa de Mestrado Profissional em Matemática em Rede Nacional, vinculado à Pró-Reitoria de Pós-Graduação, Pesquisa, Extensão e Cultura do Colégio Pedro II, como requisito parcial para obtenção do título de Mestre em Matemática.

Orientadora: Prof (a). Dr<sup>a</sup>. Andreia Carvalho Maciel Barbosa

Rio de Janeiro 2020

# **COLÉGIO PEDRO II**

# **PRÓ-REITORIA DE PÓS-GRADUAÇÃO, PESQUISA, EXTENSÃO E CULTURA**

## **BIBLIOTECA PROFESSORA SILVIA BECHER**

## **CATALOGAÇÃO NA FONTE**

S586 Silva, Oldair de Melo Gomes da Os circitos digitais e analógicos do microcontrolador do arduino uno: uma proposta de educação matemática de base profissional para jovens e adultos da EJA/ Oldair de Melo Gomes da Silva. – Rio de Janeiro, 2020. 143 f. Dissertação (Mestrado Profissional em Matemática em Rede Nacional) – Colégio Pedro II. Pró-Reitoria de Pós-Graduação, Pesquisa, Extensão e Cultura. Orientador: Andreia Carvalho Maciel Barbosa. 1. Matemática – Estudo e ensino. 2. Microcontroladores. 3. Circuitos digitais. 4. Educação de jovens e adultos (EJA). I. Barbosa, Andreia Carvalho Maciel. II. Colégio Pedro II. III. Título. CDD 510

Ficha catalográfica elaborada pela Bibliotecária Simone Alves – CRB7 5692.

Oldair de Melo Gomes da Silva

# **OS CIRCUITOS DIGITAIS E ANALÓGICOS DO MICROCONTROLADOR DO ARDUINO UNO: UMA PROPOSTA DE EDUCAÇÃO MATEMÁTICA DE BASE PROFISSIONAL PARA JOVENS E ADULTOS DA EJA**

Dissertação de Mestrado apresentada ao Programa de Mestrado Profissional em Matemática em Rede Nacional, vinculado à Pró-Reitoria de Pós-Graduação, Pesquisa, Extensão e Cultura do Colégio Pedro II, como requisito parcial para obtenção do título de Mestre em Matemática.

Aprovado em: <u>\_\_\_\_\_\_/\_\_\_\_\_\_/</u>\_\_\_\_\_.

Banca Examinadora:

Andreia Carvalho Maciel Barbosa (Orientadora) Colégio Pedro II

Luciana Santos da Silva Martino Colégio Pedro II

Aline de Lima Guedes Machado UERJ

> Rio de Janeiro 2020

Dedico à amada mamainha Néa (in memoriam) pela dedicação recheada sempre com muito amor aos seus quatro filhinhos Júnior, Oldair, Odilon e Tamara, e também pela sua imensa sabedoria ao nos inserir no mercado de trabalho ainda bem jovens, após o seu empenho anterior para que cada um de nós concluíssemos a Educação Básica. Também dedico ao amado papai Bem (in memoriam) pela sua imensa mansidão e tranquilidade, desta forma apaziguadora Deus o usou na providência desta bela família. De fato, não há palavras que expresse nossa eterna gratidão por vocês terem transformado momentos de instabilidade em momentos de felicidade, nós quatro os amaremos eternamente.

## **AGRADECIMENTOS**

A Deus, pela sua sempiterna bondade e misericórdia.

À minha esposa Sherlen Batista Silva, pelo apoio incondicional, por sempre estar ao meu lado, pelas palavras de incentivo, por não me deixar desistir.

Às minhas três crianças David, Bianca e Davi, pela inocência, também por sempre me terem como referencial, por sempre acreditarem no pai.

À minha orientadora, Profª Drª Andreia Carvalho Maciel Barbosa, pelo altíssimo grau de profissionalismo, participando ativamente em cada etapa desta dissertação, sempre me conduzindo para as escolhas mais corretas, e pela paciência, e pela amizade.

À Jovem Luana, de fato, há amigos mais chegados que irmão, obrigado pela amizade, pelas orações, pelo incentivo e pela tradução.

Aos professores Tânia Boffoni, Luciana Martino, Liliana Costa, Marilis Bahr, Patrícia Erthal, Andreia Maciel e Diego Nicodemos, pelas aulas ministradas durante o período propedêutico, por amarem dar aula, por amarem Educação Básica, por amarem matemática, por acreditarem em nossa turma profmat-cp-II 2017, e por acreditarem que podemos melhorar a educação brasileira.

À professora Marilis Bahr, por ter insistentemente me incentivado a consultar a professora Andreia quanto à possibilidade da mesma ser minha orientadora, quando tomou conhecimento que eu utilizaria um software para abordar mercado de trabalho para a EJA.

Aos colegas de turma, pela excelente parceria, pelas trocas de experiências.

Aos membros da banca, profª Drª Luciana Santos da Silva Martino e profª Drª Aline de Lima Guedes Machado, por aceitarem compor à banca, contribuindo para minha edificação humana e profissional.

À bibliotecária Simone Alves, pela sua gentileza, bondade e carinho, e também a toda sua equipe da biblioteca Professora Silvia Becher, pelo profissionalismo ímpar e pelos importantes arremates da presente dissertação, sem palavras para expressar minha gratidão.

À CAPES, pelo financiamento da bolsa.

E mais uma vez, a Deus, que colocou todas estas amadas pessoas acima mencionadas em meu caminho para me abençoar. Muitíssimo obrigado.

O presente trabalho foi realizado com apoio da Coordenação de Aperfeiçoamento de Pessoal de Nível Superior – Brasil (CAPES) – Código de Financiamento 001.

This study was financed in part by the Coordenação de Aperfeiçoamento de Pessoal de Nivel Superior – Brasil (CAPES) – Finance Code 001.

כי אני יודע שהגואל שלי חי, ושהוא סוף סוף יקום על פני האדמה. ואחרי שעורי נצרך, ובכל זאת בשרי אראה את אלוהים, אני אראה אותו, בעצמי, ואת עיניי, ולא אחרים יראו אותו; וזו הסיבה שכליותי נצרכות בתוכי.

איוב

"Parem de dar água para matar a sede do aluno, encha a boca dele de sal." (Feuerstein)

> "Escolher o seu tempo é ganhar tempo." (Francis Bacon)

## **RESUMO**

SILVA, Oldair de Melo Gomes da. **Os circuitos digitais e analógicos do microcontrolador do arduino uno: Uma proposta de educação matemática de base profissional para jovens e adultos da EJA**. 2020. 143 f. Dissertação (Mestrado) – Colégio Pedro II, Pró-Reitoria de Pós-Graduação, Pesquisa, Extensão e Cultura, Programa de Mestrado Profissional em Matemática em Rede Nacional, Rio de Janeiro, 2020.

A presente dissertação tem como principal objetivo elaborar tarefas para a EJA integrando o conhecimento matemático à utilização do arduino. A descrição destas tarefas produzidas para Jovens e Adultos da EJA tem como basilar o impacto positivo que a educação profissional gera para este público, incentivando-os na retomada e conclusão da Educação Básica, bem como, abrindo-lhes perspectivas de futura qualificação para inserção no mercado de trabalho. Durante o desenvolvimento destas tarefas pelos alunos, há o objetivo de identificar a matemática que emerge da manipulação do hardware e do software do arduino, proporcionando para estes alunos um contexto de aplicações matemáticas que tenha sentido para os seus cotidianos, tendo em vista a implementação da matemática nos circuitos digitais do microcontrolador do arduino por intermédio dos bits, atrelando matemática, eletrônica e informática, possibilitando-lhes visão mais ampla para qualificação profissional, para a abertura de portas de emprego, bem como para a fuga da exclusão social e da marginalização.

**Palavras-chave:** Microcontrolador; Circuitos Digitais; EJA; Educação Básica; Mercado de Trabalho.

## **ABSTRACT**

SILVA, Oldair de Melo Gomes da. **The digital and analog circuits from the microcontroller of the Arduino uno: An mathematical education professional basis proposal to young people and adults from EJA**. 2020. 143 f. Dissertação (Mestrado) – Colégio Pedro II, Pró-Reitoria de Pós-Graduação, Pesquisa, Extensão e Cultura, Programa de Mestrado Profissional em Matemática em Rede Nacional, Rio de Janeiro, 2020.

This current dissertation has as main objective elaborate tasks for the EJA integrating the mathematical knowledge with the use of Arduino. The describe of those tasks developed for Young People and Adults from EJA is based on the positive impact that the professional education generates to this public, encouraging them in the retake and conclusion of the Basic Education, as well as, open to them future perspectives of qualifications to insert the job market. During the developing of these tasks by the students, exists the objective of identify the math whose arise from the hardware's manipulation and Arduino's software, providing to these students a context of mathematical applications which have sense for them daily life, bearing in mind the mathematical implementation in the digital circuits of Arduino's microcontroller through bits, linking math, electronic and informatics, provide to them a broader vision for professional qualification, to the employment opening door, as well as for the runaway from the social exclusion and of the marginalization.

**Keywords:** Microcontroller; Digital Circuits; EJA; Basic Education; Job Market.

# **SUMÁRIO**

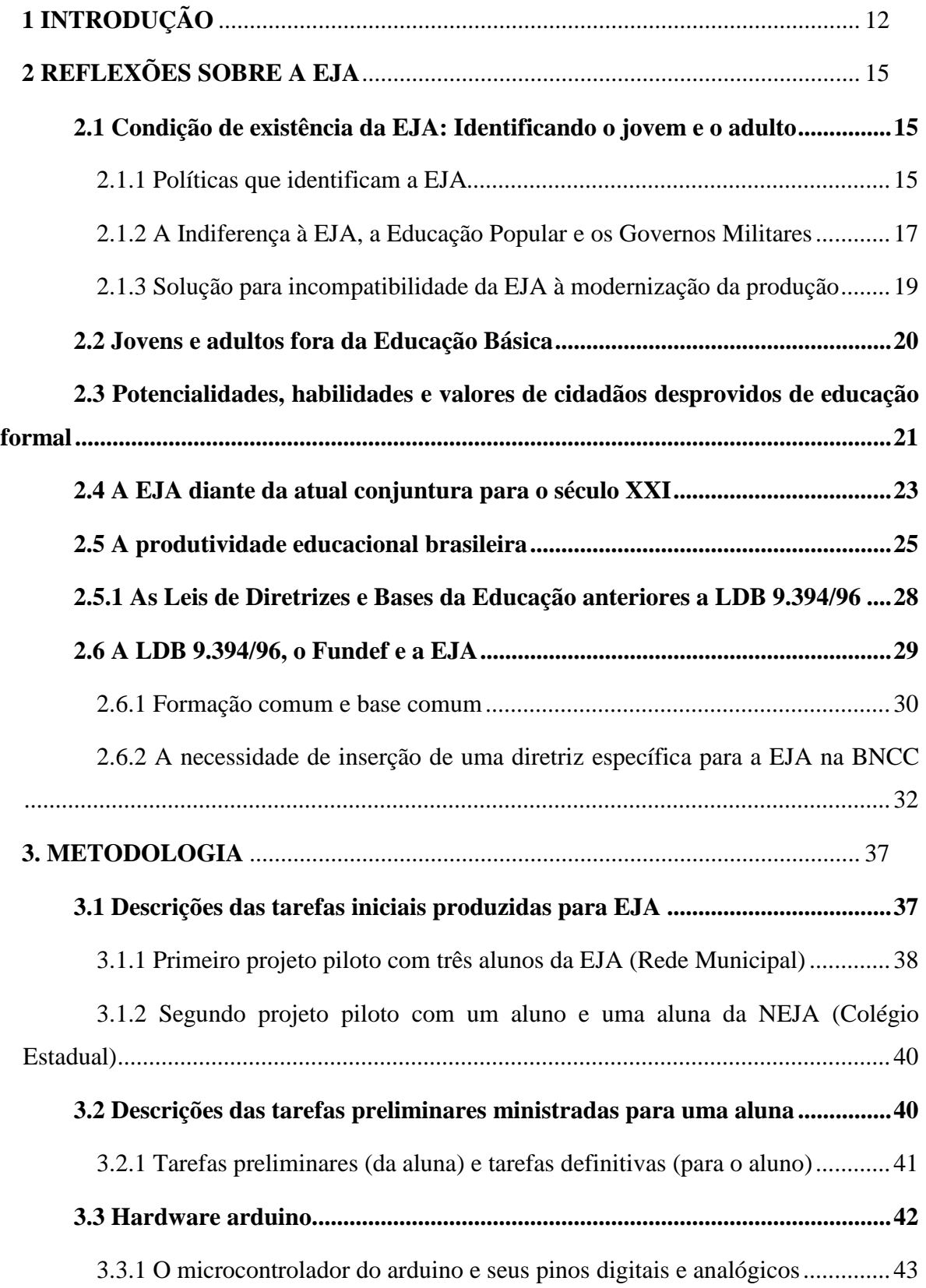

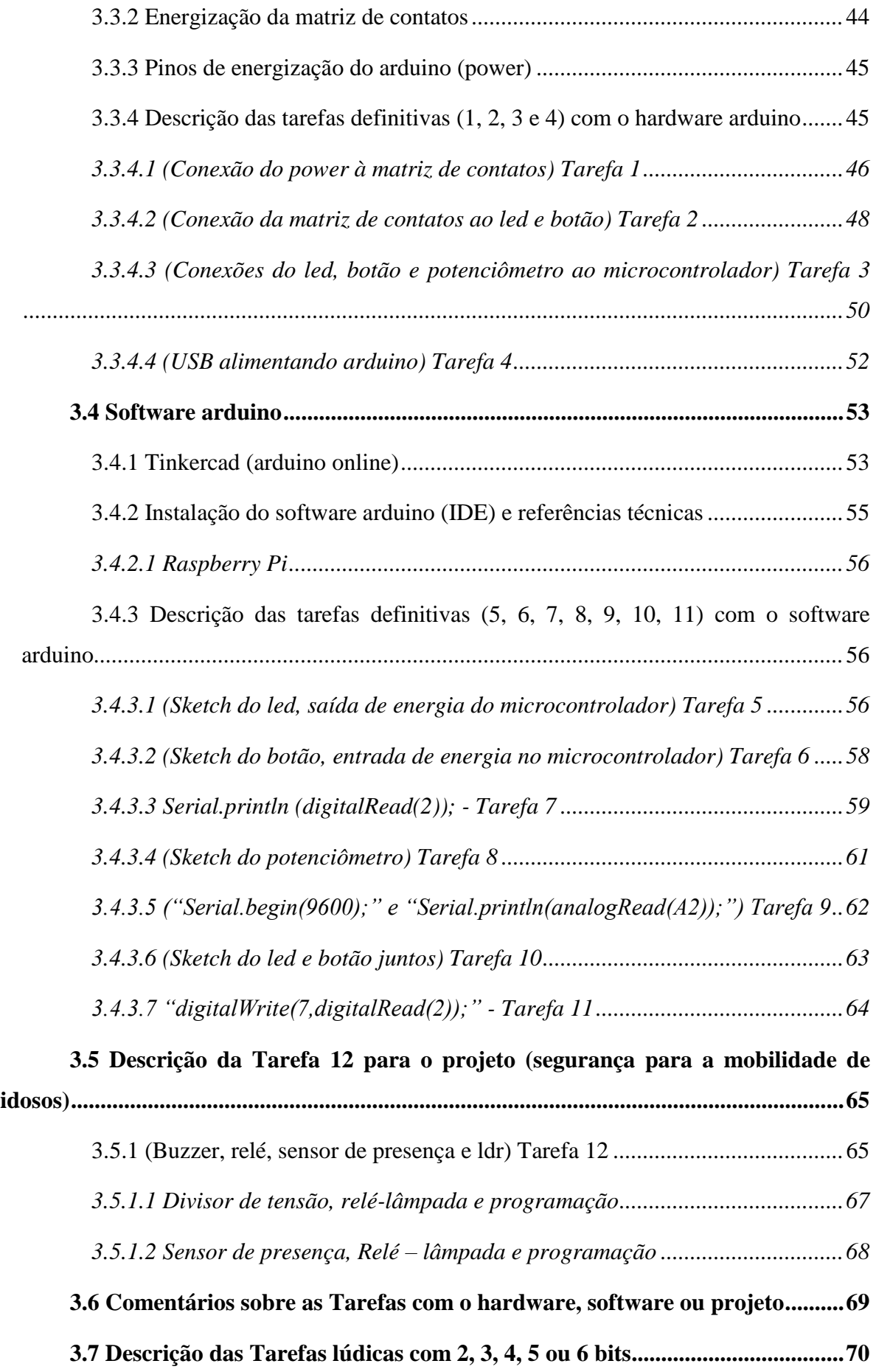

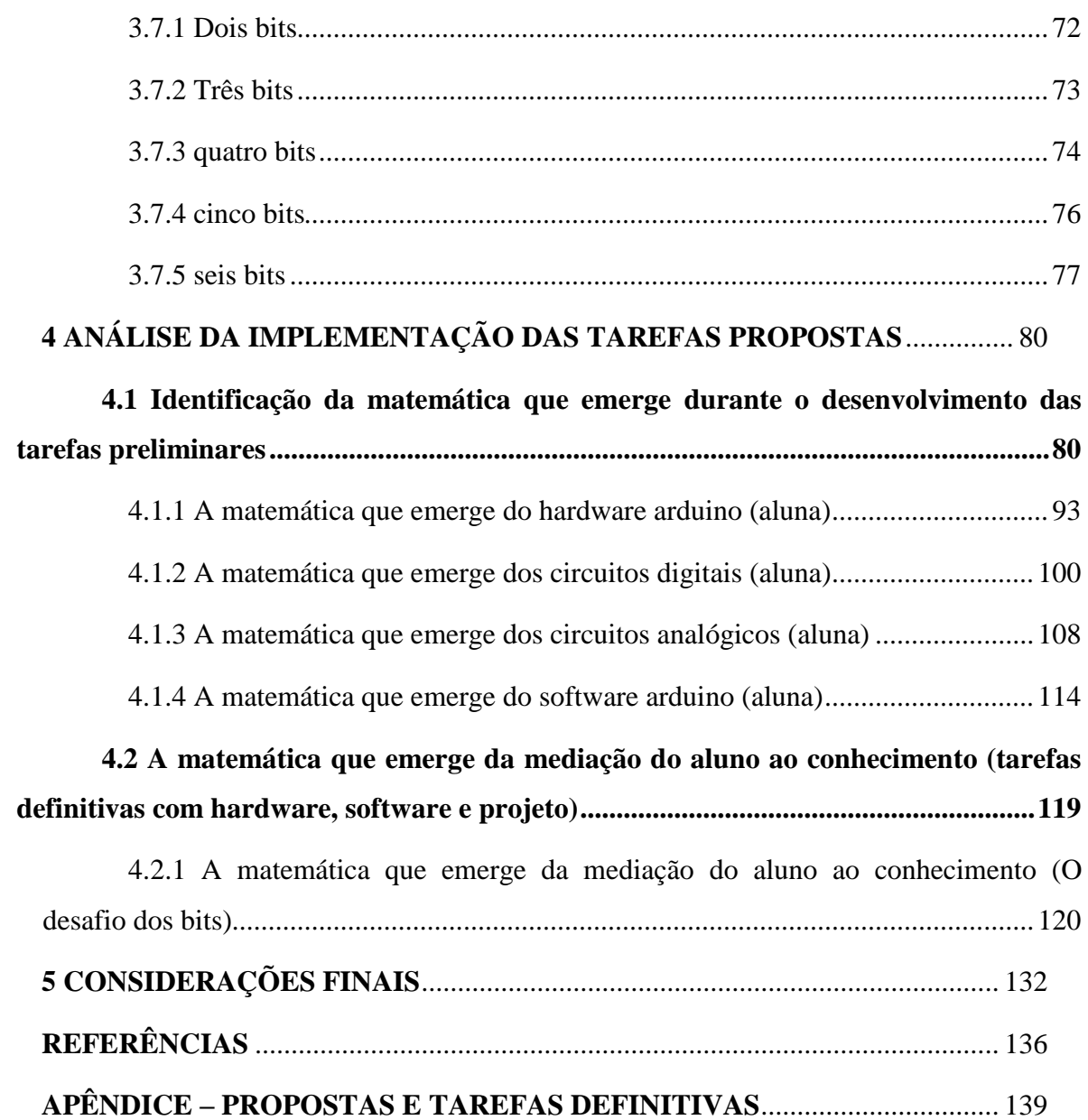

# <span id="page-12-0"></span>**1 INTRODUÇÃO**

Grande parcela dos cidadãos da Educação de Jovens e Adultos é composta por homens e mulheres que, não por vontade própria, durante o período apropriado para conclusão da Educação Básica, na infância ou na adolescência, tiveram que trabalhar auxiliando aos seus familiares adultos. Um fato bem comum é quando a mãe ou o pai, destituídos da Educação Básica, deixam a filha ou o filho mais velho em casa cuidando dos irmãos mais novos, enquanto ela ou ele saem em busca do alimento. Estas crianças estão fadadas a terem a Educação Básica como segundo plano, chegando à juventude ou à idade adulta também sem tê-la concluído. A despeito disto, o Estado Brasil tem envidado esforços para obtenção desta melhoria em direção aos menos favorecidos. Em contrapartida, estas tentativas de soluções têm esbarrado em diversos problemas profundos, com graus variados de complexidades, que notadamente se observam nas vidas dos jovens e adultos das camadas mais inferiores, que são pobres, desempregados, subempregados ou trabalham na informalidade.

Todavia, há escape para tal calamidade, segundo Machado (2007, p.155) é necessário "... participação... os elementos sociais envolvidos devem obrigatoriamente estar presentes no cotidiano de ensino." Como deve ser realizada esta participação? Como se deve fazer para auxiliar aqueles que se encontram debilitados? A tarefa não parece fácil, porém a ação de professores e educadores é fundamental para reverter este quadro. Gadotti (2011, p.39) afirma que "Ler sobre educação de adultos não é o suficiente. É preciso conhecer profundamente, pelo contato direto, a lógica ... em função da qual ... a aquisição de novos conhecimentos tem sentido."

O que de fato faz sentido para jovens e adultos? Considerando o que foi comentado anteriormente em relação às dificuldades do poder público Brasileiro em relação à Educação Básica, acredita-se que um bom emprego possa ser um início de solução. Ocorre que a questão do emprego também passa pela escola, isto é, ela pode trazer à tona tal assunto, devido à relevância que este tema assume para com jovens e adultos. Segundo Silva (2012, p.147), "a força propulsora para a grande maioria dos trabalhadores almejarem a escolarização está relacionada preponderantemente ao emprego", isto significa que o aumento da escolaridade é diretamente proporcional à possibilidade de conseguir um bom ofício.

Então, por que motivo, professores e educadores evitarão trazer questões que dizem respeito à educação profissional na EJA, já que tal abordagem está relacionada aos empregos, que são assuntos que tanto motivam aos Jovens e adultos? Machado (2007, p.156) afirma que "Uma educação que trabalhe de forma a proporcionar mais conhecimento, pode abrir caminhos vantajosos... para profissionalizar o jovem e o adulto.", principalmente se estes conhecimentos estiverem relacionando conteúdos da Educação Básica às situações ligadas à profissionalização.

É neste contexto que o presente trabalho tem como objetivo geral elaborar tarefas para a Educação de Jovens e Adultos integrando o conhecimento matemático à utilização do arduino. O arduino é uma placa eletrônica de baixo custo, de fácil utilização por leigos, útil para prototipagem, que possui uma plataforma digital com ambiente de programação gratuito, é leve para instalação em computadores, celulares e etc., portanto, é acessível aos cidadãos jovens e adultos. Tem forte gancho com a tecnologia, pois relaciona a eletrônica com a programação de computadores através de seu microcontrolador ATMEGA 328P, que é um chip programável, dotado de circuito digital integrado (C.I.), que pode controlar dispositivos digitais e analógicos.

Um dos pilares do presente trabalho tem por objetivo específico descrever as tarefas que serão produzidas para a EJA. Quais são as tarefas apropriadas para este público? os microcontroladores são chips oriundos da emergente necessidade de desenvolvimento tecnológico, tal circuito integrado recrudesceu no vale do Cilício, localizado na baia de São Francisco, na California, para onde milhares de jovens talentosos, de varias localidades do mundo, se mobilizaram, e ainda hoje continuam a se deslocar, deixando as suas nações em prol da tecnologia. O silício é um componente químico semicondutor, isto é, em alguns momentos isola a energia, em outros a conduz, se comporta como uma chave que processa "0s e 1s" (pulsos elétricos). Neste pequeno trecho, podem-se notar componentes curriculares de geografia, história, sociologia, física, química e matemática. Ou seja, certamente o microcontrolador do arduino é um tema de grande significado para jovens e adultos da EJA, pois conecta as disciplinas entre si e ao mercado de trabalho.

Apesar de toda esta convergência de disciplinas em assuntos que envolvem o chip do arduino, descrever tarefas que serão produzidas para a EJA não é algo fácil, pois não basta apenas dar o conteúdo tradicional ou técnico, como é de práxis nas escolas tradicionais, Gadotti (2011, p.39) diz que "No mínimo, esses educadores precisam ... estabelecer um canal de comunicação entre o saber técnico (erudito) e o saber popular." e mais, alerta que "... a qualidade da educação de adultos ... deve ser medida pela possibilidade que os dominados tiveram de manifestar seu ponto de vista..." (GADOTTI, 2011, p. 39). Para suprir esta necessidade, procura-se, no Capítulo 2, explorar a relação existente entre a Educação de Jovens e Adultos com o mercado de trabalho e com a sociedade. Procura-se compreender por

que motivo a educação no Brasil está com problemas profundos, e como professores e educadores podem mudar este quadro, Somente após esta importante análise, procura-se descrever tarefas para EJA, as produzindo de modo que os jovens e adultos ao recebê-las para responder, ao ter o primeiro contato através da leitura, já consigam, de imediato, detectar pontos relevantes para os seus cotidianos naquelas tarefas que foram descritas e produzidas para eles, isto se dá no Capítulo 3.

Outro ponto importante, a ser explanado no Capítulo 4 é identificar a matemática que emerge durante o desenvolvimento daquelas tarefas que foram descritas e produzidas no Capítulo 3 para a EJA, isto se concretiza através da manipulação do hardware e do software do arduino. A matemática é uma disciplina considerada famigerada por muitos, como pode ser tão relevante para o processamento de "0s e 1s" (pulsos elétricos) por intermédio dos bits nos circuitos digitais dos microcontroladores? Estes são ubíquos, de suma importância para todos os cidadãos, o microcontrolador está presente não apenas no arduino, porém em todos os cômodos da casa, na rua, no trabalho, em todos os lugares onde há dispositivos eletrônicos, como por exemplo, nos celulares.

Respondido este questionamento, nas Considerações Finais discute-se como os objetivos levantados como relevantes para a EJA foram contemplados. Nesse tópico também se sinaliza as limitações da pesquisa realizada e reflete-se sobre como implementar propostas futuras com a perspectiva do arduino com seu microcontrolador, de modo a integrar as disciplinas da Educação Básica articuladas aos conteúdos da educação profissional.

## <span id="page-15-0"></span>**2 REFLEXÕES SOBRE A EJA**

## <span id="page-15-1"></span>**2.1 Condição de existência da EJA: Identificando o jovem e o adulto**

A partir do momento que o Estado mostrou-se indiferente a Educação de Jovens e Adultos, em determinado momento, ao longo da década de 50, houve iniciativas da parte dos Movimentos Sociais, assim como dos Governos Militares com a intenção de retomar a valorização de tal modalidade, porém, as iniciativas sociais foram duramente debeladas, enquanto que as iniciativas governamentais não surtiram o efeito esperado. A sociedade brasileira foi redemocratizada, porém a EJA ainda está debilitada. Propõe-se o "resgate da identidade do Jovem e do Adulto da EJA, através de reflexões sobre as condições existenciais deste segmento". (BORGES, 2007, p.224).

## <span id="page-15-2"></span>2.1.1 Políticas que identificam a EJA

Com a chegada dos Jesuítas ao Brasil, a Educação assumiu uma função não formal, voltando-se para os indígenas com o fim de conscientizá-los em relação à ocupação portuguesa, posteriormente, com a chegada dos escravos, se deu com eles a mesma abordagem. Algum tempo depois, colonizadores e seus filhos, com exclusão do sexo feminino, tinham acesso a uma educação formalizada, porém, totalmente desprovida das ciências, da tecnologia, das artes, do ofício exercido ou da realidade vivenciada por eles. (BORGES, 2007, p.195).

Por volta do século XIX, já não bastava para os senhores somente ter terra ou escravos, era necessário ter membros da família com conhecimentos titulados obtidos na Europa, originando uma classe intermediária. Estes intelectuais, ao retornarem para o Brasil, defenderam à escolarização a pretexto de desenvolvimento do país. A constituição de 1824, no seu artigo 179, assegura instrução gratuita para todos os cidadãos, e no Ato Adicional de 1834 delega às províncias a responsabilidade de educação em todas as cidades, vilas e lugares mais populosos e distantes do país. Reservando ao governo imperial a Educação Superior. A fragilidade financeira das Províncias, associada ao desinteresse das Oligarquias, que as dominavam, fez com que o Ato Adicional obtivesse pouco êxito nesta ação descentralizadora. (BORGES, 2007, p.196).

A Primeira República atendia as camadas privilegiadas, porém não oferecia escolarização às camadas populares, apesar das reformas educacionais, que tentavam normalizar o Ensino Básico a todos. A questão se agrava quando os EUA divulgam a estatística mundial de analfabetismo, onde o Brasil é o primeiro lugar, com mais de 72% da população acima de cinco anos de idade analfabeta, expondo a altivez das lideranças políticas. (BORGES, 2007, p.197). Desta forma, ao iniciar o século XX, o Estado cede à pressão da população, passando a focar na prestação de serviços a sociedade através da educação, da saúde, da moradia, etc. O final da nova república é marcado por reflexões no pensamento político-pedagógico, associados às mudanças sociais oriundas da industrialização e da aceleração da urbanização no Brasil.

Getúlio Vargas, para dar resposta às pressões sociais, cria o Ministério da Educação e Saúde, estabelece o Plano Nacional de Educação (PNE), previsto pela constituição de 1934, incluindo o Ensino Primário Integral gratuito, de frequência obrigatória e extensiva aos adultos. (BORGES, 2007, p.198). Pela primeira vez a Educação de Jovens e Adultos é reconhecida pela sociedade política. Surge o Serviço de Educação de Adultos (SEA), que tinha como fim a coordenação dos planos anuais de Ensino Supletivo para adolescentes e adultos analfabetos, visando a imediata eliminação do analfabetismo, bem como aumentar as bases eleitorais e acolher os interesses das necessidades do desenvolvimento industrial brasileiro com a geração de mão de obra para as industrias. (BORGES, 2007, p.199). As mudanças ocorridas não eliminaram os preconceitos contra os adultos analfabetos, continuavam sendo pessoas incapazes e marginalizadas na sociedade, a educação não era suficiente para resolver todos os problemas sociais. (BORGES, 2007, p.200).

Instituído em 1942 pelo Instituto Nacional de Estudos pedagógicos (INEP, criado em 1938), o Fundo Nacional do Ensino Primário, através de seus recursos, deveria realizar um programa progressivo de ampliação da Educação Primária, que incluísse o Ensino Supletivo para adolescentes e adultos. Internacionalmente, a criação da Unesco (Organização das Nações Unidas para Educação, Ciências e Cultura) reforça a Educação de Jovens e Adultos no Brasil. Já o governo federal lançou a campanha de Educação de Jovens e Adultos, que conseguiu resultados significativos nos primeiros anos, alfabetizando em três meses e condensando o curso primário em dois períodos de sete meses. Isto se deu em grande parte do território brasileiro, democratizando a escola. (BORGES, 2007, p.201).

### <span id="page-17-0"></span>2.1.2 A Indiferença à EJA, a Educação Popular e os Governos Militares

A Primeira Conferência internacional, em 1949 na Dinamarca, definiu a Educação de Adultos como uma educação voltada para moral, com o fim de formar homens para a paz, devido ao término da segunda guerra mundial. O ministério da Educação e Cultura organizou em 1952 a Campanha Nacional de Educação Rural, a segunda foi a de 1958, a Campanha nacional de Erradicação do Analfabetismo, porém, deixou de lado os centros urbanos. O clima de indiferença a Educação de Jovens e Adultos passou a predominar a partir daí, na década de cinquenta. Em contrapartida, a Educação Popular passa a atuar de forma mais presente através de diversos movimentos em Recife e Natal, reunindo artistas, intelectuais, estudantes e católicos, tendo apoio das administrações municipais. (BORGES, 2007, p.202). Parte destes movimentos baseava-se no pensamento da Pedagogia Libertadora de Paulo Freire, alfabetizando através da Educação Popular, engajados numa ação política através das camadas populares. As intenções dos grupos eram de articular maneiras de pressionar o governo federal para que os apoiasse em suas propostas. (BORGES, 2007, p.203).

Mas a tendência que predominou na Educação de adultos neste período foi a do governo, voltada para uma posição nacional-desenvolvimentista, que entendia a Educação de Adultos como mais uma dentro do Ensino Regular formal. (BORGES, 2007, p.205). O clima nacional era de euforia, ocorrendo, ainda, em 1963, a Segunda Conferência Internacional, em Montreal, na qual se debateu sobre dois enfoques: 1) da Educação de Jovens e Adultos como uma continuação da Educação Formal e Permanente e 2) da Educação de Base ou Comunitária. (BORGES, 2007, p.206).

Em janeiro de 1964 foi aprovado o Plano nacional de Alfabetização do ministério da educação e Cultura, que calculava a disseminação por todo o país dos programas de alfabetização, orientados pela proposta de Paulo freire. Participaram da preparação do Plano Nacional de alfabetização estudantes, sindicatos e diversos grupos estimulados pela efervescência política da época. (BORGES, 2007, p.206).

O país vivia então um momento de agitação efêmera em todos os campos sociais, pois em março de 1964, ocorre o rompimento do cenário político nacional com o golpe militar. Os movimentos sociais no campo da educação e da cultura têm seus dirigentes perseguidos e censurados, provocando, desse modo, uma ruptura brutal no processo democrático do país.

O golpe militar de 64 culminou em processo de repressão à "Educação Popular", permitindo somente programa de alfabetização de adultos de cunho assistencialistas ou conservadores de cunho oficial, Através da "Cruzada do ABC" e, posteriormente com o Movimento brasileiro de Alfabetização – MOBRAL, com o objetivo de erradicação do analfabetismo, e concessão da Educação continuada aos Adolescentes e Adultos. Estes foram os artifícios para sufocamento do predomínio da concepção da Pedagogia Libertadora de Paulo Freire. (BORGES, 2007, p.207).

Contudo, os militares também enviaram à Câmara Federal e ao Senado um projeto que reformulava o ensino, a lei foi aprovada em um mês no Congresso Nacional, refletindo o grau de autoritarismo no país. A lei nº 5.692/71, conhecida como a Reforma do Ensino do 1º e 2º Graus, aprovou o Ensino Supletivo para Educação de Jovens e adultos. Apesar de ser produzida por um governo conservador, essa lei estabeleceu, pela primeira vez, um capítulo específico (o quatro) para a Educação de Jovens e Adultos. (BORGES, 2007, p.208). Embora a LDB limitasse o dever do Estado a faixa etária de 7 aos 14 anos, reconhecia a Educação de Adultos como um direito de cidadania. Assim, o Ensino Supletivo foi apresentado à sociedade como um projeto de escola do futuro, flexível, possibilitando recuperação e atualização do tempo de escolarização compatível com a modernização socioeconômica observada no país nos anos 70, demonstrando que as concepções dos movimentos sociais eram equivocadas para um país que desejava ser potência. (BORGES, 2007, p.209). Alegavam que o sistema educacional democratizado se encarregaria de corrigir as desigualdades sociais de governos anteriores. Entretanto, o Estado não assumiu a responsabilidade pela gratuidade e pela extensão da oferta, deixou a Educação de Jovens e adultos sob a responsabilidade da iniciativa privada, sendo que, nos âmbitos das secretarias de educação de estados e municípios, estas privilegiavam o Ensino Supletivo de 5ª a 8ª séries e do 1º e 2º graus em diante, depreciando a pós-alfabetização, que deveria prosseguir em concomitância com aqueles níveis. (BORGES, 2007, p.210).

Ao final dos anos 70 a saída dos militares do governo ocorre, reaparecendo antigos e novos movimentos sociais, ocupando espaços na cena pública e interferindo nas decisões políticas. "A Constituição de 1988 estabeleceu como obrigatório e gratuito – e dever do estado – todo Ensino Fundamental, e não apenas "a educação de crianças de sete a quatorze anos", conforme rezava a constituição anterior (do Regime Militar)" (FONSECA, 2011, p.16), desta vez, adolescentes maiores de quinze anos e adultos também foram beneficiados pela constituição. O processo de redemocratização no campo educacional implicou na extinção do

Mobral, que se transforma em fundação Educar, extinta e abolida no governo Collor. (BORGES, 2007, p.211).

<span id="page-19-0"></span>2.1.3 Solução para incompatibilidade da EJA à modernização da produção

A Conferência mundial sobre Educação para Todos, na Tailândia em 1990, definiu que alfabetização de jovens e Adultos não pode ser separada da pós-alfabetização, pois é uma necessidade básica para o desenvolvimento humano. A conferência também refletiu no decorrer do debate da nova LDB, e na própria Lei nº 9.394/96 (BRASIL, 1996), contribuindo nas análises que definiram a Educação de Jovens e Adultos – EJA – como uma modalidade da Educação Básica. (BORGES, 2007, p.212). Apesar dos compromissos assumidos internacionalmente pelo governo federal – com a Unesco, com o Banco Mundial e com a própria Conferência – terem sido transformados em ações políticas voltadas para a educação, até o censo de 1996 persistiu o elevado contingente de Jovens e Adultos Analfabetos, ou com escolaridade insuficiente, incompatíveis com a modernização da produção no ambiente de trabalho, cujas exigências de leitura, escrita, matemática e de conhecimentos mais elaborados são crescentes. (BORGES, 2007, p.213). A elevação das taxas de alfabetização nacionais não é devido aos esforços empreendidos ao longo das últimas décadas no campo da educação de pessoas adultas, mas está relacionada a grupos etários mais jovens que estão tendo acesso à democratização das oportunidades na infância e na adolescência. (BORGES, 2007, p.223).

Assim, pensar a identidade dos jovens e adultos é refletir sobre condições de existência deste segmento. (BORGES, 2007, p.224). Para a construção desta identidade, o currículo deve estar voltado para elementos teóricos e práticos, refletindo sobre a construção de uma proposta curricular, que atenda e permita reconstruir a identidade destes sujeitos, resgatando o processo coletivo construído ao longo das gerações, por isso os educadores devem perceber, descobrir e refletir sobre o modo de vida de cada comunidade, para compreender melhor a realidade em que a escola está inserida, incluindo no seu programa de ensino saberes dominados por estas comunidades, e promovendo o consenso entre os saberes da ciência e os saberes locais. Esta atitude consciente de valorização do outro contribui para a instauração de um processo democrático que a escola liberou. (BORGES, 2007, p.225).

## <span id="page-20-0"></span>**2.2 Jovens e adultos fora da Educação Básica**

Muitos cidadãos sequer tiveram a oportunidade de pensar em um curso técnico, isto porque tiveram que desistir antes, em uma etapa que antecede à admissão ao curso técnico, isto é, ao longo da Educação Básica, seja no primeiro ou no segundo segmento do Ensino Fundamental ou no Ensino Médio. Essa situação denota a existência de lacunas profundas na educação brasileira a despeito de avanços proporcionados pela constituição (BRASIL, 1988) e da LDB 9394/96 (BRASIL, 1996). Ao procurar resposta sobre onde está o cerne desta limitação, Machado (2007, p.155) destaca um ponto de limitação estratégica do Poder Público Brasileiro: "o problema está não apenas no fato de as crianças deixarem de frequentar os bancos escolares, mas no enorme caos pedagógico que se transformaram as estratégias de ensino no país." São estratégias que precisam ser renovadas.

Muitas crianças e adolescentes têm abandonado a Educação Básica, pois precisam sair em busca do sustento, vivem em situação muito precária. Haddad (1994, p.86) afirma que a Educação de Jovens e Adultos, "é para pobres, das camadas populares, para aqueles que são maioria nas sociedades do terceiro mundo, para os excluídos do desenvolvimento e dos sistemas educacionais de ensino".

De modo semelhante, Fonseca (2011, p.11-12) caracteriza a EJA "não como uma modalidade de oferta de Educação Básica ou Educação Profissional, mas como uma ação pedagógica que tem um público específico, definido por sua faixa etária, mas principalmente por uma identidade delineada por traços de exclusão sociocultural". A Educação de Jovens e Adultos é uma modalidade da Educação Básica que se caracteriza por cidadãos jovens e adultos que, por um motivo maior, não conseguiram concluir sua Educação Básica no tempo apropriado. Segundo Fonseca (2011, p.15), a questão da idade dos discentes da EJA, fator que muitas vezes é tido como principal característica desta modalidade na educação brasileira, assume menor grau de importância, quando comparado com o real fator que delimita esta significativa fatia da população, assentando-os nas cadeiras reservadas à EJA, o que os caracteriza principalmente, é o fato de ser um público desprovido dos quesitos mínimos de socialização e cultura, tendo uma rotina de vivência em situação tão degradante, não é de admirar que muitos destes, por questão de sobrevivência, tenham abandonado a Educação Básica, durante a infância ou adolescência.

Estes cidadãos possuem potencial interno, a despeito da marca deixada pela miséria, conforme relata Machado (2007, p.156) "chegam à escola com muitos conhecimentos adquiridos ao longo de suas vidas... Trazem, enfim, conhecimentos, crenças e valores já constituídos". Porém, o pouco grau de valorização que estes cidadãos têm assumido na atual conjuntura, os seus conhecimentos que foram obtidos ao longo da vida, na ótica elitista, sequer são considerados quando retornam à sala de aula para retomada dos estudos, quiçá em relação ao mercado de trabalho formal. Infelizmente, a consequência desta tentativa de formação que não considera o conhecimento obtido ao longo da vida tem sido desmotivação em relação à continuidade nos estudos, novos abandonos e, consequente, diminuição dos postos formais de trabalho, pois, "conforme a complexidade da tecnologia é exigido dos trabalhadores um nível de formação mais elevado", (MACHADO, 2007, p.156). Para que exista suporte que cativem esse público da EJA, a solução deveria ser oferecida pelo Estado, porém, considerações precisam ser feitas.

## <span id="page-21-0"></span>**2.3 Potencialidades, habilidades e valores de cidadãos desprovidos de educação formal**

Mediar o conhecimento do aluno é competência de professores e educadores, sendo em particular, muito importante na potencialização da formação de jovens e adultos da EJA, pois fornece para eles autonomia, em detrimento à dependência, indo na direção que contradiz a visão elitista, que é a de ser indiferente em relação à bagagem cultural obtida ao longo da vida pelos jovens e adultos desprovidos de cultura ou educação escolar. Apesar dos longos períodos sem presenciar aulas, estes cidadãos são dotados de conhecimentos, valores e habilidades, que foram se construindo ao longo das experiências práticas do mundo que os cerca, essas questões são de grande valor e precisam ser consideradas.

Antunes (2011, P.11) relata o que se deu durante uma aula para a EJA, onde o professor discorre sobre o tema educação, houve um início de diálogo envolvendo tal professor e um de seus discentes, um cidadão adulto trabalhador, denominado Cícero (apelidado Ciço), cuja profissão era lavrador de um sítio situado entre Andradas e Caldas, no sul de Minas Gerais. Cícero foi interpelado por seu mestre com a seguinte pergunta: "Ciço, o que é Educação?". A interpretação da pergunta possui diversas interpretações, em relação às amplas aplicações da palavra educação em dois cotidianos distintos, o de vivência de seu professor, e o de sua vivência. Ciço também conseguiu vislumbrar dois tipos de educação distintas, a primeira correspondia à educação que lhe estava sendo fornecida naquele instante, educação esta proveniente do mundo de seu professor, sendo que o próprio docente era o

canal de passagem por onde ele estava tendo a oportunidade de assimilá-la e um segundo de educação, que de antemão já existia ali, naquela localidade de roça.

Infere-se que Ciço levantou a questão com bastante cuidado, procurando distanciar-se significativamente de uma postura grosseira, todavia, também procurou ser direto, alegou que a educação ensinada por seu professor, talvez não estivesse atingindo, a contento, as reais necessidades a serem supridas pelo povo daquela roça. Por outro lado, ele afirmou que a outra educação, já existente naquela roça, era bastante informal, porém, deveria ser considerada, pois tem ininterruptamente atuado em meio ao seu povo, construindo tudo aquilo que se via ao redor.

Ciço deu vazão às suas palavras, não sofrendo interrupções ou repreensões da parte do docente, pelo contrário, há a impressão de que aquele momento era de permissão total a Ciço, para o seu livre e espontâneo uso. Houve uma suposta surpresa de seu professor, tendo em vista que a explanação de Ciço talvez tenha chegado a pontos que não eram esperados, todavia essa surpresa indicou que o professor não possuía, de imediato, respostas que suprissem, à altura, as demandas requeridas por seu aluno.

A liberdade do discente para expressar-se no seu ambiente escolar, fica evidente através da fala que ele desenvolveu após a pergunta inicial do professor, conforme relatado em Antunes (2011, p. 11), Ciço disse: "O que eu penso eu digo". É provável também que Cícero e outros alunos tivessem a liberdade de expressar-se abertamente de forma autônoma, sendo que suas falas assumiam mesmo grau de importância que a de seu professor.

Ciço afirmou ao seu professor, que a educação ensinada por ele naquela escola, se diferencia grandemente da educação presente naquele lugar, sendo que a viabilidade desta ação, também é colocada em análise neste momento. A seguinte fala de Ciço, em Antunes (2011, p. 11) expressa esta ideia: "A educação que chega para o senhor é a sua, da sua gente, é para os usos de seu mundo... ela tem o saber da sua gente, e ela serve para que mundo?" Isto não significa que Ciço considera inviável aquela educação, porém, até onde a educação daquele professor é relevante naquele lugar? É possível que a educação de Ciço, educação esta que modelou a roça, seja insuficiente para seu povo?

O aluno levanta pontos que aparentam ser desvantajosos da educação de seu povo, em relação à educação de seu professor, quando diz, "Não é uma escola, não tem um professor assim na frente, com o nome professor. Não tem...", porém mostra a força do valor daquela educação local ao dizer "você vai juntando, vai juntando, e no fim dá o saber do roceiro". Quando a sua educação é comparada com a educação formal, ela não deve ser vista como menor, devido a sua informalidade. O discurso de Ciço sai em busca do devido espaço que a educação daquele grupo deve ocupar no âmbito escolar, pois a educação da roça funciona, mesmo sendo informal, pois é ela na prática que ela contribui para aquele povo.

Ciço assumiu um nível de autonomia peculiar aos adultos sensatos devido às experiências obtidas ao longo da vida, tudo isto deve a todo custo ser preservado e ampliado para os demais alunos e cidadãos daquela roça, pois compete a este povo zelar por tudo que é seu, sendo uma riqueza inefável. A perspectiva da educação trazida pelo professor pode ser impregnada das relações com o meio, de modo a contribuir com a educação local, fortalecendo-a mais ainda, acrescentando teoria e formalização se for ao encontro do conhecimento do ambiente, sem que ocorra o enfraquecimento da educação local, quando os mais ingênuos cedem aos estratagemas diversos e negam a sua cultura, sua rotina educativa, sem antes a ter interpretado ou analisado com a devida visão crítica. A educação ensinada pelo professor certamente tem utilidade, mas isolada ela é pouco aplicável, e pode se tornar confusa para aquele grupo, precisa ser potencializada e o professor pode utilizar as situações diversas locais para contextualizar o seu conteúdo.

O sentido crítico do aluno deve ser valorizado e explorado acima de tudo, de modo que os pontos de ingenuidade cedam à visão crítica. Pode-se inferir que o posicionamento do professor, no que diz respeito às diversas colocações do aluno Ciço, foi condizente e deve ser expandido aos demais alunos.

O professor, totalmente inserido naquilo que emanou daquela comunidade, pode apoiá-los na superação de limites, de forma que, ao longo de um processo, conforme diz Antunes ( 2011, p.12), "um fazer educativo pensado, preparado e realizado, sempre (dando a partir da próxima palavra ênfase à fala de Paulo Freire) respeitando os sonhos, as frustrações, as dúvidas, os medos, os desejos dos educandos", mostrando-lhes companheirismo, confiança e consideração, incutindo-lhes perseverança, de forma que aprendam a persistência.

## <span id="page-23-0"></span>**2.4 A EJA diante da atual conjuntura para o século XXI**

A era da automação advinda das inovações tecnológicas e do conhecimento tem influenciado o mundo do trabalho e a organização da sociedade nas diferentes culturas e nas

relações do poder. Novos mecanismos de controle foram implementados na organização do processo produtivo, também se instalaram novas bases tecnológicas sustentadas pela eletrônica e pela informática melhorando a automação, garantindo a supremacia dos grupos econômicos ajudados por uma rede de informação adaptada a uma política econômica globalizada. Sustentando esta política globalizada estão poderosos grupos econômicos estabelecendo relação de dependência com os considerados economicamente frágeis, gerando um monopólio aparentemente impossível de ser quebrado. Esta nova forma de internacionalização atinge a todos os segmentos sociais, tudo tem passado por profunda mudança tecnológica. (GONZAGA, 2007, p. 16,17).

Neste panorama, o homem com o mundo do trabalho tem passado por transformações. Este novo homem precisa desprender-se da dependência no modo como lida com a sua relação de agir diariamente no chão da fábrica ou da empresa, forçando-o a um processo de reeducação permeado de desafios. A revolução tecnológica e a revolução da organização permitem produzir volume cada vez maior de bens, com um número cada vez menor de trabalhadores, este fenômeno tem causado danos à nossa sociedade. (GONZAGA, 2007, p.18,19). Empresas necessitam reduzir custos e otimizar o tempo, não apresentam contrapartida para sanar a demissão em larga escala. Isto implica na descaracterização do trabalhador, que devido à baixa autoestima proveniente do desemprego, perde todos os referenciais de uma pessoa equilibrada. As políticas econômicas e sociais não têm sido suficientes para suprir as necessidades deste quantitativo populacional que só tem aumentado. (GONZAGA, 2007, p. 20, 21).

Neste contexto, muitos cidadãos deixam de cultivar valores sociais, usufruir de um mínimo de dignidade para sobreviver tem se tornado um desafio. Isto faz com que determinados cidadãos percam o equilíbrio, criando conflitos, afetando os que estão ao seu redor. Tamanha é a inconformidade destes cidadãos, que acabam infringindo regras, atingindo quem está também ao derredor, fora de seu convívio. Diante desta nova conjuntura tem-se exigido uma nova postura do ser humano para conceber suas ações no chão de fábrica, na sociedade, enfim, na vida, sendo, portanto, também necessário que se suceda desta forma na escola, de modo que se possa orientar a como lidar com estes novos desafios. Portanto, é necessário que se pense em um novo projeto de educação para a sociedade, esquematizando um percurso que elucide novas perspectivas para viverem em harmonia consigo e com os outros.

Jacques Delors, coordenador do relatório para a Unesco da comissão internacional sobre educação para o século XXI, relata que a consequência da sociedade do conhecimento é a necessidade de uma aprendizagem ao longo de toda a vida (a lei nº 13.632, de 6 de março de 2018, decretada pelo congresso nacional e sancionada pelo presidente da república, alterou a LDB 9.394/1996 nesta direção) fundamentando os "quatro pilares da educação mundial" explorada por Delors em seu livro "educação, um tesouro a descobrir", que foi explanado brevemente por Moacir Gadotti em seu livro "perspectivas atuais em educação." (GONZAGA, 2007, p.22, 23).

Logo, é importante que as atuais propostas educacionais estabeleçam parâmetros centrados em estratégias que primem pelo reconhecimento dos conhecimentos adquiridos pelos cidadãos, pois não se pode ignorar que as pessoas já trazem consigo saberes que precisam ser reconhecidos. Logo, é importante ouvi-los, para saber o que sabem, a fim de que se possa aproveitar experiências bem-sucedidas e auxiliá-los nas que não tiveram êxito. Desta forma, tais cidadãos serão potencializados, tendo em vista estarem assumindo papel de protagonismo no ambiente escolar. Uma vez que o reconhecimento do que obtiveram ao longo de toda vida seja parte integrante do projeto escolar, tornam-se pessoas mais equilibradas, socialmente eficazes, preparando-se para superar outras etapas complexas que se apresentam no cotidiano, a escola é capaz no suprimento desta necessidade. (GONZAGA, 2007, p.27, 28).

Uma das mais recentes atualizações (lei nº 13.632, decretada pelo congresso nacional e sancionada pelo presidente da república em 6 de março de 2018) da atual lei de diretrizes e bases da educação nacional LDB 9.394/96 (BRASIL, 1996) está consoante ao discorrido anteriormente nos dois últimos parágrafos, isto é, ela passa a dispor sobre "educação e aprendizagem ao longo da vida", mais do que isto, a torna em princípio elementar da LDB (BRASIL, 1996) conforme mostra o inciso XIII do artigo 3º, tendo seus desdobramentos em outras seções da LDB (BRASIL, 1996) tornando-se base para o artigo 37 que discorre sobre a Educação de Jovens e Adultos através da inserção destes termos, chegando também na Educação Especial incluindo no parágrafo 3º do artigo 58 os mesmos termos.

### <span id="page-25-0"></span>**2.5 A produtividade educacional brasileira**

A constituição (BRASIL, 1988) trouxe mais avanços que as constituições anteriores no que tange à educação. As oito constituições brasileiras e ano em que iniciaram, estão expostas, a saber: "a 1ª em 1824, 1891 a 2ª, 1934ª a 3ª, 1937 a 4ª, 1946 a 5ª, 1967 a 6ª, 1969 a 7ª e 1988 a 8ª, destas, apenas quatro, as de 1891, 1934, 1946 e 1988 foram votadas por representes populares com delegação constituinte", afirma Carneiro (2002, p.18).

Carneiro (2002, p.17), afirma que "o escopo do Estado é o interesse coletivo... esta ordem é encorpada na Constituição, verdadeira bússola da vida pública e garantia de liberdade dos cidadãos". Mais adiante Carneiro (2002, p.17) continua dizendo que "Nas formas democráticas de governo... deriva o exercício da autoridade legítima e consentida... o texto constitucional traduz o estado da cultura política da nação".

Houve significativos progressos decorrentes da qualidade da constituição (BRASIL, 1988), porém, ao longo das sete constituições que antecederam a de 1988, o nível de pouca alfabetização nacional perdurava, Carneiro (2002, p.18) afirma que "... o Brasil... ajudou a compor o cenário das nações com os mais elevados índices de desescolarização do mundo...". Na taxa de analfabetismo de população adulta com 15 anos ou mais, até 1990 na América Latina, Carneiro (2002, p.43) mostra informações, disponíveis na Tabela 1, onde os analfabetos estão como porcentagem do total da população de seus países.

| 1) Nicarágua  | 2) Uruguai      | 3) Argentina         |      | 4) Cuba 6%     |
|---------------|-----------------|----------------------|------|----------------|
|               | 4%              | 5%                   |      |                |
|               |                 |                      |      |                |
| 5) Chile 7%   | Costa<br>6)     | 7)<br>Paraguai       |      | 8)<br>Panamá   |
|               | Rica 7%         | 10%                  | 12%  |                |
| 9)            | México<br>10)   | 11)                  |      | 12) Equador    |
| Venezuela 12% | 13%             | Colômbia 13%         | 14 % |                |
| 13)<br>Peru   | 14) Repúbli.    | <b>Brasil</b><br>15) |      | Bolívia<br>16) |
| 15%           | Dominicana. 17% | 19%                  | 22%  |                |
| 17)<br>E1     | 18)             | 19)                  |      | 20)<br>Haiti   |
| salvador. 27% | Honduras 27%    | Guatemala 45%        | 47%  |                |

**Tabela 1 – Porcentagem de analfabetos**

Fonte: Carneiro (2002, p.43).

Ou seja, dentre os países da América Latina, apenas Bolívia, El Salvador, Honduras Guatemala e Haiti tiveram grau de analfabetismo de adultos mais grave que o Brasil. No quesito "número médio de anos de estudos para pessoas com 5 anos de idade ou mais", utilizando ainda os 20 países acima, o Brasil com média de 3,9 anos ocupou a décima nona posição, só conseguindo superar o Haiti, que ocupou a vigésima e última posição, com média de anos de estudos de 1,7 ano apenas. (CARNEIRO, 2002, p.43).

Urgia uma tomada de decisão da parte das autoridades competentes e do povo brasileiro, daí, em tempo hábil veio a constituição (BRASIL, 1988), ela "significou a reconquista de cidadania sem medo. Nela, a educação ganhou lugar de altíssima relevância. O país inteiro despertou para esta causa comum. As emendas populares calçaram a ideia da educação como direito de todos", afirma Carneiro (2002, p.22).

Na constituição de 1988, o rumo da retomada na direção da prosperidade educacional foi além do das constituições anteriores, escolheu-se, de forma apropriada, começar a mudança deste quadro, em particular, em relação à Educação de Jovens e Adultos. Fonseca (2011, p.16) afirma que o Estado, à luz do artigo 208 da constituição federal (BRASIL, 1988), assumiu como seu dever a inclusão daqueles jovens com 15 anos ou mais e adultos, que não tiveram acesso na idade própria ao Ensino Fundamental obrigatório e gratuito. As constituições que antecederam a de 1988 possuíam restrições neste sentido. Em relação à antepenúltima constituição, a de 1967, Carneiro (2002, p.21) diz que a ampliação da obrigatoriedade do Ensino Fundamental de 7 até 14 anos, era uma "conquista aparente", pois havia um preceito que permitia que crianças de 12 anos trabalhassem, conflitando com o estabelecido na constituição de 1946, onde a idade mínima para o trabalho de menores era de 14 anos. Já em relação à constituição de 1969, Fonseca (2011, p.16) diz que a constituição que antecedeu a de 1988 (no caso, a de 1969) "rezava" Ensino Fundamental apenas para crianças de 7 até 14 anos; ou seja, jovens com mais de 15 anos e adultos não eram contemplados na penúltima (1969) e antepenúltima (1967) constituição.

Incongruências também foram observadas na constituição do Estado Novo (1937), "o Ministro da Educação do Governo Vargas, Gustavo Capanema, detonava o processo das reformas da educação, através das chamadas "lei orgânicas do ensino", começando pela Lei Orgânica do Ensino Industrial de 30/01/42" (CARNEIRO, 2002, p.23), a Lei Orgânica do Ensino Secundário é de 09/04/42, enquanto a Lei Orgânica do Ensino Primário é de 02/01/46. A lei orgânica industrial e a lei orgânica comercial (não comentada aqui) deram origem respectivamente ao Senai (serviço nacional de aprendizagem industrial) em 1942 e ao Senac (serviço nacional de aprendizagem comercial) em 1946, e trouxeram benefícios. Todavia a ordem cronológica de promulgação destas leis educativas deveria ter sido ao contrário, isto é, 1ª a do primário, 2ª a do secundário, e por fim, em 3ª a do industrial, "ou seja, estávamos dispostos, legal e realmente, a manter um sistema produtivo com operários de baixo nível de escolaridade" (CARNEIRO, 2022, p.24), note que a do secundário precede em quatro anos a do primário, sendo que ambas precedem a do industrial.

#### <span id="page-28-0"></span>2.5.1 As Leis de Diretrizes e Bases da Educação anteriores a LDB 9.394/96

As constituições de 1934 e 1937 tiveram a primazia de trazer, cada uma em espaços distintos, e com significação conceituais independentes, os respectivos conceitos de **diretrizes e bases** "no bojo da norma constitucional de natureza educacional", (CARNEIRO, 2002, p.24). A constituição do Brasil redemocratizado de 1946 juntou estes conceitos "no Art.5º, Inc. XV, alínea a que identificava, na União, a competência para legislar **sobre diretrizes e bases da Educação nacional**" (CARNEIRO, 2002, p.24). Carneiro (2002, p.24) continua dizendo que "Bases são fundamentos, vigas de sustentação... diretrizes denotam... alinhamento... as bases contêm um conteúdo de concepção política, as diretrizes, um conteúdo de formulação operativa".

A primeira LDB (lei 4024/61) chegou à câmara federal em outubro de 1948, e foi aprovada em 20 de dezembro de 1961, foram 13 longos anos. "Como se pode inferir, definiase, afinal, um lineamento estruturado para a educação do país" (CARNEIRO, 2002, p.25).

A segunda LDB foi a lei 5692/71, sancionada em 11 de agosto de 1971, oficialmente foi denominada lei da reforma do ensino de 1º e 2º graus. Três anos antes, foi gerada a lei de reforma universitária 5540 de 1968, devido ao período governamental, que reprimiu as liberdades civis, por questões políticas, a lei de reforma universitária não foi gerada junto com a lei de 1º e 2º graus, "fraturou a lógica dos ordenamentos jurídicos da educação" (CARNEIRO, 2002, p.9). Devido a LDB 5692/71 não ter abarcado o Ensino Superior, "sob o ponto de vista técnico-educativo-formal, não se pode considerá-la propriamente uma lei de Diretrizes de Bases da Educação, pois lhe faltou inteireza... deixando de lado o ensino superior" (CARNEIRO, 2002, p.26). Carneiro (2002, p.26) continua dizendo que aspectos meramente técnicos que tomaram frente ao longo da construção da LDB 5692/71, prejudicaram o processo educativo penalizando o povo com uma educação de má qualidade.

#### <span id="page-29-0"></span>**2.6 A LDB 9.394/96, o Fundef e a EJA**

Sob o impacto da constituição de 1988, foi elaborada a terceira LDB – Lei 9.394/96 – (BRASIL, 1996), que é a vigente nos dias atuais. Para tal, o substitutivo do senador Darcy Ribeiro foi o que a fez ser publicada em 20 de dezembro de 1996, a despeito de ter sido elaborada ainda em 1988, foram longos oito anos, cujo projeto inicial foi do deputado Octávio Elísio, vindo de encontro às emergentes necessidades educacionais da nação.

Conforme mostrado em parágrafo anterior, analisando a situação educacional brasileira apenas na América Latina, a situação ocupada pelo Brasil era uma das últimas, para resolvê-la, em 1993, o Ministério da Educação apoiou a participação do Brasil no "Plano Decenal de Educação para Todos", este evento teve a participação de diversos países limitados em termos educacionais, dentre estes, teve o apoio participativo das nove maiores nações do mundo com baixa produtividade educacional, a saber; China (1,2 bilhão), Índia (935 milhões), Indonésia (200,6 milhões), Brasil (155,8 milhões), Paquistão (144,5 milhões), Bangladsh (120,1 milhões), Nigéria (115 milhões), México (95,5 milhões) e Egito (64,2 milhões), porém, devido à falta de recursos financeiros, o projeto derrocou. (CARNEIRO, 2002, p.185-186).

De cunho constitucional, houve a tentativa da União de erradicar o analfabetismo do Brasil, bem como universalizar o Ensino Fundamental em um prazo de dez anos, começando em 1988. Decorridos oito anos, em 1996, faltando dois anos para o cumprimento da meta, notou-se que o tempo que faltava não seria suficiente para alcance dos objetivos traçados, Carneiro (2002, p.185) alega que "não houve a necessária fiscalização da sociedade nem dos órgãos legislativos para o fiel cumprimento do mandamento constitucional".

Também, de cunho constitucional, veio a resposta da União para este insucesso, se deu através da elaboração do FUNDEF (Fundo de Manutenção e Desenvolvimento do Ensino Fundamental e de Valorização do Magistério) no ano de 1996. Sua operacionalidade legislativa para a educação foi suportada no título VII da LDB 9.394/96 (BRASIL, 1996), do artigo 68 até o artigo 77, propondo de forma inovadora sustentação financeira para a educação, dando suporte aos Estados e Municípios. De fato, a operacionalidade do FUNDEF foi um dos grandes avanços trazidos pela nova LDB (BRASIL, 1996), (CARNEIRO, 2002, p.159).

Apesar disto, o aparato constitucional do FUNDEF (art.212, revisto pela emenda nº14/96), ao chegar às mãos do presidente (em 1996), em substituição ao aparato

constitucional anterior (artigo 60 do ato das disposições constitucionais transitórias) que discorreu sobre a erradicação do analfabetismo e universalização do Ensino Fundamental em dez anos (seria de 1988 até 1998), sofreu o veto presidencial nas matrículas em relação à Educação de Jovens e Adultos, ou seja, legalmente, a EJA não fazia jus ao FUNDEF, de modo que para este segmento ter acesso ao suprimento de suas demandas educacionais dependeria da boa vontade de gestores municipais e estaduais, arcando em significativo período de incógnita para a EJA, já que este quadro só se reverteu mais de dez anos depois, ou seja, em 20 de junho de 2007, quando o FUNDEB foi convertido na lei constitucional 11.494, substituindo o antigo fundo (FUNDEF), ocorrendo à inclusão da EJA na regulamentação do novo fundo, o FUNDEB (Fundo de Manutenção e Desenvolvimento da Educação Básica e de Valorização dos Professores de Educação). (FONSECA, 2012, p.16,17) e (CARNEIRO, 2002, p.185).

#### <span id="page-30-0"></span>2.6.1 Formação comum e base comum

Conforme dito anteriormente, a última Constituição (BRASIL, 1988) trouxe significativos avanços em relação à EJA, se comparada com as constituições anteriores. Tamanha valorização se evidencia através da LDB 9.394/96 (BRASIL, 1996), nela se acham diversos artigos ou incisos que abordam questões que são diretamente, ou indiretamente, relacionadas à EJA, como é o caso do programa de ensino a distância, abordado no artigo 80 da LDB (BRASIL, 1996), que, nos dias atuais, considerando o desenrolar da tecnologia, pode ser uma das formas de alcançar locais longínquos, ou de difíceis acessos neste imenso Brasil, relevante para Jovens e Adultos que não concluíram a Educação Básica.

Na LDB 9.394/96 (BRASIL, 1996), no título V, o capítulo II trata da Educação Básica, possuindo cinco seções: seção I - das disposições gerais), seção II - da Educação Infantil, seção III - do Ensino Fundamental, seção IV - do Ensino Médio e seção V - da Educação de Jovens e Adultos. Ou seja, a LDB (BRASIL, 1996) quando explana a Educação Básica, não limita a EJA à seção III ou a seção IV, apesar da EJA também se subordinar a ambas as seções, considerando as peculiaridades deste público, que se distingue significativamente do público infantil, adolescente e jovem que compõe o Ensino Fundamental regular e o Ensino Médio regular, a LDB (BRASIL, 1996) abre espaço para seção V, explanando estas especificidades importantes e exclusivas da EJA nos artigos 37 e 38 da LDB (BRASIL, 1996).

O capítulo II da LDB (BRASIL, 1996, não paginado, grifo nosso) que trata da Educação Básica, em sua seção I, relata no artigo 22 que "A Educação Básica tem por finalidade desenvolver o educando, assegurar-lhe a **formação comum** indispensável para o exercício da cidadania e fornecer-lhe meios para progredir no trabalho e em estudos posteriores".

Carneiro (2002, p.83) diz que "a **formação comum** – mencionada no artigo 22 da LDB – (BRASIL, 1996, não paginado) se viabiliza por meio de uma **base comum** de conteúdos de aprendizagem." O autor também define **formação comum**, diz que são "conhecimentos potencializares da capacidade de cada um... de se situar, ativamente, no ambiente social, no ambiente de trabalho, nas relações produtivas, e na construção do destino individual e do destino coletivo." Carneiro (2002, p.83) continua afirmando que "a **formação comum** se viabiliza por meio de uma **base comum** de conteúdos de aprendizagem", garantindo uma "linha de homogeneidade mínima na qualidade dos serviços educacionais".

Uma das principais iniciativas das autoridades competentes para elevar o nível educacional dos estudantes brasileiros por intermédio da desejada **formação comum**, viabilizada por uma **base comum** mencionada no artigo 22 da LDB (BRASIL, 1996, não paginado), foi traçar uma **base comum** para toda a Educação Básica brasileira, tendo como meta uma aprendizagem de qualidade. Esta **base comum** é denominada Base Nacional Comum Curricular – BNCC – (BRASIL, 2018), homologada em 14 de dezembro de 2018 pelo ministro da educação, com aprendizagens previstas para toda a Educação Básica. A BNCC (BRASIL, 2018) garante o conjunto de aprendizagens essenciais aos estudantes brasileiros por meio de dez competências gerais para a educação básica. Na BNCC (BRASIL, 2018, p.8), tem-se a seguinte definição de competências gerais: "são habilidades, atitudes e valores para resolver demandas complexas da vida cotidiana, do pleno exercício da cidadania e do mundo do trabalho".

A BNCC (BRASIL, 2018, p.8) continua dizendo que as competências gerais são comuns para as três etapas da Educação Básica (Educação Infantil, Ensino Fundamental e Ensino médio). O artigo 9º da LDB (BRASIL, 1996, não paginado, grifo nosso) em seu inciso IV, diz que "as competências... para as três etapas da Educação Básica (Educação Infantil, Ensino Fundamental e Ensino médio) nortearão os currículos e seus conteúdos mínimos, de modo a assegurar a **formação básica comum***."* Ou seja, as competências gerais têm a submissão dos diversos currículos da Educação Básica e seus conteúdos mínimos, pois é ela quem os norteia.

O artigo 26 da LDB 9.394/96 (BRASIL, 1996, não paginado, grifo nosso) amplia o conceito de currículo, definindo o **currículo contextualizado***,* assim o artigo 26 declara que: "Os currículos da Educação infantil, do Ensino Fundamental e do Ensino Médio, devem ter **base nacional comum***...* a ser complementada por uma parte diversificada, exigida por características locais da sociedade, da cultura, da economia e dos educandos", ampliando o conceito de currículo, o contextualizando nas cercanias do alunado respeitando as diversidades regionais dos discentes.

Em suma, o aluno, por intermédio do que a BNCC (BRASIL, 2018) define, orientado por decisões pedagógicas de professores e educadores, tem acesso às aprendizagens essenciais através da assimilação dos saberes, expressos nos currículos, incluindo também os currículos contextualizados na realidade do aluno. Saberes estes, que sozinhos, não são suficientes para potencializar os alunos com as aprendizagens essenciais, todavia, quando estes saberes se subordinam a várias competências que são capazes de mobilizar os saberes e são capazes de aplicar os saberes, torna-se possível. Sobre as dez competências, de forma resumida, pode-se dizer que elas são habilidades, atitudes e valores para resolver demandas complexas da vida cotidiana, do pleno exercício da cidadania e do mundo do trabalho, então, de fato, o aluno consegue obter as aprendizagens essenciais. BNCC (BRASIL, 2018, p.12-13).

## <span id="page-32-0"></span>2.6.2 A necessidade de inserção de uma diretriz específica para a EJA na BNCC

Ocorre que os adultos que compõe a EJA, a despeito da dificuldade para dominar aquele conteúdo curricular tradicional, são abundantes em saberes relacionado à contextualização local, regional, da cidadania ou do próprio alunado. Os saberes são distintos, cada pessoa tem um saber somente seu, quando esta particularidade de cada adulto é trazida à tona, estar-se-á diante de padrão de qualidade, pois aquele adulto estará abordando algo que ele domina.

Por exemplo, em uma determinada escola do município de Nova Iguaçu, ocorreu de uma determinada aluna adulta, durante uma oficina pedagógica da escola, a pedido da professora de artes, que a conseguiu convencer com antecedência, a fazer vários amarrados diferenciados com lenços nos cabelos das mulheres da escola que se voluntariavam. Os lenços que a aluna usou para embelezar as cabeças das mulheres foram doados pela própria

professora de artes. Foi um sucesso, pois desde o início da oficina até o fim, ela esteve atarefada, iniciou às 18h 20min e finalizou às 21h 30min com o fechamento da escola. Certamente, este padrão de qualidade educacional atingiu às metas apontadas pela BNCC.

O público da EJA é rico em experiências da vida, experimentado em sofrimentos e em perseverança, esta e outras características o habilitam a um determinado nível peculiar de saberes individuais, a um nível de aplicação riquíssimo destes saberes, bastante significativo para a cultura educacional do ambiente escolar. O profissionalismo da professora de artes, ao identificar a potencialidade de sua aluna conseguiu promover a contextualização para o dia da consciência negra, e associou a atividade, a maquiagem as alunas que tiveram interesse. Os objetivos foram atendidos e a comunidade ficou satisfeita com a participação.

A educação bancária, tão criticada por Paulo Freire, cujo foco era apenas a transmissão de conteúdos, e os alunos assimilando de forma bem passiva, neste caso, cedeu espaço a uma educação moderna, avaliada positivamente pela comunidade, de fato, tem-se aí a ação de uma pedagogia viva.

A ausência de uma diretriz na Base Nacional Comum Curricular – BNCC (BRASIL, 2018) – com abordagem específica para a EJA, conforme se dá com a Educação Infantil, com o Ensino Fundamental, e com o Ensino Médio, gera certa inquietude, isto porque parte das propostas que estão sendo implantadas se adequam para a Educação Básica Regular . O conjunto de ações ali presentes é relevante devido ao grande valor qualitativo apresentado, conforme expostos nos parágrafos anteriores, também, devido à variedade de saberes expostos, que contemplam às diversidades regionais, estaduais e locais, não se restringindo apenas ao currículo tradicional, pouco flexível neste sentido.

As capacidades cognitivas da aluna nesta atividade, através de um planejamento para o qual estava preparada e motivada, evidenciaram elaboração de estratégia, quando esquematizou fazer amarrados distintos para motivar o público que a procurou, e a tomada de decisões, quando decidiu atender ao máximo de pessoas que a procurou, mesmo não sendo fácil.

Um plano mais ousado requer maior tempo para que educadores exerçam sua implantação com paciência e segurança e o executem com a aplicação da pedagogia consistente, bem como, um maior tempo para que discentes se adaptem e o pratiquem com consciência e precisão, de modo que obtenham a completude dos benefícios propostos. E é isto que faz a lei nº 13.415, de 16 de fevereiro de 2017, que institui á Política de Fomento à implementação de Escolas de Ensino Médio em tempo integral, aumentando a carga horária de estudos. Também esta lei impacta diretamente na lei 9.394 (BRASIL, 1996), de 20 de dezembro de 1996, que estabelece as diretrizes e bases da educação nacional, faz acréscimos inerentes a BNCC (BRASIL, 2018) em diversos artigos, assim como, também impacta diretamente na lei 11.494 de junho de 2007, que regulamenta o Fundo de Manutenção e Desenvolvimento da Educação Básica e Valorização dos Profissionais de Educação – FUNDEB – (BNCC, 2018, p.12).

A ampliação de carga horária do Ensino Médio para tempo integral é uma ação sábia, se de fato existe a fiel intenção de retirar o país das últimas posições educacionais mundiais. Entretanto, para jovens e adultos da EJA, a ação de estudo em tempo integral para o Ensino Médio não é possível, pois estes estudam, em sua maioria, no turno noturno, com carga horária diária inferior ao do turno da manhã ou tarde, sem possibilidade de ampliação. É importante ressaltar que a condução das aulas noturnas para EJA, se distingue bastante daquelas ministradas para a Educação Básica regular, que normalmente são direcionadas a crianças, adolescentes ou jovens que ainda não foram absorvidos pelo mercado de trabalho.

Na EJA, uma parte dos alunos, chega bem depois do horário estipulado oficial para o início do turno noturno, devido ao trabalho, ou outros tipos de ocupações que tomam suas manhãs e tardes. Existe uma tolerância maior em relação às faltas, pois diversos alunos da EJA trabalham por escala, porém, nem por isto, deixam de ser comprometidos com os estudos. Existem situações onde mamães, papais, vovós ou vovôs precisam ir para a escola com suas crianças, pois não há com quem deixá-los.

Os alunos da EJA têm carga horária menor, faltam mais vezes, trabalham mais, se cansam mais. Têm maior restrição de acesso ao conteúdo propedêutico, devido a ter carga horária inferior no turno noturno e também menos dias de aula neste turno, por ser normalmente supletivo presencial, tanto no Ensino Fundamental, quanto no Ensino Médio, com promoção semestral. São diferenças notáveis, em relação a quem estuda na Educação Básica regular.

Entende-se que o fim da BNCC (BRASIL, 2018) é maximizar as potencialidades de qualquer aluno, a bem da qualidade educacional obtida através das aprendizagens essenciais, incluindo alunos da EJA, até por que, as ações com olhar para a cidadania, valorizando os saberes regionais, e locais, trazidas na BNCC (BRASIL, 2018), tem o perfil da EJA.

Todavia, é necessário ressaltar que este público possui limitações em relação à disponibilidade de tempo, devido à limitação na carga horária noturna, que é inferior a da tarde e a da manhã, os tempos de aula noturna são de 40 minutos, em vez dos 50 minutos do turno da manhã ou tarde, seguida da limitação na quantidade de dias, que se reduz pela metade, em relação aos estudantes da manhã ou da tarde, que tem promoção ao longo de um ano, enquanto que os alunos da EJA, devido a ser supletivo, tem promoção de seis em seis meses. Estas limitações proporcionam disponibilidade noturna para aula bem inferior a carga integral de disponibilidade da tarde/manhã, proposta para Educação Básica Regular, portanto se tem defasagem de carga horária muito grande.

Diante dos últimos argumentos expostos, fica evidente, em relação à carga horária, que alunos desprovidos de experiência no mercado de trabalho, crianças, adolescentes ou jovens, respectivamente da Educação Infantil, Ensino Fundamental ou Ensino Médio, tendem a ter sua carga horária de aula direcionada para o estudo integral (ao menos no Ensino Médio, a princípio), conforme a lei 13.415 – que institui a Política de Fomento à Implementação de Escolas de Ensino Médio em tempo integral (BNCC 2018, p.17) – de 16 de fevereiro de 2017, que altera a LDB 9.394/96 (BRASIL, 1996) e altera também à lei 11.494 que regulamenta o FUNDEB. A situação de Jovens e adultos da EJA é impossível de ser enquadrada na proposta da lei 13415, porém, isto não desaprecia o projeto da BNCC (BRASIL, 2018), todavia evidencia que são públicos bem distintos, e, portanto necessitam de textos distintos, enfim, uma abordagem específica para a EJA, assim como ocorre com a Educação Infantil, Ensino Fundamental e Ensino Médio na própria BNCC (BRASIL, 2018). Já na LDB (BRASIL, 2018), houve a elaboração de artigos que se dirigissem unicamente a EJA, com é o caso dos artigos 37 e 38, apesar da EJA compor a Educação Básica, fazendo parte do Ensino Fundamental e Ensino Médio, submetendo-se aos seus artigos específicos da LDB (BRASIL, 1996), isto não foi impedimento para a abordagem específica.

Em particular, o artigo 38 da LDB (BRASIL, 1996, não paginado, grifo nosso) trouxe, desde 1996, quando a LDB (BRASIL, 1996) foi promulgada, menção à base comum curricular, assim diz: "os sistemas de ensino manterão cursos e exames supletivos, que compreenderão a **base nacional comum do currículo**, habilitando ao prosseguimento de estudos em caráter regular". Já o artigo 37 da LDB (BRASIL, 1996, não paginado, grifo nosso), sofreu acréscimo, no dia 6 de março de 2018, através da lei nº 13.632 de 2018, incluiu o complemento "e constituirá instrumento para a educação e a aprendizagem ao longo da vida". Isto atualizou o artigo para o público da EJA, assim diz: "A educação de jovens e adultos será destinada àqueles que não tiveram acesso ou continuidade de estudos nos ensinos fundamental e médio na idade própria *e* **constituirá instrumento para a educação e a aprendizagem ao longo da vida**". Assim, a BNCC também poderá sofrer acréscimos no decorrer dos próximos anos, e abordar a EJA diretamente em seu texto no futuro.

De fato, os profundos problemas educacionais brasileiros, que persistem ao longo da história, precisam ser dirimidos, em particular em relação à Educação de Jovens e Adultos.
Com efeito, a Constituição (BRASIL, 1988) se abriu para a contemporaneidade da LDB 9.394/96 (BRASIL, 1996) incluindo jovens e adultos de uma forma como não tinha ocorrido nas leis de diretrizes e bases anteriores, e nem nas constituições passadas, a Base Nacional Comum Curricular – BNCC (BRASIL, 2018) – é um destes grandes projetos que evoluíram mais recentemente. Abordagens específicas sobre uma formação comum ou uma base comum para a EJA na BNCC (BRASIL, 2018), levando em consideração as suas especificidades, que se distinguem da realidade da Educação Básica Regular, trarão benefícios para jovens e adultos mais ainda, contribuindo para a reinclusão deste público na Educação Básica, e como consequência na vida profissional e no mercado de trabalho.

# **3. METODOLOGIA**

Elaborar tarefas para a EJA integrando o conhecimento matemático à utilização do arduino é o objetivo principal proposto pelo presente capítulo, A descrição destas tarefas produzidas para jovens e adultos da EJA tem por base a Educação Profissional, isto por que ela gera impacto positivo para este público, incentivando-os na retomada e conclusão da Educação Básica, associando assuntos tradicionais da matemática ao mercado de trabalho, através da tecnologia, da eletrônica e da informática, pelo hardware e software arduino.

#### **3.1 Descrições das tarefas iniciais produzidas para EJA**

Em um colégio público estadual do município de Nova Iguaçu, e em uma escola pública municipal do mesmo município foram realizadas propostas que discorreram sobre os circuitos digitais e analógicos do microcontrolador do arduino. O público de interesse foi o da Educação de Jovens e Adultos (EJA), sendo que na rede estadual, as turmas selecionadas pertenciam ao NEJA (Nova Educação de Jovens e Adultos), que é o Ensino Médio para a EJA na rede pública estadual, ministrado em quatro semestres (módulos), do primeiro até o quarto módulo, totalizando dois anos no mínimo para conclusão do Ensino Médio. Na rede municipal, as turmas selecionadas pertenciam ao segundo segmento do Ensino Fundamental da Educação de Jovens e Adultos, composto pelo sexto, pelo sétimo, pelo oitavo e pelo nono ano, sendo um semestre para cada um, totalizando dois anos do início até o fim do curso.

As aulas, tanto na rede estadual, quanto na municipal, são ministradas no turno noturno, sendo compostas por alunos adultos e adolescentes (com idade superior aos quinze anos). Dentro deste público alvo, foram selecionados alunos das turmas mais avançadas para aplicação das propostas, no Colégio Estadual, os alunos das turmas selecionadas foram do quarto (último) módulo da NEJA, enquanto na Escola Municipal, foram os alunos das turmas do nono ano. O critério de seleção foi exclusivamente o da antiguidade, devido ao fato dos alunos do quarto módulo da NEJA, bem como, dos alunos do nono ano da EJA serem os mais antigos de suas respectivas unidades, portanto, são os que têm menos tempo para realização de atividades escolares antes de se formarem, tendo em vista estar mais próximo destes alunos a possibilidade de conclusão do curso, isto pesou para que fossem priorizados.

Todavia, nada impedia que alunos de turmas diferentes destas fossem utilizadas para

ministrar as propostas, isto é, os conteúdos abordados nas propostas não se restringem aos alunos mais antigos, não há pré-requisitos, podem ser abordados com alunos de turmas menos experientes, sem que haja prejuízo. De imediato, pensou-se em trabalhar com alunos de todas as turmas, todavia, a natureza das propostas mostrou que concentrar-se em alunos de apenas uma turma proporcionaria foco maior em cada aluno. Decidiu-se que as propostas seriam ministradas individualmente, devido ao fato de ter cunho relacionado às profissões, cobrindo, em boa parte do tempo, conteúdos que não são tradicionalmente ministrados em sala de aula, sendo novidade para o aluno, mas, de grande significado para eles, devido ao teor tecnológico das atividades, assumindo relevância para o público jovem/adulto da EJA, mirando no mercado de trabalho, respeitando o ritmo particular de aprendizado de cada aluno, ao longo das abordagens propostas.

#### 3.1.1 Primeiro projeto piloto com três alunos da EJA (Rede Municipal)

Desta forma, deu-se início a aplicação das tarefas com três alunos da escola municipal, um aluno com 45 anos que já tinha conhecimentos de eletrônica e facilidade em matemática, uma espécie de monitor dos colegas na matemática, uma aluna com 44 anos que era prendada em artesanato, bastante ativa nas atividades práticas da escola, fazendo uso de suas artes inclusive em eventos externos representando à escola, e um jovem de 16 anos, bastante comportado e inteligente, a aluna e o jovem não possuíam nenhum conhecimento de eletrônica.

Combinou-se o dia da aplicação (individual) das tarefas com cada um destes alunos, em particular, após o último tempo de aula de algum dia acessível a cada um deles. Nos dias combinados, o professor/pesquisador desta dissertação notou que após o último tempo seria impossível realizar as tarefas sem a pressão do fechamento da escola, mesmo assim, houve empenho da parte de cada um destes alunos e as primeiras tarefas (Figura 1 e Figura 2) foram ministradas devido à boa vontade e insistência deles, porém, o tempo ficou corrido.

#### **Figura 1 – Primeira tarefa da proposta 1**

#### 1) CIRCUITOS FECHADOS COM UM, DOIS OU TRÊS LEDS EM SÉRIE.

Para elaboração de circuitos, inicialmente, será necessário que você conheca as especificações do arduino e dos leds, com o fim de preservá-los.

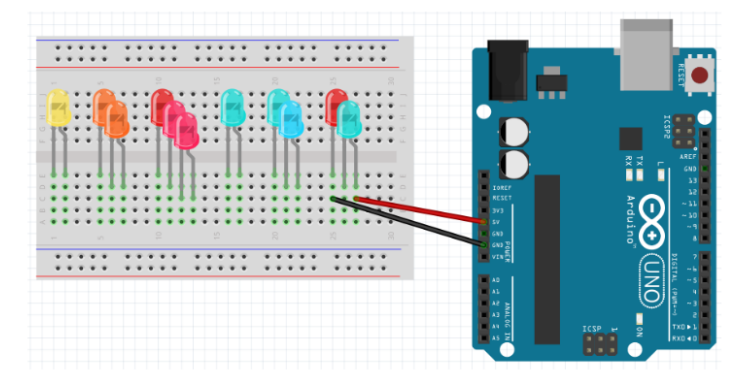

Fonte: O autor, 2020.

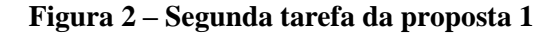

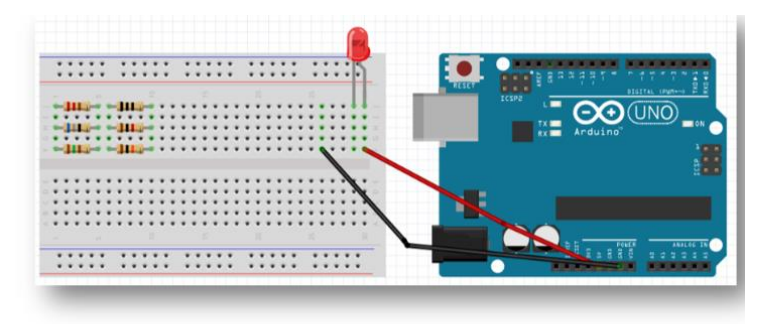

#### 2.1) ESPECIFICAÇÕES DO RESISTOR LIMITADOR DE CORRENTE.

A tensão elétrica ideal para o resistor limitador de corrente será dada pela subtração da tensão de alimentação ideal do led, da tensão de alimentação da fonte do arduino.

Exercício 5: Determine a tensão elétrica ideal do resistor limitador de corrente do led difuso, depois, determine a do led de alto brilho.

#### Fonte: O autor, 2020.

O professor/pesquisador notou que seria prejudicial aos alunos ministrar as tarefas em um ritmo corrido, apesar da boa vontade deles, daí, propôs, junto à direção da escola municipal, dois sábados para levar adiante as tarefas sem correria, porém não houve um denominador comum na escolha destes dias. O professor também notou que as tarefas estavam dissecando muito os assuntos de eletrônica ou programação, ou seja, estavam muito extensas.

Tendo em vista os fatos acima, esta primeira realização na escola municipal assumiu um papel importante, apesar de não ter sido levada adiante, foi útil para dar direção, por isso, justifica-se a utilidade como projeto piloto, ao futuro formato de tarefa a ser elaborada e propositar ministrar as tarefas com tempo hábil acertado com muita antecedência com a direção da escola, bem como, idealizar tarefas mais objetivas, de modo que o público jovem adulto não perca o foco do aprendizado principal.

Após a primeira implementação, o professor/pesquisador relatou para sua professora orientadora que a aplicação da versão inicial das tarefas estava muito extensa, foi decidido junto com ela um formato mais sucinto e objetivo para as propostas e tarefas, além de filmagem da aplicação destas propostas, com o fim de levantar os pontos críticos e analisálos.

3.1.2 Segundo projeto piloto com um aluno e uma aluna da NEJA (Colégio Estadual)

Se por um lado, na escola municipal as propostas ficaram prejudicadas, naquela mesma semana, no colégio estadual, foi possível agendar o próximo sábado para ministrar as propostas com dois alunos do quarto módulo da NEJA (equivalente ao 3º ano do Ensino Médio), um jovem com 21 anos e uma jovem com 20 anos. A ministração foi individual, e o desenvolvimento das propostas e tarefas ocorreu bem, dois vídeos, um com 1h20min do aluno e outro com 3h25min da aluna registraram os encontros com cada um deles.

Quando a professora orientadora presenciou aleatoriamente um trecho de uma destas filmagens, alertou o professor/pesquisador em relação à sua postura de professor mediador, que era notável que houve descuido neste sentido no trecho observado. Após refletir neste sentido, o professor/pesquisador entendeu que na verdade, infelizmente, predominou nas duas filmagens a postura de professor orador, em vez de mediador. Era necessário resolver esta questão, uma vez que a meta era gerar autonomia para os alunos, e não dependência. Daí, este projeto na rede estadual também assumiu a função de projeto piloto, direcionando o professor para não ser professor orador, pois fez o professor/pesquisador notar que sua postura de mediador dos alunos para com o conhecimento estava equivocada.

### **3.2 Descrições das tarefas preliminares ministradas para uma aluna**

Nesse novo contexto, o professor/pesquisador programou com a direção do município uma pequena sala disponível e um horário anterior às 18 horas e 20 minutos (horário do início de aula à noite) para a ministração das propostas ao longo dos dias úteis, podendo também ocorrer nos finais de semana, caso a direção estivesse na escola. Uma aluna de 43 anos do nono ano, dona de casa e costureira informal, bastante empenhada nas aulas, aceitou participar das propostas e tarefas.

Várias tarefas que envolviam o hardware e o software arduino foram aplicadas à aluna, sendo que à medida que a aluna levantava dúvidas, o professor/pesquisador acabava focando muito nas riquezas dos detalhes do hardware e do software do arduino para sanar suas dúvidas, de modo que isto implicou na filmagem de muitos vídeos (onze no total), perfazendo uma carga horária acima da premeditada, o que, infelizmente, fez com que a aluna perdesse o foco central das propostas e tarefas em alguns momentos, que era a matemática que emerge do hardware e do software arduino, e não o hardware ou software em si propriamente, apesar da exploração do software e do hardware ser também um alvo.

Bits, números binários, atividade lúdica adivinhação egípcia, processamento digital do sinal analógico também foram tarefas exploradas junto à aluna, que possuem forte teor matemático, em alguns destes pontos, quando foram explorados, ocorreu o inverso do parágrafo anterior, isto é, talvez tenha ocorrido uma demora significativa no conteúdo matemático, sem que houvesse um entrelaçamento, de modo que a aluna perdeu o foco de que toda aquela matemática consiste em aplicações oriundas do hardware e do software, ou seja, desta vez, a matemática talvez tenha sobrepujado o hardware e o software arduino.

Todas estas tarefas envolvendo a aluna foram dissecadas no capítulo seguinte (quatro), o leitor poderá constatar o desenrolar destes fatos mencionados, faltou apenas abordar um projeto que tivesse relevância para a sociedade, que seria feito pela aluna, envolvendo o que ela assimilou associado com a solução de alguma situação problema do cotidiano, que teria relação com a preservação da integridade física de idosos. Isto não se deu, pois ela adoeceu, não podendo participar da etapa final das tarefas. Apesar de todo o ocorrido, existia a possibilidade de esta parte final das tarefas (o projeto) ser conduzida com maiores moderações, evitando excessos, a bem do aprendizado da aluna.

## 3.2.1 Tarefas preliminares (da aluna) e tarefas definitivas (para o aluno)

Como não foi mais possível continuar ministrando para a aluna, estas tarefas assumiram funções de preliminares que ajudaram no direcionamento para as devidas alterações nas atividades, de modo a obterem-se tarefas mais objetivas que pudessem se tornar em definitivas para a EJA. Desta forma, o professor/pesquisador decidiu convidar um último aluno, um jovem de 16 anos do nono ano da escola municipal, aluno da EJA, curioso em eletrônica, que estava estudando à noite para tentar minorar o atraso do ano 2018, perdido devido à separação dos pais ocorrida naquele mesmo ano.

Desta vez, o professor/pesquisador decidiu seguir tacitamente as propostas e as tarefas agora definitivas (estão na íntegra no apêndice) estabelecidas para aplicação junto aos alunos da EJA, sem a inserção de tarefas auxiliares (para não ocorrer conforme se deu com a aluna) onde houve o pretexto de deixar o conteúdo mais claro ou aprofundado para a aluna, porém implicou também em aumento de tempo ou até mesmo desgaste ou perda de foco para ela. Assim se procedeu para que estas tarefas assumissem o papel definitivo de produção nesta dissertação, houve a consciência de que o processo devia ser desenvolvido aos poucos em relação aos conteúdos das tarefas, respeitando o ritmo ditado pelo aluno, mediando o conhecimento, de modo que ele atingisse à autonomia. De fato, agora estava havendo precaução para que o processo não se alongasse tanto. A mesma sala e o mesmo horário ocupado pela aluna foram mantidos com este novo aluno.

# **3.3 Hardware arduino**

A eletrônica tem papel primordial quando o hardware do arduino e os componentes sobre matriz de contatos são manipulados pelos alunos da EJA, inclusive quando eles estão sem alimentação elétrica, isto ocorre, porque os cuidados nas conexões apropriadas proporcionam a estabilidade necessária para o bom funcionamento dos circuitos depois de alimentados. Em contrapartida, conexões descuidadas implicam em instabilidade, originando possíveis curtos-circuitos, com possibilidade de danos para o usuário. A matemática básica da soma e subtração entra em ação nesta prevenção através da distribuição de Tensão elétrica dos dispositivos eletrônicos que estão em série, enquanto que a multiplicação e a divisão agem na relação que envolve tensão, corrente e resistência, na lei de ohm. Desta forma, os alunos associam as quatro operações básicas da matemática aos cuidados necessários à eletrônica.

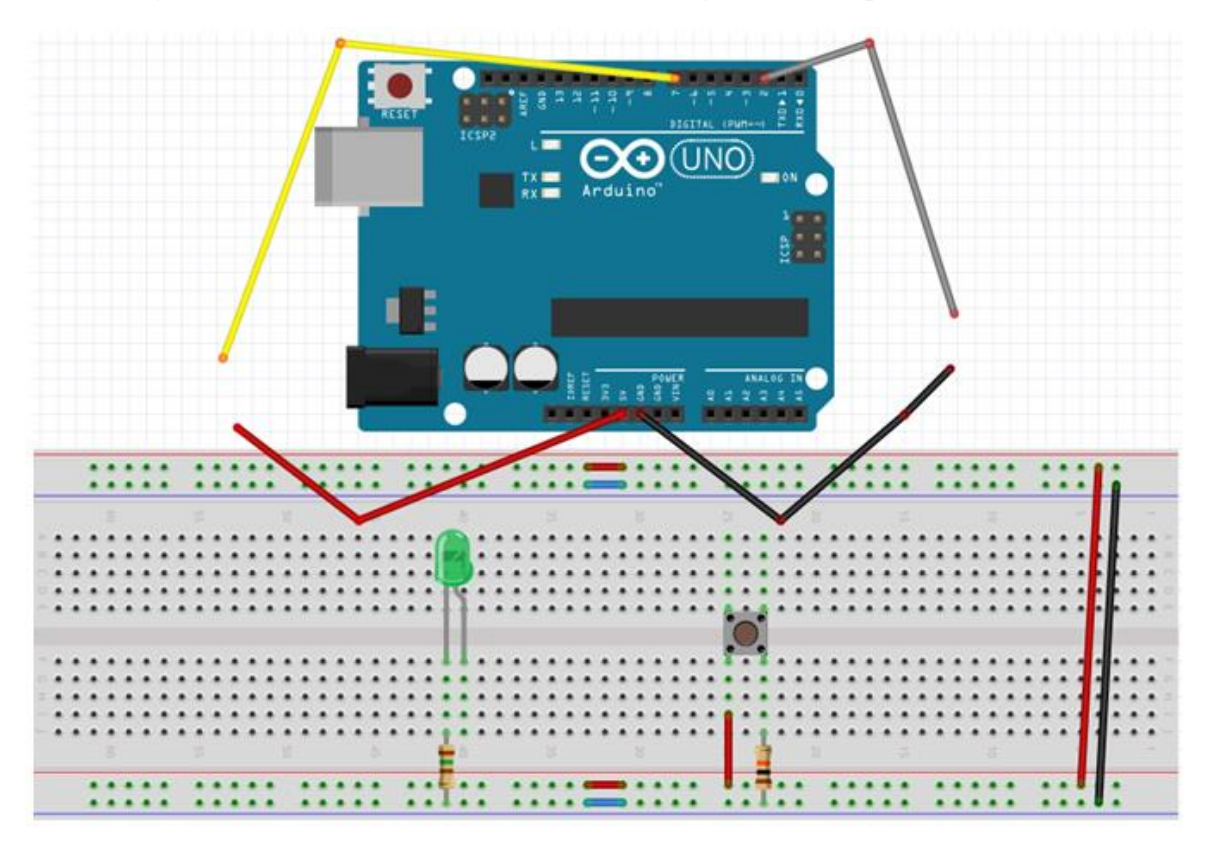

**Figura 3 – Arduino e matriz de contatos entregue ao aluno para conexões**

Fonte: O autor, 2020.

## 3.3.1 O microcontrolador do arduino e seus pinos digitais e analógicos

O cérebro do arduino é o seu microcontrolador ATMEGA328P, ele é o retângulo preto maior, cujo lado mais extenso está na horizontal (vide Figura 3), notável na placa arduino. As conexões dos dois circuitos externos à placa arduino (led com resistor de 150 ohms marrom verde marrom, e botão com resistor de 10000 ohms marrom preto laranja e fio vermelho, os dois circuitos estão sobre a matriz de contatos) com o microcontrolador ocorrem respectivamente através dos fios amarelo e cinza, que já estão conectados respectivamente nos pino digital 7 e no pino digital 2, para que o arduino os controle por intermédio do seu microcontrolador.

As conexões com os fios amarelo e cinza, com a finalidade de conectar o arduino aos dois circuitos externos a ele, não ocorrem diretamente no microcontrolador, porém, ocorrem nos pinos digitais deste, externos ao mesmo, porém ainda sobre a placa arduino. A escolha pelos pinos digitais se dá pelo fato do led e botão serem dispositivos eletrônicos digitais, trabalham apenas com duas possibilidades, 0 volts ou 5 volts. Há quatorze pinos digitais (o primeiro é o pino digital 0, que está à direita, e daí, segue-se na sequência, até o décimo quarto pino, o de número 13, que está mais à esquerda, todos estes quatorze pinos estão na parte superior do arduino, vide Figura 3), porém nestas tarefas serão usadas apenas a porta ou pino digital 7 (onde está conectado o fio amarelo) para o led, e a porta digital 2 (onde está conectado o fio cinza) para o botão (Figura 3).

Em algum momento, um potenciômetro será usado nas tarefas, como ele é um dispositivo eletrônico analógico, isto é, além de trabalhar com as duas possibilidades 0 volts ou 5 volts, conforme ocorrem com os dispositivos digitais, vai além, trabalhando também com todas as infinitas possibilidades compreendidas no intervalo fechado de 0 volts até 5 volts, a escolha por um dos quatorze pinos digitais não convém, sendo propícia a escolha de um dos seis pinos analógicos (do A0 até o A5) do microcontrolador do arduino. Estes seis pinos analógicos estão na parte inferior direita da placa arduino (vide Figura 3).

#### 3.3.2 Energização da matriz de contatos

Sob o arduino na matriz de contatos da Figura 3, há a presença de dois pequeninos fios vermelhos horizontais de mesmo comprimento, um em cima e outro em baixo, cada um deles conecta vinte cinco pontos à esquerda com vinte cinco pontos à direita, totalizando uma trilha com cinquenta pontos em conexão na parte de cima da matriz de contatos, e cinquenta pontos em conexão na parte de baixo da mesma, note que a trilha de cima e a de baixo, cada uma de per si, estão próximas de uma comprida linha vermelha horizontal. À direita, que há um fio vermelho, quase na vertical, conectando os cinquenta pontos de cima com os cinquenta pontos de baixo, formando uma grande trilha com cem pontos em conexão, de forma que, quando qualquer um destes cem pontos for alimentado com a energia 5 volts (VCC ou energia positiva), os demais noventa e nove pontos restantes, também receberão a mesma energia. O mesmo raciocínio se dá com os dois pequenos fios azuis horizontais de mesmo comprimento e com o fio preto que está quase na vertical, eles interligam cem pontos que estão próximos a uma linha horizontal azul, a única diferença é que estes últimos cem pontos interligados serão percorridos pela energia 0 volts (GND ou energia negativa).

#### 3.3.3 Pinos de energização do arduino (power)

No lado esquerdo dos seis pinos analógicos da placa arduino (Figura 3), há uma sequência de pinos que não são digitais e nem são analógicos, eles são o "power" do arduino, isto é, liberam energia positiva (5V ou VCC) ou energia negativa 0 volts ou GND) para a matriz de contatos, para que os circuitos que estão externos à placa do arduino, sobre a matriz de contatos, possam ser alimentados com energia. Dentre estes seis pinos, apenas dois serão usados nas propostas, o pino GND (0 volts ou negativo), que tem um fio preto conectado a ele, ou o pino 5V (VCC ou positivo), que tem um fio vermelho conectado a ele (vide Figura 3), estes fios serão conectados, respectivamente, as trilhas negativa e positiva da matriz de contatos, para que o "power" energize a matriz de contatos, para que os circuitos externos sejam energizados.

## 3.3.4 Descrição das tarefas definitivas (1, 2, 3 e 4) com o hardware arduino

As primeiras tarefas (1, 2, 3 e 4) trabalham única e exclusivamente com o hardware, a proposta é que por intermédio da manipulação dos fios, dos dispositivos eletrônicos, da matriz de contatos, e do arduino, o aluno absorva o conhecimento mínimo necessário para configurar o hardware, ficando apto para dar prosseguimento na posterior etapa, a saber, as tarefas com o software arduino. Para tal, foi entregue ao aluno uma matriz de contatos com dois circuitos (com botão e com led) previamente fixados, com uma quantidade mínima de elementos eletrônicos (um led verde com um resistor marrom-preto-marrom de 150 ohms, e um botão com um resistor marrom-preto-laranja de 10000 ohms e um fio vermelho, vide Figura 3), note que os quatro fios conectados ao arduino (amarelo, cinza, vermelho e preto), não estão com as suas extremidades conectadas a matriz de contatos, logo, não há conexão entre o arduino e o circuito com led ou entre o arduino e o circuito com botão, é importante frisar, pois além destes há outros pontos que distinguem a figura supracitada da Figura 4, que serve como suporte para auxiliar o aluno no desenvolvimento das tarefas definitivas que estão presentes nas folhas de propostas (no apêndice).

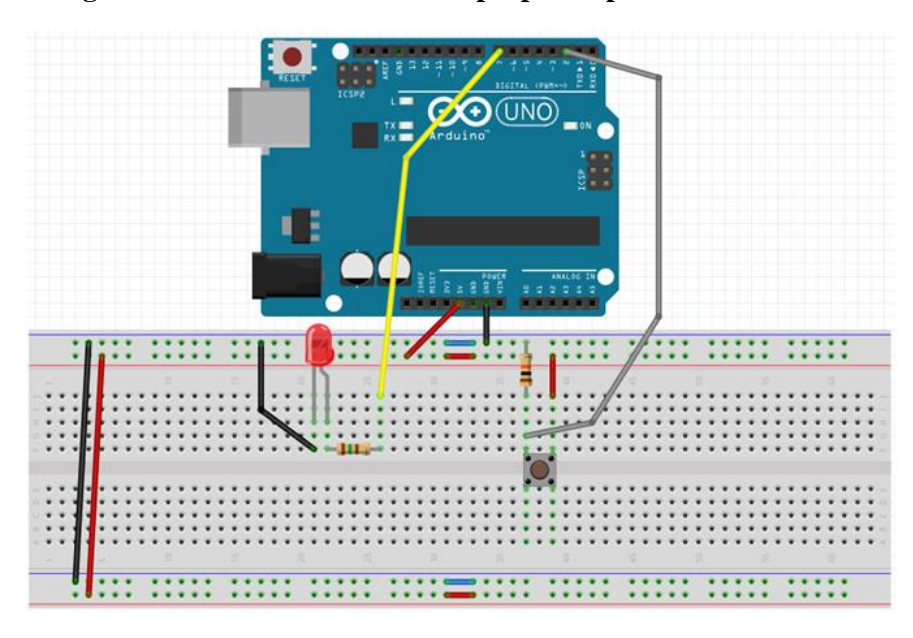

**Figura 4 – Presente nas folhas de propostas para auxiliar o aluno**

Fonte: O autor, 2020.

Caso os circuitos da matriz de contatos (da Figura 3) estivessem idênticos ao da Figura 4, o aluno poderia apenas copiar, não conseguindo assim as ações de manipulação. Na Figura 4, um fio preto une a perna menor (a perna menor do led é reta, a perna maior tem uma "curva") do led vermelho ate o GND da matriz de contatos (o terminal GND da matriz de contatos é a fileira com 50 pontos perto da linha azul, enquanto que o terminal 5V ou VCC da matriz de contatos é a fileira com 50 pontos perto da linha vermelha), enquanto que na Figura 3, quem faz este papel é um resistor de 150 ohms (resistor marrom, verde, marrom). Na Figura 4, a perna maior do led se conecta ao pino digital 7 através de um resistor de 150 ohms unido a um fio amarelo (esta união ou conexão se dá devido a perna direita do resistor estar na mesma vertical de cinco pontos do fio amarelo), enquanto que na Figura 3, o aluno terá que concluir que o fio amarelo precisará se conectar a perna maior do led sem um resistor neste caminho. Estas e outras conexões não são triviais, todavia, o professor/pesquisador desta dissertação esteve como mediador acreditou que em algum momento ele iria deduzir, através de dicas do professor.

*3.3.4.1 (Conexão do power à matriz de contatos) Tarefa 1*

**"***Conecte os terminais de energia do power à matriz de contatos".*

O circuito power possui os pinos 5 volts (5V) e GND para energização (ver as 2 setas na Figura 5), o fio do 5 volts e o fio do GND estão nesta ocasião conectando corretamente estes pinos ao terminal 5 volts e ao terminal GND da matriz de contatos respectivamente (devido ao fio do 5 volts está próximo a linha horizontal vermelha da matriz e o fio do GND próximo a linha horizontal azul da matriz), conforme mostra o par de elipses na parte inferior esquerda da Figura 5. O esquema que está nas proximidades das duas setas é o mesmo esquema da elipse à direita na parte superior da Figura 5 que consta na folha de propostas para o aluno se orientar. Se o aluno efetuar o procedimento da elipse à direita apenas o copiando na matriz de contatos, fazendo conexões idênticas na elipse à esquerda na parte superior da Figura 5, sem tomar as precauções de conexões elétricas necessárias, obterá a configuração do par de elipses à direita na parte inferior da Figura 5, redundando em curto circuito, pois o GND do power está no 5V da matriz de contatos (ele está próximo da linha vermelha da matriz), enquanto que o 5V do power está no GND da matriz de contatos (ele está próximo a linha azul da matriz). Se o arduino for energizado sem que isto seja percebido e corrigido rapidamente, poderá haver a queima da placa arduino, com perigo de choque elétrico para quem estiver em contato com os dispositivos ou para quem estiver nas proximidades, ressaltando a atenção dobrada.

POWER ANAL 0RE ٥G

**Figura 5 – tarefa 1 do aluno**

Fonte: O autor, 2020.

*3.3.4.2 (Conexão da matriz de contatos ao led e botão) Tarefa 2*

*"Conecte os terminais de energia da matriz de contatos ao circuito com led, e depois ao circuito com botão".*

Supondo que o fio do pino 5 volts do power e o fio do pino GND do power (vide par de fios na parte de baixo do arduino na Figura 3) foram conectados pelo aluno corretamente na matriz (vide par de elipse na parte inferior esquerda da Figura 5) sem a ocorrência de curto circuito, conforme explorado na parte da argumentação da tarefa 1 que se refere ao par de elipses à direita na parte inferior da Figura 5, notar-se-á que o circuito com led verde (na Figura 3) já tem conexão com o GND da matriz de contatos (realizado através do resistor de

49

150 ohms), condizendo com a Figura 4 que deu suporte ao aluno, onde o led vermelho está conectado ao GND por intermédio de um fio preto.

As especificidades dos resistores não foram exploradas com o aluno, mas vale destacar que a presença do resistor de 150 ohms (de cores marrom verde marrom, conectado à perna menor do led, esta perna se chama "catodo") na Figura 3, tem a meta de proteger o led verde (e o led vermelho na Figura 4), que é extremamente sensível à corrente elétrica gerada pela tensão elétrica de 5 volts liberada pelo power do arduino, sem este resistor, o led verde queimaria. As especificidades dos leds também não foram exploradas com o aluno, porém, é importante destacar que a tensão elétrica ideal para o led difuso vermelho e led difuso verde é de 2 volts (e a corrente elétrica ideal destes dois leds é de 0,020 ampere, estas especificações são obtidas no "data sheet" dos componentes), daí, os 3 volts que sobram (já que 2 volts foram absorvidos pelo led verde) provenientes da fonte de tensão 5 volts do arduino, são absorvidos pelo resistor, estes 3 volts tem relação com a melhor corrente elétrica do led verde (que é 0,020 ampere), daí, os parâmetros 0,020 ampere e 3 volts passam a pertencer ao resistor (o resistor herda a corrente 0,020 ampere do led, e fica com 3 volts dos 5 volts liberados pelo power do arduino para que o led fique só com 2 volts e não queime, pois o led e o resistor estão em série), aplicando estes parâmetros ( $V = 3$  volts e I = 0,020 ampere) na lei de ohm R=V/I obtém-se exatamente um resistor de 150 ohms (usado na tarefa), tal resistor é denominado "resistor limitador de corrente".

Já o outro resistor da figura 3, de cores marrom, preto, laranja (resistor de 10000 ohms conectado ao botão) que está ligado ao GND da matriz de contatos, está ali para a ocasião em que o botão estiver solto, daí a energia GND (zero volts) entra no pino digital 2, passando antes pelo resistor de 10000 ohms e pelo fio preto, mantendo tal pino no "nível baixo" (que corresponde ao 0 volts), por este motivo, tal resistor é denominado resistor "pull down" ou na tradução ao pé da letra "puxar para baixo" (ou seja, colocar 0 volts no pino digital 2), por outro lado, quando o botão é apertado o 5 volts (nível alto) do arduino não se mistura com o 0 volts, devido a presença do resistor de 10000 ohms, que para esta ocasião específica "bloqueia" o 0 volts, de modo que a porta digital 2 recebe apenas o 5 volts, impedindo o curto circuito (se tivesse apenas um fio preto no lugar do resistor de 10000 ohms, ao apertar o botão, o curto circuito ocorreria, pois o 0 volts e o 5 volts se misturariam, pois o fio preto não faria o bloqueio do 0 volts). Desta forma o pino digital 2 sempre está, não simultaneamente, ou no nível alto "HIGH" (quando o botão está apertado) ou no nível baixo "LOW" (quando o botão está solto, pois o botão solto permite a passagem direta do 0 volts para o pino digital 2)

livre de interferências (se o resistor for retirado, haverá interferências ou ruídos no pino digital 2, gerando mau funcionamento no circuito) devido a presença do resistor de 10000 ohms conectando o 0 volts ao pino digital 2 quando o botão está solto. Este assunto também não foi explorado com o aluno, porém, é relevante e fazia parte das tarefas do 1º projeto piloto com três alunos do município explanado em 3.1.1.

Tanto o "resistor limitador de corrente", determinado pela "lei de ohm", quanto o "resistor pull down", estavam nas tarefas ministradas pelo professor/pesquisador desta dissertação para os três primeiros alunos que participaram das propostas (2 alunos e 1 aluna do município), as tarefas iniciavam com estes conteúdos mais elementares. Já o 4º aluno e a 5ª aluna (ambos da rede estadual), bem como a 6ª aluna e o 7º aluno (ambos da rede municipal), já participaram das tarefas neste novo formato, onde os assuntos não são tão elementares.

#### *3.3.4.3 (Conexões do led, botão e potenciômetro ao microcontrolador) Tarefa 3*

*"Conecte o circuito com led ao microcontrolador pelo pino 7. Conecte o circuito com botão ao microcontrolador pelo pino 2. Conecte os terminais de energia da matriz de contatos ao circuito potenciômetro. Conecte o circuito potenciômetro ao microcontrolador através da conexão com o pino A2 analógico".*

A conexão do circuito com led verde ao microcontrolador e do circuito com botão ao microcontrolador, ocorrem respectivamente, através do fio amarelo (deve ser conectado à perna maior do led, denominada "anodo") e do fio cinza, fazendo as conexões destes dois fios com respectivamente, o pino digital 7 e com o pino digital 2; convém que os pinos selecionados do microcontrolador do arduino sejam digitais nesta ocasião, pois o led e o botão são dispositivos eletrônicos digitais (trabalham com apenas duas possibilidades de energização, 0 volts ou 5 volts, concernente a 1 bit). É importante frisar que quaisquer conexões com o microcontrolador são feitas através de quatorze pinos digitais do microcontrolador (do pino 0 até o pino 13) caso os dispositivos eletrônicos envolvidos sejam digitais, ou feitas através dos seis pinos analógicos do microcontrolador (do pino A0 até o pino A5) caso os dispositivos eletrônicos envolvidos sejam analógicos, não sendo possível fazer as conexões diretamente no chip do microcontrolador do arduino. Através destes procedimentos, o aluno está preparando os dois circuitos para que sejam controlados pelo

microcontrolador via software. A forma como o microcontrolador atua nestes dois circuitos (circuito com led e circuito com botão) se distinguem.

No circuito com led, o microcontrolador faz a energia (0 volts ou 5 volts) sair pelo pino digital 7 até o led, por este motivo, o led é denominado "periférico de saída", pois a energia sai do microcontrolador para o led, também é denominado "atuador", neste caso, a ação da energia faz o led atuar através da iluminação. Enquanto que no circuito com botão, a energia entra no microcontrolador pelo pino digital 2, através do apertar do botão (entra 5 volts) ou através do botão solto (entra 0 volts), por este motivo, o botão é denominado periférico de entrada, pois a energia entra no microcontrolador por intermédio do acionamento do botão, também recebe o nome de sensor, pois "sente' os acontecimentos externos, converte-os em energia, para que entrem no microcontrolador, e sejam processados.

Exercidas as conexões do circuito com botão e do circuito com led com o microcontrolador, a tarefa 3 ainda propõe que o aluno conecte o terminal GND e o terminal 5 volts (VCC) da matriz de contatos aos terminais (GND e VCC) de um dispositivo eletrônico chamado potenciômetro, como o aluno exerceu na atividade 2 com o botão e com o led procedimento similar fazendo conexões com seus terminais (GND e VCC), resolveu-se acrescentar a esta ação também a conexão do potenciômetro ao pino Analógico A2, conforme ocorreu com o led e com o botão nos pinos digitais 7 e 2 respectivamente ainda nesta Tarefa 3. Semelhante ao botão, o potenciômetro é um dispositivo eletrônico para entrada de informações, todavia o botão permitia a entrada de apenas 0 volts (botão solto) ou 5 volts (botão apertado), devido a ser digital, já o potenciômetro, é analógico, daí, além de permitir as entradas de informações 0 volts ou 5 volts, permite a entrada de todos os infinitos valores de tensão compreendidos entre 0 volts e 5 volts ao ser girado o seu seletor, o fio que está no meio (verde) é o que deve ser conectado na porta analógica A2, enquanto que o fio vermelho e fio preto devem ser conectados respectivamente no 0 volts e no 5 volts dos terminais da matriz de contatos que estão conectados ao terminal 0 volts e ao terminal 5 volts do power do arduino. Na Figura 6, as três conexões com os fios do potenciômetro ainda estão para ser executadas (o potenciômetro está no canto inferior direito da Figura). As conexões com o fio amarelo até o led, e com o fio cinza até o botão nas portas digitais, já estão concluídas na Figura 6.

Tendo em vista da tarefa do circuito com potenciômetro ocorrer depois das tarefas dos circuitos com led e com botão e existir semelhanças notáveis entre esta e aquelas, optou-se em não colocar imagem do potenciômetro e das partes do circuito que o acompanham na Figura 4 utilizada pelo aluno para orientação na manipulação das conexões com o arduino e na montagem dos circuitos externos a ele ao longo das tarefas, entendeu-se que esta ação não prejudicaria o aluno, pelo contrário, a ausência deste detalhe o forçaria a puxar outras práticas exercidas (no circuito com o led e no circuito com o botão) para levar a frente esta nova tarefa, sendo que o potenciômetro foi entregue ao aluno com os três fios já conectados (GND - preto, pino A2 - verde e VCC – vermelho na Figura 6).

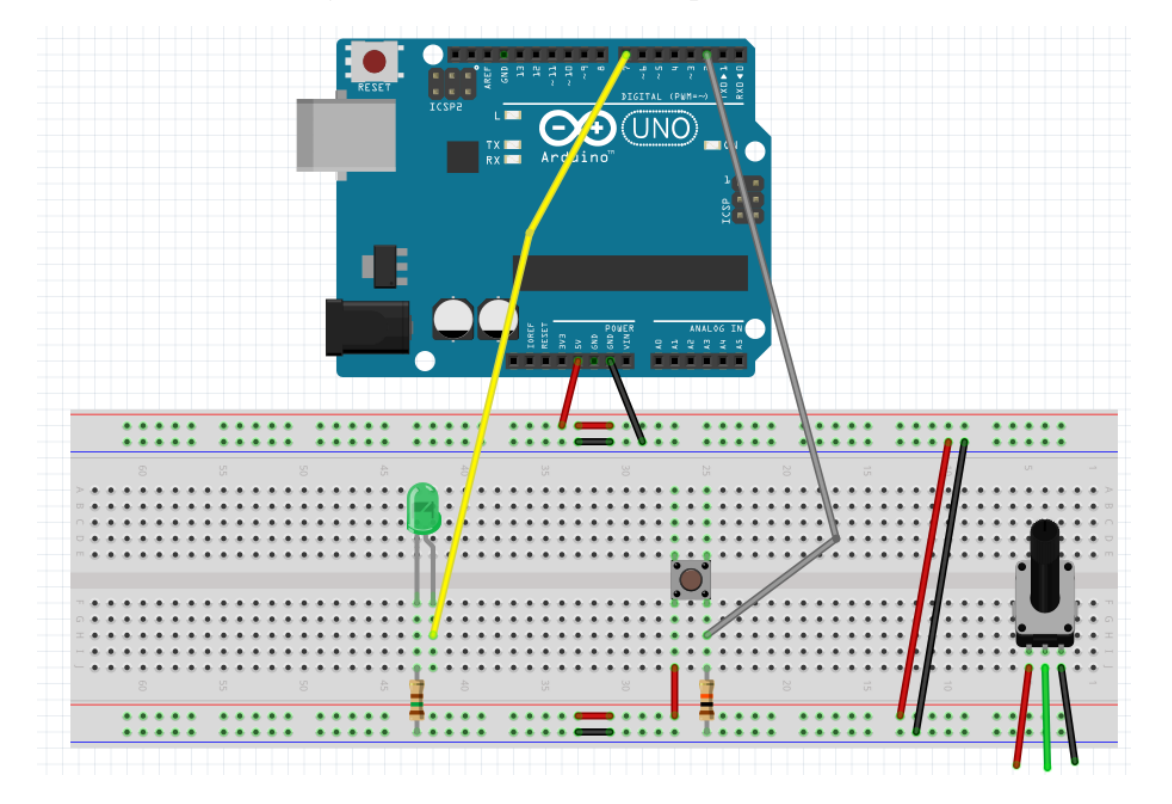

**Figura 6 – Inclusão do circuito potenciômetro**

Fonte: O autor, 2020.

*3.3.4.4 (USB alimentando arduino) Tarefa 4*

*"Energize o arduino, conectando-o à entrada USB do computador".*

Um cabo USB (idêntico ao cabo USB antigo de impressoras) deve ser entregue ao aluno para que ele conecte o arduino ao computador, proporcionando a energização da placa arduino (vide Figura 6, o conector USB no canto superior esquerdo do arduino, em baixo do botão vermelho), isto só deve suceder-se quando houver certeza que todos os circuitos foram elaborados corretamente, para que o mau funcionamento ou curto circuito sejam evitados. No canto inferior esquerdo do arduino, sob o conector USB do arduino (vide Figura 6), há outra forma de energizar o arduino, é a entrada para o conector "Jack", este conector pode ter uma bateria que pode ter no mínimo 7 volts até no máximo 12 volts para alimentar o arduino, abaixo de 7 volts o power do arduino não consegue fornecer a tensão 5 volts (fornece menos), gerando mau funcionamento para o arduino, acima de 12 volts, pode queimar o arduino. Outra possibilidade, é utilizar um carregador (com especificação 9 volts de tensão e com 1 ampere de corrente) semelhante ao do celular com um conector jack na extremidade do fio, daí, o arduino pode ser alimentado como o celular, na alta tensão elétrica (110 volts ou 220 volts). Caso alimentado pelo conector jack o arduino precisará ter o programa já carregado no microcontrolador para poder funcionar. O carregamento do programa no microcontrolador, só é possível através da conexão do arduino com o computador pelo cabo USB, daí é necessário conhecer o software do arduino. As especificações do arduino são obtidas no data sheet do arduino presente no site do arduino.

Estas quatro primeiras tarefas proporcionam ao aluno o conhecimento dos dois principais circuitos da placa arduino, a saber, o circuito power (de distribuição de energia) e o circuito microcontrolador (cérebro do arduino), além das conexões destes dois com os dois circuitos que estavam sobre a matriz de contato, o circuito com botão e o circuito com led, além de permitir a energização da placa arduino através de sua conexão à porta USB do computador. Estas tarefas também abrem margens para explorar os conceitos de tensão, resistência e corrente, ou seja, aplicação da lei de ohm. Para ir mais adiante, é necessário explorar o software do arduino.

#### **3.4 Software arduino**

A informática, através da programação, é apresentada a EJA pelo software arduino. O aluno da EJA é conduzido a perceber que a eletrônica é eletricidade, mas a eletricidade nem sempre é a eletrônica. Dispositivos eletrônicos muitas vezes requerem eletricidade controlada, com finalidade de inserção de inteligência. Os "0s e 1s" dos bits, controlados eletronicamente pelo software IDE do arduino através da programação denota esta questão.

### 3.4.1 Tinkercad (arduino online)

É possível iniciar a utilização com o arduino através de um simulador arduino online, onde é possível montar os circuitos que se conectam ao arduino sem precisar ter a sua placa ou qualquer outro componente eletrônico, tudo pela internet. É necessário recorrer ao site www.tinkercad.com e inscrever-se para poder utilizar a simulação.

Para inscrever-se, deve-se procurar na tela inicial o "inscreva-se", normalmente está no canto superior direito, depois opta-se por "criar uma conta pessoal", após isto, escolhe-se por "entrar com um e-mail", após clicar, pede-se o país em que reside e a data de nascimento, depois de avançar, deve-se colocar um e-mail que já seja ativo no local apropriado e cria-se uma senha com pelo menos uma letra, pelo menos um nº, no mínimo 8 caracteres, e pelo menos 3 caracteres exclusivos, ou seja, a senha d7d7d7d7 não serviria, pois furou apenas a quarta exigência, a saber, só tem dois caracteres exclusivos, porém a senha E7d7d7d7d7, preencheu as 4 exigências, em particular, ela possui três caracteres exclusivos, a saber, E,7 e d, onde pelo menos um deles é letra, um é nº, com no mínimo 8 caracteres. Depois, é necessário concordar com os termos de serviço do tinkercad e clicar em criar uma conta, deve-se retornar ao e-mail para confirmar a mensagem que o site enviou.

Após esta ação, na Figura 6.1, a seta à esquerda sugere fechar esta primeira tela (caso ela surja), já que ela não direcionará para o arduino. Ao fechá-la, surgirá nova tela, esta imagem do meio aparecerá à direita, a seta do meio sugere clicar em "circuits", daí surgirá a imagem à direita, devendo-se clicar em "Criar novos circuitos" (3ª seta à direita).

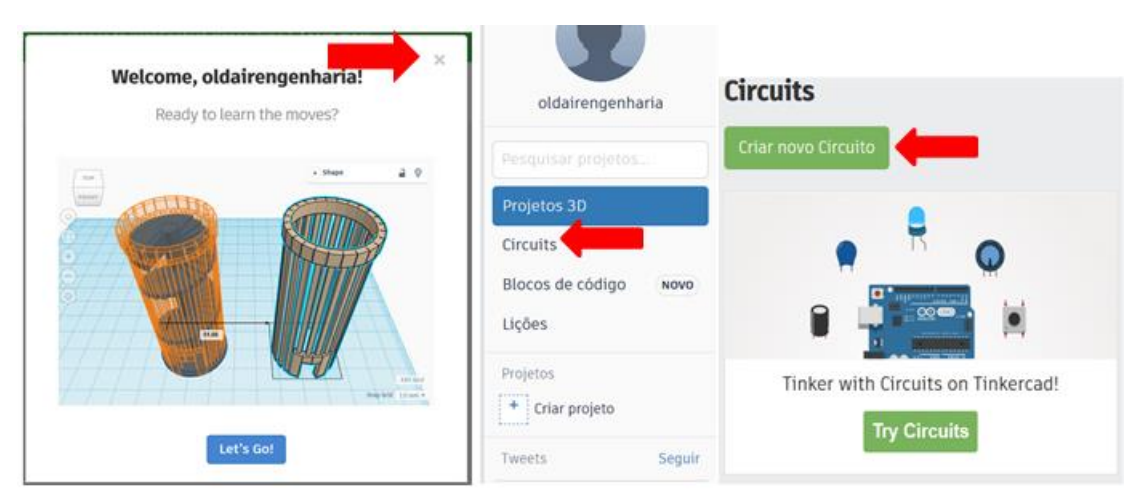

**Figura 6.1 – Tinkercad**

Fonte: http://www.tinkercad.com

Vários componentes eletrônicos surgirão à direita, e o arduino deve ser arrastado para a área de trabalho (ou digite em pesquisar "arduino" se não o achar), ao clicar em "iniciar simulação", olhando à direita do símbolo de "infinito" na placa do arduino ver-se-á um pequeno led (há um "L" do lado esquerdo do led) piscando de 1 em 1 segundo. Para fazê-lo piscar de 3 em 3 segundos, é necessário alterar o seu "sketch", clique em "código", surgirão, mais à direita, 4 retângulos adjacentes, 2 azuis e 2 laranjas (blocos baseados na linguagem "scratch"), nos dois retângulos laranjas, troque os dois 1s (dentro dos círculos) por dois 3s, clique em "iniciar simulação", você notará que o led está piscando de 3 em 3 segundos.

Estes quatro retângulos à direita (dois laranjas e dois azuis) compõe o programa (usando blocos) do arduino que faz o pequeno led da placa piscar, é uma inovação do site tinkercad, que ensina a programar manipulando blocos. Clique em "parar simulação", clique na pequena setinha que está na proximidade da palavra "blocos", e a troque por "Blocos + texto", mais à direita, você verá a formação original do programa. Portanto, o leitor, se o desejar, consegue usar o arduino (online) imediatamente. O site do arduino (www.arduino,cc) possui uma ferramenta semelhante ao tinkercad, para ter acesso: www.arduino.cc > software > online tools > arduino web editor, daí é possível (online) rodar programas no arduino sem que a IDE (Integrated Development Environment) esteja instalada no computador. De outro modo, o arduino só funciona com a IDE instalada no computador.

# 3.4.2 Instalação do software arduino (IDE) e referências técnicas

Para instalar a IDE do arduino, há uma das 4 opções a seguir, dependendo do sistema operacional: 1) www.arduino.cc > software > downloads > Windows installer, for Windows xp and up (para sistemas operacionais windows). 2) www.arduino.cc > software > downloads > Mac OS X 10.8 Mountain Lion or newer (para sistemas operacionais Mac OS). 3) www.arduino.cc  $>$  software  $>$  downloads  $>$  Linux (para sistemas operacionais Linux). 4) www.arduino.cc > software > downloads > Linux ARM (para minicomputadores Raspberry Pi, abreviado como "RPI"). Se o "RPI" for articulado com o arduino, simplificará o projeto, pois o RPI cuidará das requisições de WEB e exibição de páginas, ficando para o arduino o trato para com sensores e atuadores, no caso de um projeto conectado à rede ou internet.

O "RPI" é do tamanho de um cartão de crédito, e é de baixo custo. Para entrar em ação, é necessário um cartão de memória micro SD Card (pode ser dos antigos, pelo menos 8 GB) preparado adequadamente através da correta formatação, daí, pode-se instalar um sistema operacional apropriado ("Raspbian") obtido no site oficial do RPI, após isto, este SD Card é colocado diretamente no RPI que vai ser ligado em qualquer monitor (ou TV), com o auxílio de um teclado, mouse, e alimentado por um carregador de celular, então, através do 1º "boot", ocorre a ativação do RPI. Portanto, o sistema operacional do RPI suporta a IDE do arduino para que os dois se articulem em projetos mais ousados.

Em www.arduino.cc > Resources > products > arduino uno, há resumo dos variados tipos de arduino e especificações técnicas dos mesmos particularmente. Outra informação importante é em www.arduino.cc > Resources > reference, lá se obtém referência técnica de toda programação, note que trocando apenas o "/en/" de english, por "/pt/" de português obtém-se as referências outrora em inglês (https://www.arduino.cc/reference/en/) agora todas em português (https://www.arduino.cc/reference/pt/), são todos os comandos que são utilizados na programação, agora documentados em português, facilitando a utilização e aprendizado destes comandos. Praticamente todas as especificações de hardware como de software do presente trabalho, foram obtidos por estes canais.

## 3.4.3 Descrição das tarefas definitivas (5, 6, 7, 8, 9, 10, 11) com o software arduino

Nas primeiras quatro tarefas definitivas (1, 2, 3 e 4) a proposta é que o aluno efetue as devidas conexões da placa arduino com outros circuitos, além de sua energização através da conexão do arduino à USB do computador, todavia, existe um tipo de energização que não é possível ativar apenas através da manipulação do hardware externo ao microcontrolador do arduino, isto é, existem partes do hardware que estão internas, presentes em seus minúsculos circuitos digitais, no processador do microcontrolador do arduino, sendo que estes circuitos digitais são ativados através dos bits.

#### *3.4.3.1 (Sketch do led, saída de energia do microcontrolador) Tarefa 5*

*"Pelo pino 7, acione (carregando o sketch) a saída de energia do microcontrolador para o circuito com led, utilizando as duas possibilidades (0 ou 1) proporcionadas por um bit nos circuitos digitais, através da troca, respectivamente, do (HIGH = 1 = true) pelo (LOW = 0 = false) e vice-versa no sketch do led."*

As tarefas 5, 6, 7, 8 e 9 exploram de forma simples o conceito de um bit, de modo que o aluno tem que configurar os sketchs (programas) dos circuitos com led e com botão para presenciar a ação de um bit, após o carregamento dos sketchs. Através da prática de configuração do sketch do led (Tarefa 5), o aluno habilita a ação de um bit, de modo que sai zero volts (configurou LOW, false ou 0 no sketch, no lugar da palavra "BIT") do microcontrolador para o led. Em contrapartida, sai 5 volts do microcontrolador para o led, quando ele configura HIGH, true ou 1 (vide Figura 7). Desta forma, esta Tarefa 5 também explora o conceito de "periférico de saída", dando sentido a este termo, devido a energia está saindo do microcontrolador para tal periférico, que neste caso é o led (vide Figura 7).

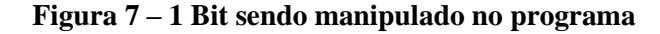

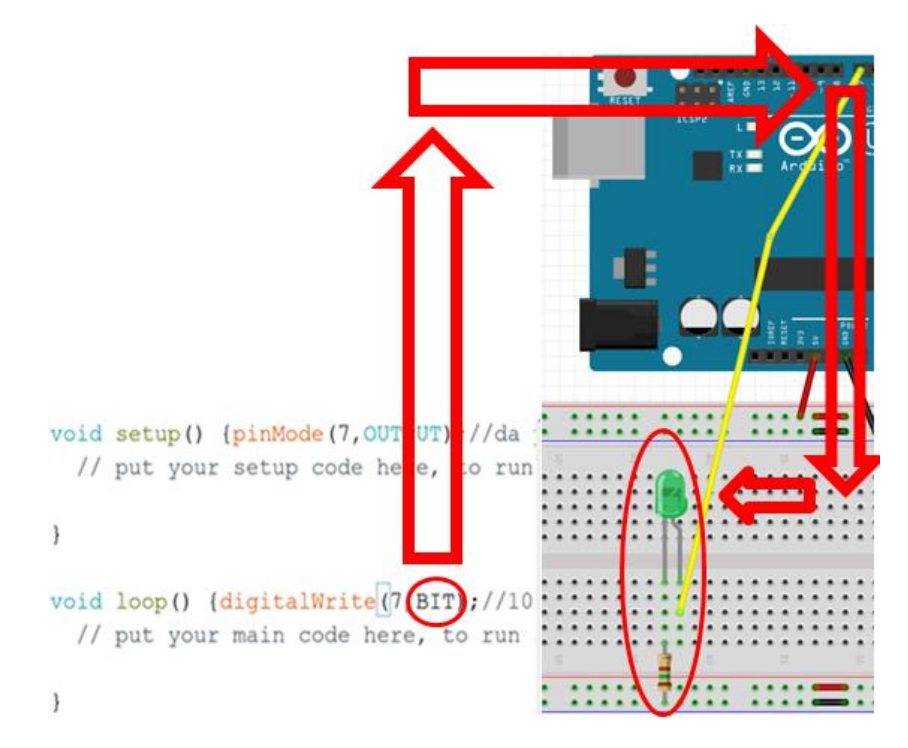

Fonte: O autor, 2020.

No Microcontrolador (no programa) o aluno escreve as duas possibilidades (0 ou 1) que um bit proporciona  $\rightarrow$  daí, a energia (0 ou 5 volts) sai do pino digital 7  $\rightarrow$  esta energia passa pelo fio amarelo  $\rightarrow$  daí, a energia chega no led verde (apagando-o ou acendendo-o).

Pelo fato de a energia sair do pino digital 7 (do microcontrolador), o led é um periférico de saída (atuador).

*3.4.3.2 (Sketch do botão, entrada de energia no microcontrolador) Tarefa 6*

*"Pelo pino 2, acione (carregando o sketch) a entrada de energia no microcontrolador proveniente do circuito com botão, utilizando as duas possibilidades (0 ou 1) proporcionadas por um bit processado nos circuitos digitais através do "apertar" ou do "soltar" do botão."*

A Tarefa 6 segue a mesma linha da Tarefa 5, isto é, o aluno aciona um bit, porém, na Tarefa 5 esta ação ocorre no interior do microcontrolador (no sketch). Na Tarefa 5, quando o aluno coloca 1 ou 0 no sketch no lugar da palavra "BIT" (na Figura 7), o led respectivamente acende ou apaga. Já na Tarefa 6, ocorre diferente, o aluno configura o sketch do botão (Figura 8) e depois o carrega, e nada presencia, isto se dá devido ao botão ser um periférico de entrada, isto é, a energia entra no microcontrolador proveniente da fonte de tensão do circuito com botão, como a energia está entrando (e não saindo), isto define o botão como um periférico de entrada.

#### **Figura 8 – Sketch do botão**

void setup () {pinMode (2, INPUT) ;  $/*$ Serial.begin(9600);\*/ void loop(){digitalRead(2); /\*Serial.println(digitalRead(2));\*/ ł

## Fonte: O autor, 2020.

Daí, o aluno não aciona o bit no interior do microcontrolador, isto é, no sketch (conforme ocorreu com o led, devido a ser um periférico de saída), porém, ocorre o contrário, aciona o bit de fora do microcontrolador, no botão, fazendo 5 volts entrar no microcontrolador ao apertar o botão, e fazendo 0 volts entrar no microcontrolador ao soltar o botão. Todavia,

uma questão é levantada, como na Tarefa 6 o aluno terá discernimento de que 5 volts estão entrando no microcontrolador proveniente da tensão do circuito com botão, já que ao apertar o botão os 5 volts entram no microcontrolador e não aciona nenhum dispositivo eletrônico?

*3.4.3.3 Serial.println (digitalRead(2)); - Tarefa 7*

*No sketch do botão, habilite, no setup, o comando Serial.begin(9600); e no loop o comando Serial.println(digitalRead(2));. Carregue o sketch, e depois o monitor serial para visualizar no monitor serial a entrada de energia (0 ou 1) no microcontrolador pelo pino 2."*

Pressupõe-se que não há motivos para o aluno acreditar que 5 volts estão entrando no microcontrolador, já que ele não consegue visualizar nada ao apertar o botão. Desta forma o aluno é impelido na atividade 7 a configurar o sketch do botão (Figura 8) com dois comandos que já se encontram lá, porém desativados, encontram-se momentaneamente como "comentários", devido a presença dos símbolos "*/\**" e "*\*/*" no início e no fim destes comandos, conforme se vê nas linhas 2 e 5 do sketch da Figura 8, a configuração do aluno consiste na remoção destes símbolos, habilitando tais comandos e ativando assim o monitor serial, daí tais comandos que ativam o monitor não serão mais comentários, de modo que será possível verificar a entrada de 5 volts no pino digital 2 em direção ao microcontrolador ao apertar o botão, bem como a entrada no microcontrolador de 0 volts ao soltar o botão, sendo que no monitor serial esta representação de entrada de tensão elétrica no microcontrolador se dá respectivamente por 1 ou 0, vide Figura 9.

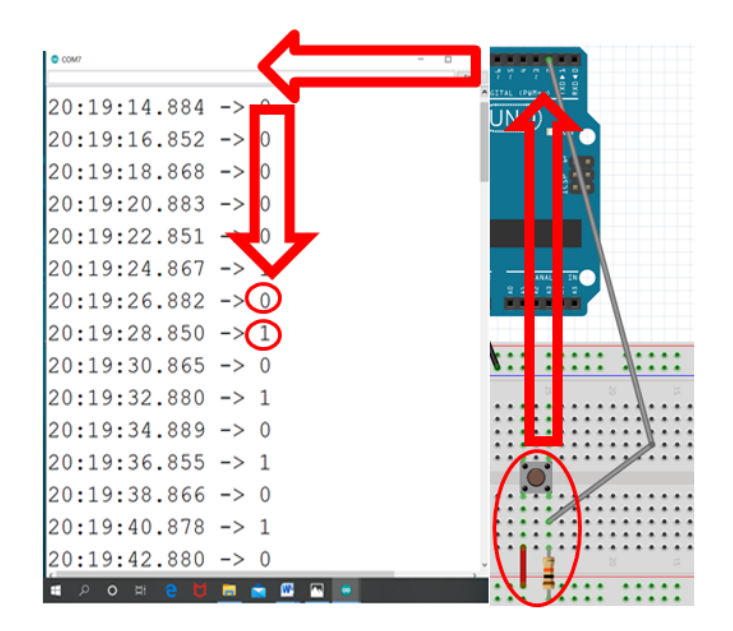

**Figura 9 – 1 Bit sendo manipulado no botão e visto no monitor serial**

Fonte: O autor, 2020.

Apertar ou soltar o botão manipula um Bit (que gera duas possibilidades, 0 ou 1)  $\rightarrow$ daí energia 5 volts ou 0 volts percorre o fio cinza  $\rightarrow$  Energia 0 volts ou 5 volts entra no pino digital 2 (no microcontrolador)  $\rightarrow$  um Bit gera duas possibilidades (0 ou 1) comtempladas no monitor serial (no microcontrolador). Pelo fato de a energia entrar no pino digital 2 (no microcontrolador), o botão é um periférico de entrada (sensor).

Desta forma, as atividades 5, 6 e 7, proporcionaram ao aluno o aprendizado de que após ele configurar apropriadamente os sketchs do botão e do Led, um bit admitirá duas possibilidades (HIGH = true = 1 ou LOW = false = 0), que faz 5 volts ou 0 volts entrar ou sair do microcontrolador, dependendo do periférico (dispositivo eletrônico) ser de entrada ou saída, passando a ser denominado respectivamente por sensor ou atuador.

Também o aluno aprende a ativar o monitor serial através da configuração apropriada, para ter certeza de que 5 volts ou 0 volts está entrando no microcontrolador proveniente do sensor, ou que 5 volts ou 0 volts está saindo do microcontrolador para o atuador (neste último caso, quando tem-se um microcontrolador em conexão com um atuador, a ação do bit é notada visualmente ou auditivamente no atuador, por este motivo, o monitor serial não tem aplicação com atuadores, apenas com sensores, pois a entrada de energia no microcontrolador, proporcionada pelos sensores, não ativa som ou luminosidade). Note que as energias (5 volts ou 0 volts ) que entram no microcontrolador proveniente do circuito com botão (sensor) ou que saem do microcontrolador para o circuito com led (atuador), assumiram apenas duas possibilidades ( 0 ou 1), por este motivo, tais dispositivos (led e botão) são denominados digitais, bem como as "portas" por onde passam estas energias saindo ou entrando no microcontrolador, são denominadas portas ou pinos digitais.

#### *3.4.3.4 (Sketch do potenciômetro) Tarefa 8*

*Pelo pino A2, acione (carregando o sketch do pino A2) a entrada de energia no microcontrolador proveniente do circuito com potenciômetro, utilizando as 1024 possibilidades proporcionadas por 10 bits processados nos circuitos digitais, através do girar do seletor do potenciômetro."*

Na Tarefa 8 o aluno tem que carregar o sketch do pino A2 analógico (Figura 10).

# **Figura 10 – Sketch do pino A2 ou potenciômetro**  void setup () {  $/*$  Serial. begin (9600) ; \* /  $\mathbf{r}$ void loop() {analogRead(A2) ; /\*Serial.println(analogRead(A2));  $delay(2000); */$ ł

#### Fonte: O autor, 2020.

Ela segue na mesma linha das Tarefas 5, 6 e 7, isto é, o aluno tem que acionar 10 bits para que 1024 possibilidades de energia entrem no microcontrolador proveniente do potenciômetro. Como o potenciômetro não está conectado ao Power, o aluno tem que se lembrar da Tarefa 2 para conectá-lo apropriadamente ao GND (0 volts) e ao VCC (5 volts), bem como tem que lembrar da Tarefa 3, para de modo análogo, conectar o potenciômetro corretamente na porta A2.

Nas atividades 5, 6 e 7 o aluno aciona um bit, obtendo duas possibilidades (1 ou 0) de entrada de energia no microcontrolador proveniente do sensor botão, ou duas possibilidades (1 ou 0) de saída de energia do microcontrolador para o atuador led, desta vez,

a Tarefa 8 exige do aluno que acione 10 bits, obtendo 1024 possibilidades (do 0 até o 1023) de entradas de energia no microcontrolador proveniente do potenciômetro. Para levar a frente esta tarefa, o aluno já tem a experiência das Tarefas 5 e 6 que ativa 1 bit para obter 2 possibilidades de tensão, além da experiência da Tarefa 7, que configura o sketch do botão com dois comandos para visualizar as duas possibilidades de tensões no monitor serial, desta vez são 10 bits em vez de 1 bit.

#### *3.4.3.5 ("Serial.begin(9600);"* e "*Serial.println(analogRead(A2));*"*) Tarefa 9*

*No sketch do potenciômetro (do pino A2, na Figura 10), habilite no setup o comando Serial.begin(9600); e no loop o comando Serial.println(analogRead(A2));. Carregue o sketch e depois o monitor serial para visualizar a Tarefa 8 no monitor serial, isto é, as 1024 possibilidades (Figura 11) proporcionadas por 10 bits processados nos circuitos digitais através do girar do seletor do potenciômetro."* 

Novamente é necessário o monitor serial para visualizar as 1024 possibilidades de tensões (Figura 11), sendo que, semelhante a Tarefa 8, o aluno removerá os símbolos "*/\**" e "*\*/*" dos dois comandos supracitados (ver linhas 1, 4 e 5 da Figura 10) de modo que não serão mais "comentários", estarão habilitados, e o monitor poderá ser ativado, porém, o principal nas Tarefas 8 e 9 é o aluno, mesmo que de forma incipiente, compreender que 10 bits digitais estão fazendo uma aproximação de algum sinal analógico (que é ininterrupto, contínuo), por intermédio de 1024 possibilidades (que não são ininterruptas, são pontuais, apenas proporcionam uma boa aproximação do contínuo).

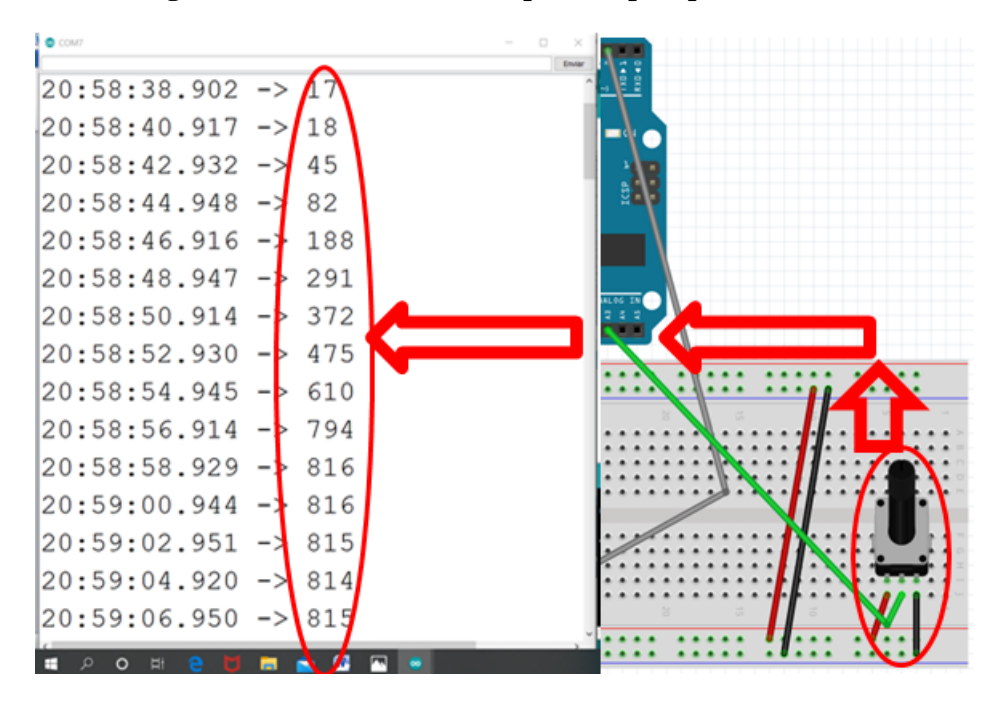

**Figura 11 – 10 bits sendo manipulados pelo potenciômetro**

Fonte: O autor, 2020.

Ao girar o seletor, o potenciômetro está manipulando 10 Bits  $\rightarrow$  daí, valores de energia no intervalo fechado de 0 volts até 5 volts percorrem o fio verde  $\rightarrow$  estes valores entram no pino analógico A2 (entram no microcontrolador)  $\rightarrow$  1024 possibilidades de tensão (de 0 até 1023) são visualizadas no monitor serial (dentro do microcontrolador).

## *3.4.3.6 (Sketch do led e botão juntos) Tarefa 10*

*"Juntando o sketch do led e o sketch do botão, elabore um novo, que acenda o led ao apertar o botão."*

Poder-se-ia apenas pedir para o aluno, que a partir dos conhecimentos aferidos, elaborasse um novo sketch que conseguisse apagar e acender o led com o botão, a partir do sketch em branco. Esta ação demandaria mais tempo, valeria à pena, se o foco principal da atividade fosse a programação, neste momento a meta é que o aluno, sem demora, associe o botão ao led, para posteriores avanços com ambos juntos, led e botão isolados, a partir de agora não faz mais sentido, daí, este formato agilizou a tarefa e ao mesmo tempo não foi mecânico, isto por que o aluno não conseguirá acender ou apagar o led com o botão, caso apenas junte os dois sketchs (e provavelmente fará isto, pois é o que está sendo pedido), em

contrapartida, não será difícil que ele note que este novo programa (junção dos dois sketchs) continua permitindo que o led funcione isoladamente, bem como o botão, porém, acender o led com o botão não será possível. Isto pode conduzir o aluno a algumas reflexões e cuidados, já que a ação de juntar programas para alcançar objetivos dos dois é prática corriqueira entre os iniciantes, porém não indica sempre sucesso, ficando a dica dos mais experimentados, que é tentar juntá-los, mas também pesquisar e estudar.

#### *3.4.3.7 "digitalWrite(7,digitalRead(2));" - Tarefa 11*

"*Caso o objetivo não tenha sido alcançado, inclua no loop o comando digitalWrite(7,digitalRead(2));. Carregue o novo programa (Figura 12). Verifique se o led acende ao apertar o botão."*

Tem-se a fusão do comando *digitalWrite(7,1);* ou *digitalWrite(7,0);* com o comando *digitalRead(2);*. Os dois primeiros pertencem ao sketch do led, o último, ao sketch do botão. O comando *digitalWrite(7,1);* faz o led acender, trocando o 1 pelo 0, o led apaga, é a prática da Tarefa 5. O comando *digitalRead(2);* faz o "apertar" e o "soltar" do botão aparecer no monitor serial como 1 ou 0 respectivamente, isto significa que *digitalRead(2);* representa 1 ou zero, depende do que está acontecendo no botão, ele é prática da Tarefa 6. Daí, se conclui que *digitalWrite(7,digitalRead(2));* é igual a *digitalWrite(7,1);* se o botão está apertado, porém, se o botão estiver solto, é igual a *digitalWrite(7,0);*, acendendo ou apagando o led respectivamente. Desta forma, quando o aluno incluir tal comando no *void loop( ){ }*, o botão ao ser apertado ou solto, acenderá ou apagará o led respectivamente. Este acontecimento já é o suficiente, não há neste momento a intenção de que o aluno elabore um "sketch correto" em termos de programação, porém que usufrua minimamente do acender e do apagar do led ao acionar o botão, isto é, inconsistências na programação de propósito foram ignoradas neste primeiro momento, para que o aluno não perdesse o foco principal, atingindo as expectativas apenas com a obtenção de uma visão superficial da programação, bem como da eletrônica.

## **Figura 12 – Led acende ao apertar botão**

```
void setup () {pinMode(2, INPUT) ;
\texttt{Serial}. begin (9600);
pinMode(7, OUTPUT);
\left\{ \right\}void loop() (digital Read (2);
Serial.println(digitalRead(2));
diqitalWrite(7,1);digitalWrite(7,digitalRead(2));
\mathcal{E}
```
Fonte: O autor, 2020.

## **3.5 Descrição da Tarefa 12 para o projeto (segurança para a mobilidade de idosos)**

3.5.1 (Buzzer, relé, sensor de presença e ldr) Tarefa 12

*"Considere o buzzer, o relé com lâmpada, o sensor de presença, e o ldr com o resistor de 10000 ohms. Elabore um projeto com um periférico de entrada de energia e outro de saída de energia do microcontrolador (selecionado dentre os quatro acima), de modo que proporcione segurança para a mobilidade de idosos através de ações que aumentem a possibilidade de preservação de sua integridade física ou moral".*

O objetivo da Tarefa 12 é ampliar a visão do aluno, de modo que ele observe que o led pode ser removido e trocado por outros periféricos de saída (atuadores), no caso um buzzer ou um relé (com lâmpada), bem como o botão pode ser removido e trocado por outros periféricos de entrada (sensores), no caso um sensor de presença ou um ldr (com um resistor de 10000 ohms), de forma que ele note que as tarefas anteriores, apesar de simples, podem se tornar em um projeto interessante, com impacto no cotidiano dos cidadãos. O aluno poderá optar por um dos três projetos: 1º) Sensor de presença aciona buzzer automaticamente (liga "buzina" ao detectar presença). 2º) Sensor de presença aciona relé automaticamente (liga relé-lâmpada ao detectar presença). 3º) Ldr aciona relé automaticamente (liga relé-lâmpada no escuro ou o desliga no claro).

A programação exercida na Tarefa 11 serve para utilização no 1º e 2º projetos, sem necessidade de qualquer alteração, o led sai e entra o buzzer ou o relé, o botão sai e entra o sensor de presença ou ldr (no caso do ldr, que é o 3º projeto, usa-se o programa da Figura 14, pois é analógico e não digital, ele difere do programa do potenciômetro na Figura 10, e não foi explorado nas 11 tarefas, ele permite explorar os conceitos da condicional "if – else", quando compara qualquer uma das 1024 possibilidades presentes no monitor serial utilizando a sentença "analog $Read(A2) < 380$ ", vide Figura 14, se (if) a sentença for verdadeira, a "luz acende = digitalWrite(5,1)", caso contrário (else), "a luz apaga = digitalWrite(5,0)"). Observe na Figura 13 que os quatro dispositivos eletrônicos possuem terminais positivo e negativo (conforme o led, o botão e potenciômetro), assim como cada um deles possui conexão para pinos digitais (buzzer, sensor de presença e relé) ou conexão para pino analógico (ldr), isto significa, que as conexões eletrônicas de cada um dos quatro na matriz de contatos e no arduino será quase idêntica a como foi realizada com o led, com o botão, e com o potenciômetro, ou seja, ao realizar as Tarefas da 1 até a 11, o aluno estava se habilitando a fazer qualquer um dos três projetos da Tarefa 12, pois são semelhantes ao que ele já executou.

## **Figura 13 – Buzzer, relé, sensor de presença e ldr**

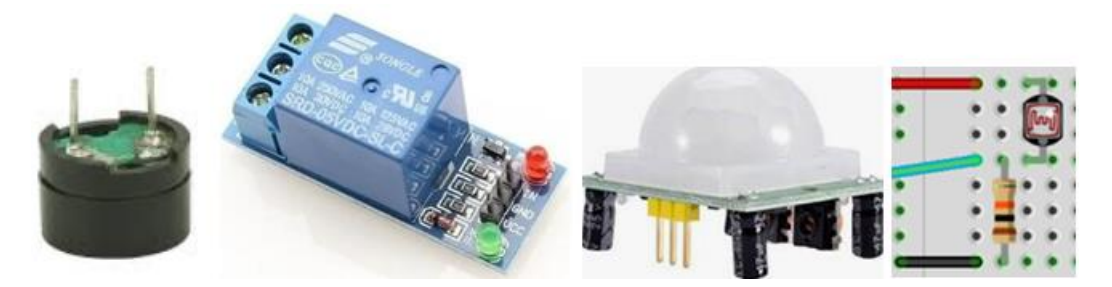

Fonte: O autor, 2020.

Analisando a Figura 13, no buzzer, a perna maior conecta no pino digital 7 e a menor no GND (idêntico ao led). No relé, a haste perto do led vermelho do relé vai para o pino digital 2, a haste perto do led verde do relé vai para o VCC (5 volts), a haste do meio vai para o GND. No sensor de presença, a haste do meio conecta no pino digital 2, a da direita conecta no VCC e a da esquerda no GND. No ldr, o fio vermelho conecta no VCC (devido a estar apenas no ldr), o fio preto conecta no GND (devido a estar apenas no resistor) e o fio verde conecta no pino analógico A2 (pois está no ldr e no resistor de 10000 ohms simultaneamente), este último circuito é denominado "divisor de tensão".

Neste divisor de tensão, quanto maior a luminosidade sobre o ldr (resistor dependente de luz), maior é valor de tensão mostrado no monitor serial, pois no ldr a luminosidade é diretamente proporcional à tensão (é importante frisar que isto só se dá quando a configuração do ldr com o resistor de 10000 ohms é exatamente igual ao da Figura 13, isto é, ldr no VCC e resistor no GND, se houver a permutação ocorrerá proporcionalidade inversa). Como o ldr é analógico, os circuitos digitais do microcontrolador do arduino utilizam 10 bits para processar a luminosidade analógica que o ldr capta pelo pino analógico A2 proveniente do meio exterior, e a converte em tensão elétrica mostrada no monitor serial através de 1024 possibilidades (de 0 até 1023, devido aos 10 bits), semelhante ao ocorrido na Figura 11, isto é, o ldr se comporta como o potenciômetro, pois este também é analógico.

```
Figura 14 – Programação do divisor de tensão e relé lâmpada
void setup() {pinMode(5, OUTPUT); Serial.begin(9600);
\mathcal{F}void loop() \left\{ \frac{if (analogRead(A2) < 380) \{ digitalWrite(5,1); \}}{\text{if (analogRead(A2) < 380) \{ digitalWrite(5,1); \}} \right\}else{digitalWrite(5,0);};Serial.println(analogRead(A2)); delay(2000);
\vert
```
#### Fonte: O autor, 2020.

A lâmpada acende (acionada pelo relé) se um determinado nível de luminosidade estiver fraco, na programação em linguagem C++ (Figura 14) está representado assim: *if (analogRead(A2)<380) {digitalWrite(5,1);}*, o valor 380, que determina a partir de quando a luminosidade é fraca, foi selecionado entre as 1024 possibilidades (de 0 a 1023) experimentalmente. Se hoje está com sol, bem claro, esta luminosidade pode ser, por exemplo, 18h12min, se amanhã é um dia chuvoso e escuro, esta mesma luminosidade pode ocorrer 16h33min. O comando *analogRead(A2)* se refere aos valores de tensão mostrados no monitor serial, varia de 0 até 1023, de acordo com a luminosidade do dia, enquanto ele for menor que 380 a lâmpada permanece acesa. Supondo que *analogRead(A2)* ficou menor que 380 às 18h12min, à medida que as horas avançarem noite adentro, menor ainda ficará *analogRead(A2)* mostrado no monitor serial, mantendo a lâmpada acesa. Porém, à medida que a madrugada for passando, ocorrerá o contrário, e *analogRead(A2)* começará aumentar até

ficar maior que 380, supondo que isto ocorreu às 5h33min da madrugada, a lâmpada automaticamente apagará, pois na Figura 14 em linguagem C++ está dito que se esta condição *(analogRead(A2)<380)* for desfeita (ver palavra "else"), a lâmpada apagará: *(analogRead(A2)<380) {digitalWrite(5,1);} else {digitalWrite(5,0);}*.

É importante destacar que a lâmpada acendeu, pois o relé a acionou, a lâmpada se conecta a tensão alternada (110 volts), daí o arduino não pode acioná-la, pois trabalha com corrente contínua, porém o arduino é compatível com o módulo-relé (este relé é específico para arduino) que está conectado ao arduino e a fiação da lâmpada, sem deixar que a corrente alternada da lâmpada danifique o arduino, o arduino aciona o relé, e o relé aciona a lâmpada que está conectada ao 110 volts.

## *3.5.1.2 Sensor de presença, Relé – lâmpada e programação*

O sensor de presença trabalha apenas com um bit, proporcionando apenas duas possibilidades (1 ou 0), que é lâmpada acesa quando alguém está próximo ao sensor, ou lâmpada apagada, quando se afasta do sensor. O arduino (corrente contínua) aciona a lâmpada (corrente alternada) pelo módulo-relé do mesmo modo como foi comentado no caso anterior do divisor de tensão, ou seja, o arduino está preservado, não queimará.

```
Figura 15 – Sensor de presença e relé-lâmpada (ou buzzer)
void setup () {pinMode (7, OUTPUT) ; pinMode (2, INPUT) ;
/*Serial.begin(9600); */
\mathcal{F}void loop(){digitalWrite(7,LOW);digitalRead(2);
digitalWrite(7,digitalRead(2));
/*Serial.println(digitalRead(2));
delay(2000); */
\mathcal{E}
```
#### Fonte: O autor, 2020.

O programa foi elaborado o mais simples possível para que o aluno tivesse uma visão geral da eletrônica e da programação ao longo das onze tarefas que antecederam a décima segunda tarefa (o projeto), portanto, algumas inconsistências foram ignoradas durante a elaboração das onze primeiras tarefas (principalmente na programação), já que estas não prejudicaram os circuitos, o rodar do programa, ou o aprendizado do aluno naquele momento, todavia, houve um zelo para que ele não acionasse um "curto circuito" pela programação, conjugada com fios conectados em locais inapropriados.

Se alguém se aproxima do sensor de presença ele funcionará como se alguém estivesse apertando o botão, na programação o botão é *digitalRead(2);*, daí o monitor serial mostra o valor 1, ou seja, *digitalRead(2);* é igual a 1, e o comando da lâmpada-relé *digitalWrite(7,digitalRead(2));* fica *digitalWrite(7,1);*, então, o arduino aciona o relé, que acende a lâmpada. No lugar do relé-lâmpada, pode-se usar o buzzer, neste caso, ele emite um som, em vez de luminosidade, e tem conexões com o GND e com o pino digital 7 igual ao led.

Nas Tarefas 10 e 11, o estudante junta os sketchs do botão e do led na tentativa de acender o led ao apertar o botão e apagá-lo ao soltar o botão. Para concluir a Tarefa 10 o aluno precisa levar adiante a Tarefa 11, para configurar corretamente o novo sketch através das instruções que lá estão presentes e alcançar o objetivo de acender o led usando o botão. Enquanto a Tarefa 12 consiste em um projeto onde a ideia é que o aluno utilize todo o seu conhecimento obtido ao longo das 11 tarefas anteriores, com o fim de produzir algo que seja relevante para os cidadãos, proporcionando aumento de segurança para idosos através da preservação de sua integridade física ou moral. Para tal, o aluno tem a sua disposição dois atuadores (uma buzina e um dispositivo lâmpada-relé), e dois sensores (um sensor de presença e um resistor sensível à luminosidade - ldr).

## **3.6 Comentários sobre as Tarefas com o hardware, software ou projeto**

Em resumo, nas Tarefas 1, 2, 3 e 4 o aluno manipula o hardware do arduino, bem como os circuitos externos ao arduino, que estão sobre a matriz de contatos, a saber, o circuito com led e o circuito com botão. Efetua conexões que permitem que estes dois circuitos recebam energização dos pinos GND e VCC do power do arduino, bem como sejam controlados pelo arduino, através das conexões com os pinos digitais (no caso do led e botão) e conexão com o pino analógico (no caso do potenciômetro).

Para que o arduino controle os circuitos com led, circuito com botão e circuito com potenciômetro é necessário que na programação do arduino sejam elaborados os sketchs destes três circuitos, daí, nas Tarefas 5, 6, 7, 8 e 9, o aluno manipula prioritariamente a programação do pino digital 2 para o circuito com botão, do pino digital 7 para o circuito com led, e do pino analógico A2 para o circuito com potenciômetro. Ao longo das atividades com o circuito com botão e circuito com led, um bit é manipulado na programação gerando duas possibilidades, (HIGH = 1 = true) ou (LOW = 0 = false). Na atividade com o circuito potenciômetro, dez bits foram manipulados gerando 1024 (de 0 até 1023) possibilidades no monitor serial oriundas do processamento das informações analógicas geradas pelo girar do seletor do potenciômetro processadas nos circuitos digitais do microcontrolador do arduino, que precisa de dez bits para informações analógicas e de um bit para informações digitais. Os conceitos de periférico de entrada (sensores) e periférico de saída (atuadores) também foram explorados nestas tarefas.

Na Tarefas 10 e 11, o aluno manipula os sketchs do led e do botão com o fim de juntálos, os tornando em apenas um sketch, daí observa que tal tarefa não se resolve apenas com a junção dos dois, porém, além disto é necessário estudo e pesquisa para que um novo sketch seja elaborado a contento.

Por fim, na Tarefa 12, o aluno nota que pode trocar os circuitos com led, com botão e potenciômetro, por circuitos mais interessantes, tornando aquelas tarefas simples em projetos relevantes para sociedade, proporcionando segurança para a mobilidade de idosos, utilizando sensor de presença, buzzer, relé-lâmpada e ldr (resistor dependente de luz), sem necessidade de mudar a programação outrora utilizada nos sketchs do led e botão (no caso dos projetos 1 e 2, porém o projeto 3 não fica com seu sketch igual ao sketch do potenciômetro), e com conexões eletrônicas bem similares, tão simples como as conexões das tarefas anteriores.

## **3.7 Descrição das Tarefas lúdicas com 2, 3, 4, 5 ou 6 bits**

São tarefas lúdicas cujo objetivo é conduzir o aluno a utilizar o seu intelecto. O professor consegue "forçar" o aluno a falar o número que ele pensou através de 2 perguntas (na matriz 2 bits), 3 perguntas (matriz 3 bits), 4 perguntas (na matriz 4 bits), 5 perguntas (na matriz 5 bits), 6 perguntas (na matriz 6 bits). As cinco matrizes 2, 3, 4, 5 e 6 bits podem ser vistos na Figura 16.

| ᅳ |  |
|---|--|
|   |  |
| ۔ |  |
| d |  |
|   |  |
|   |  |

**Figura 16 – 2, 3, 4, 5 e 6 bits**

|                | 頂                       | 23 | 3 <sup>1</sup> |  | $\overline{1}$ | $\overline{15}$ | 23         | 31            | 39 | 47 | 55  | 63             |
|----------------|-------------------------|----|----------------|--|----------------|-----------------|------------|---------------|----|----|-----|----------------|
|                | 円                       | 22 | 30             |  | 6              | 什               | 22         | 30            | 38 | 46 | 54  | 62             |
| 5              | 13                      | 21 | 29             |  | 5              | $\frac{3}{2}$   | 21         | 29            | 37 | 45 | 53  | 61             |
| Ц              | $\overline{\mathbf{a}}$ | 20 | 28             |  | $\overline{4}$ | 12              | $\omega$   | 28            | 36 | 44 | 52  | $\omega$       |
| $\overline{3}$ | M                       | 19 | 27             |  | $\overline{3}$ | 19              | 19         | 27            | 35 | 43 | 51  | 59             |
| $\overline{a}$ | 10                      | 18 | 26             |  | $\Omega$       | 10              | $\sqrt{8}$ | 26            | 34 | 42 | 50  | 58             |
|                | 9                       | 17 | 25             |  | $\sqrt{1}$     | 9               | H          | 25            | 33 | 47 | 49  | 5 <sup>7</sup> |
|                |                         |    | 24             |  |                | 8               | 16         | $\frac{1}{2}$ | 32 | 40 | 148 | 56             |
|                |                         |    |                |  |                |                 |            |               |    |    |     |                |

Fonte: O autor, 2020.

Quando o aluno tem dificuldades, convém ficar apenas na matriz 2 (retângulo superior esquerdo) indo no máximo até a matriz 3 (retângulo superior no meio), as matrizes 4, 5 e 6 são para os alunos que não tiverem dificuldades. Propõe-se que o aluno descubra os procedimentos analisando as ações do professor durante a tarefa denominada "desafio dos bits", a princípio, é o professor contra um aluno, quando este aluno (ou outro qualquer) atingir o nível avançado, ele passa a ser um tutor, substituindo o professor nas responsabilidades de ensino da tarefa. Apenas duas características de cada uma das cinco matrizes são ensinadas para o aluno:

a) Selecionado dois números quaisquer distintos de uma destas cinco matrizes, o menor número é sempre o que está mais à esquerda.

b) Selecionada uma coluna de uma das cinco matrizes, o maior dentre dois números distintos é sempre o que está em cima.

Apenas duas regras são exigidas para o aluno:

a) É obrigado anotar o seu número pensado em um papel.
b) Dentre os dois números que o professor falar em cada uma das etapas da Tarefa, o aluno é obrigado a escolher o número que está mais próximo do número que ele pensou.

Se estas regras forem obedecidas, na última pergunta (última etapa da Tarefa) o professor vai conseguir "forçar" o aluno a falar o número que ele pensou. O número de perguntas varia de acordo com a matriz, analisaremos a matriz do nível 2:

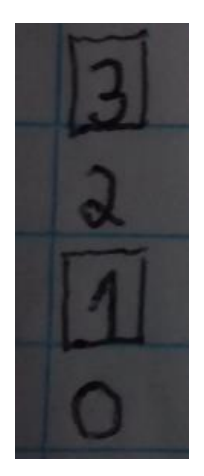

## **Figura 17 – 2 bits**

Fonte: O autor, 2020.

## 3.7.1 Dois bits

Dois bits geram uma das 4 possibilidades vista na matriz (0, 1, 2 ou 3) da Figura 17, daí com duas perguntas se descobri o número pensado pelo aluno:

1º Exemplo: (O aluno tem um nº em mente e o professor não sabe qual é).

1ª pergunta do professor) 0 ou 3 está mais próximo do número que você pensou?

Resposta do aluno: 3.

2ª pergunta do professor) 3 ou 2 é o número que você pensou?

Resposta do aluno: 3. (Obs: Se o aluno obedeceu às regras, com certeza o seu número foi resgatado, se ele disser que seu nº não foi achado, que não é o 3, como ele anotou o nº no papel, é possível mostrar em que etapa ele deu resposta errada a pergunta do professor.)

2º Exemplo:

1ª pergunta) 0 ou 3 está mais próximo do número que você pensou?

Resposta do aluno: 0.

2ª pergunta) 0 ou 1 é o número que você pensou?

Resposta do aluno: 0. (Se ele seguiu as regras, ao exibir o seu papel, lá estará o número 0).

Analisaremos agora a matriz do nível 3:

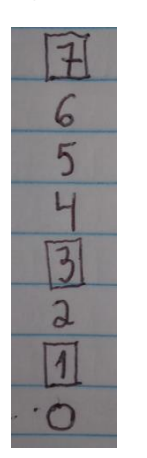

**Figura 18 – 3 bits**

Fonte: O autor, 2020.

3.7.2 Três bits

Três bits geram uma das 8 possibilidades (0, 1, 2, 3, 4, 5, 6 ou 7) vista na matriz (Figura 18), daí com três perguntas se descobri o número pensado pelo aluno:

1º Exemplo: (O aluno tem um nº em mente e o professor não sabe qual é).

1ª pergunta do professor) 0 ou 7 está mais próximo do número que você pensou?

Resposta do aluno: 0.

2ª pergunta do professor) 0 ou 3 está mais próximo do número que você pensou?

Resposta do aluno: 3.

3ª pergunta do professor) 3 ou 2 é o número que você pensou?

Resposta do aluno: 2. (Obs.: Se o aluno obedeceu às regras, com certeza o seu número foi resgatado, se ele disser que seu nº não foi achado, como ele anotou o nº no papel, é possível mostrar em que etapa ele deu resposta errada ao ser arguido pelo professor).

2º Exemplo:

1ª pergunta) 0 ou 7 está mais próximo do número que você pensou?

Resposta do aluno: 7.

2ª pergunta) 7 ou 4 está mais próximo do número que você pensou?

Resposta do aluno: 7.

3ª pergunta) 7 ou 6 é o número que você pensou?

Resposta do aluno: 7. (Se ele seguiu as regras, ao exibir o seu papel, lá estará o número 7).

Analisaremos agora a matriz do nível 4:

**Figura 19 – 4 bits**

| $\overline{\phantom{0}}$ | . J |
|--------------------------|-----|
|                          | 12  |
|                          |     |
|                          | Ω   |
|                          |     |
|                          |     |

Fonte: O autor, 2020.

3.7.3 quatro bits

Quatro bits geram as 16 possibilidades (de 0 até 15) vista na matriz da Figura 19, daí, com 4 perguntas se descobri o número pensado pelo aluno, suponha que o aluno pensou no número 9.

1º Exemplo: (O aluno tem um nº em mente e o professor não sabe qual é).

1ª pergunta do professor) 0 ou 15 está mais próximo do número que você pensou?

Resposta do aluno: 15.

2ª pergunta do professor) 15 ou 8 está mais próximo do número que você pensou?

Resposta do aluno: 8.

3ª pergunta do professor) 8 ou 11 está mais próximo do número que você pensou?

Resposta do aluno: 8.

4ª pergunta do professor) 8 ou 9 é o número que você pensou?

Resposta do aluno: 9. (Obs.: O professor conseguiu fazer o aluno falar o número pensado).

2º Exemplo: (suponha que o aluno pensou no número 6).

1ª pergunta) 0 ou 15 está mais próximo do número que você pensou?

Resposta do aluno: 0.

2ª pergunta) 0 ou 7 está mais próximo do número que você pensou?

Resposta do aluno: 7.

3ª pergunta) 7 ou 4 está mais próximo do número que você pensou?

Resposta do aluno: 7

4ª pergunta) 7 ou 6 é o número que você pensou?

Resposta do aluno: 6. (O número que o aluno pensou, foi resgatado com sucesso).

Analisaremos agora a matriz do nível 5 comentando o passo a passo, visualizando nas figuras:

Cinco bits geram as 32 possibilidades (de 0 até 31) vistas na matriz de nível 5 (Figura 20, à esquerda), daí, com 5 perguntas se descobri o número pensado pelo aluno. Suponha que o aluno pensou no número 16 (sem que o professor saiba), o professor faz a pergunta 1: 0 ou 31? O aluno responde 31 (matriz à esquerda da Figura 20.), o professor faz a pergunta 2: 31 ou 16? O aluno responde 16 (matriz à direita da Figura 20.)

|              |    |    |   |    | 23 |    |
|--------------|----|----|---|----|----|----|
| ۸            |    |    | 5 | ש  |    | O  |
| 吊            | 21 | 29 | 5 | 序  | 21 | 29 |
| $\mathbf{a}$ | 20 | 28 |   | IJ | 20 | 28 |
|              | 19 | 27 |   | Ш  | Iе | 27 |
| 10           | 18 | 26 |   | a  | 18 | 26 |
|              |    | 25 |   |    |    | 25 |
| 8            |    |    |   | 8  | e. |    |

**Figura 20 – 5 bits**

Fonte: O autor, 2020.

O professor faz a pergunta 3: 16 ou 23? O aluno responde 16 (Figura 21, à esquerda). O professor faz a pergunta 4: 16 ou 19? O aluno responde: 16. (Figura 21, no meio). O professor faz a pergunta 5: Você pensou no número 16 ou 17 (Figura 21, à direita)? Daí o aluno revela que pensou no nº 16 (Figura 21, à direita).

 $\overline{15}$ 侗  $3<sup>1</sup>$  $\mathbb{F}$ ť  $#$  $\overline{6}$ 归  $\overline{6}$  $\overline{5}$  $a^{c}$  $\overline{5}$  $2<sup>o</sup>$  $\overline{a}$  $\overline{\mathsf{a}}$ Ц  $\mathfrak{t}$  $\mathfrak{g}$  $\mathfrak{t}\mathfrak{f}$  $\overline{B}$ 

**Figura 21 – 5 bits**

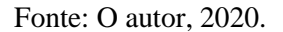

Analisaremos agora a matriz do nível 6 comentando o passo a passo, visualizando nas figuras:

## 3.7.5 seis bits

Seis bits geram as 64 possibilidades (de 0 até 63) vista na matriz de nível 6 abaixo, daí, com 6 perguntas se descobri o número pensado pelo aluno, suponha que o aluno pensou no número 42 (sem que o professor saiba), o professor faz a pergunta 1: 0 ou 63? O aluno responde 63 (matriz à esquerda na Figura 22), o professor faz a pergunta 2: 63 ou 32? O aluno responde 32 (matriz à direita na Figura 22).

**Figura 22 – 6 bits**

| $\overline{1}$ | 15             | 23         | 31            |    | 47 | 55 | 3              | E              | $\overline{15}$ | 23         | 31 | 3 <sup>o</sup> | 47 | 55 | 丽              |
|----------------|----------------|------------|---------------|----|----|----|----------------|----------------|-----------------|------------|----|----------------|----|----|----------------|
| 6              | H              | 22         | 30            | 38 | 46 | 54 | 62             | 6              | 14              | 22         | 30 | 38             | 46 | 54 | 62             |
| 5              | $ 3\rangle$    | 21         | 29            | 37 | 45 | 53 | 61             | 5              | $\sqrt{3}$      | 21         | 29 | 37             | 45 | 53 | 61             |
| $\overline{L}$ | $ 2\rangle$    | $\omega$   | 28            | 36 | 44 | 52 | $\omega$       | $\overline{L}$ | 12              | $\omega$   | 28 | 36             | 44 | 52 | $\omega$       |
| $\overline{3}$ | $\mathfrak{g}$ | 19         | 27            | 35 | 43 | 51 | 59             | $\overline{3}$ | $\mathfrak{h}$  | 19         | 27 | 35             | 43 | 51 | 59             |
| $\mathbf{a}$   | 10             | $\sqrt{8}$ | 26            | 34 | 42 | 50 | 58             | $\mathbf{a}$   | 10              | $\sqrt{8}$ | 26 | 34             | 42 | 50 | 58             |
| $\sqrt{1}$     | q              | H          | 25            | 33 | 41 | 49 | 5 <sup>7</sup> | $\mathbf{1}$   | q               | 17         | 25 | 33             | 41 | 49 | 5 <sup>1</sup> |
|                | 8              | 16         | $\mathcal{Y}$ | 32 | 40 | 48 | 56             |                | 8               | 16         | 24 | 72             | 40 | 48 | 56             |

## Fonte: O autor, 2020.

O professor faz a pergunta 3: 32 ou 47? O aluno responde 47 (matriz à esquerda na Figura 23.), o professor faz a pergunta 4: 47 ou 40? O aluno responde 40 (matriz à direita na Figura 23).

es la

**Figura 23 – 6 bits**

| 17                       |             | 23            | $\overline{31}$ |    | 47 55 63 |       |                | 田                         | $\boxed{5}$                  | 23         | $\boxed{31}$ | 39  | 圖     |          | 55 63    |
|--------------------------|-------------|---------------|-----------------|----|----------|-------|----------------|---------------------------|------------------------------|------------|--------------|-----|-------|----------|----------|
| 6                        | H           | 22            | 30              | 38 | 46       | 54    | 62             | 6                         | H                            | 22         | 30           | 38  | 46    | 54       | 62       |
| 5                        | $ 3\rangle$ | 21            | 29              | 37 |          | 453   | 61             | 5                         | $\left  \frac{3}{2} \right $ | 21         | 29           | 137 | 45    |          | 53 61    |
| $\overline{4}$           | 12          | $\omega$      | 28              | 36 |          | 44 52 | $\omega$       | 4                         | 12                           | $\infty$   | 28           | 36  |       |          | 44 52 60 |
| $\overline{3}$           | #           | 119           | 27              | 35 |          |       | 43 51 59       |                           |                              |            | 27           | 35  |       |          | 43 51 59 |
| $\overline{\mathcal{X}}$ | 10          | $\frac{8}{3}$ | 26              |    | 42       | 50    | 58             | $\overline{\mathcal{L}}$  | 10                           | $\sqrt{8}$ | 26           | 34  | 42    | 50       | 58       |
| $\vert 1 \vert$          |             | H             | 25              | 33 | 47       | 49    | 5 <sup>1</sup> |                           | q                            | 17         | 25           | 33  |       | 47 49 57 |          |
|                          |             | 16            | $\mathcal{H}$   | 32 |          |       |                | $\Omega$                  | 8                            | 116        | H            | 32  |       |          | 56       |
|                          |             |               |                 |    |          |       | 40 48 56       | $\boxed{3}$<br>$\sqrt{1}$ | 19                           |            |              |     | 40 48 |          |          |

Fonte: O autor, 2020.

O professor faz a pergunta 5: 40 ou 43? O aluno responde 43 (matriz à esquerda na Figura 24), o professor faz a pergunta 6: Você pensou no nº 43 ou 42? O aluno responde 42 (matriz à direita na Figura 24), ou seja, o professor conseguiu fazer o aluno dizer o nº que ele pensou no início da Tarefa.

**Figura 24 – 6 bits**

| $\overline{1}$ | 15             | 23         | 31 |    | 47        | 55             | 63             | $\overline{1}$ | $\overline{15}$           | 23               | 31 | zo | 47         | 55 | 63             |
|----------------|----------------|------------|----|----|-----------|----------------|----------------|----------------|---------------------------|------------------|----|----|------------|----|----------------|
| $\sim$         | 14             | 22         | 30 | 38 | 46        | 54             | 62             |                | 14                        | 22               | 30 | 38 | 46         | 54 | 62             |
| 5              | 3              | 21         | 29 | 37 | 45        | 5 <sub>3</sub> | 61             | 5              | $\overline{\mathfrak{Z}}$ | 21               | 29 | 37 | 45         | 53 | 61             |
| $\overline{L}$ | 12             | $\omega$   | 28 | 36 | 44        | 52             | $\omega$       | $\mathbf{u}$   | 12                        | $\partial\Omega$ | 28 | 36 | 44         | 52 | 60             |
| $\overline{3}$ | $\mathfrak{t}$ | 19         | 27 | 35 | E         | 51             | 59             | $\overline{3}$ | $\mathfrak{t}$            | 19               | 27 | 35 | 143        | 51 | 59             |
| $\mathbf{a}$   | 10             | $\sqrt{8}$ | 26 | 34 | 42        | 50             | 58             | $\mathbf{a}$   | 10                        | $\{8$            | 26 | 34 | <u>tra</u> | 50 | 58             |
| 1              | Q              | 17         | 25 | 33 | 47        | 49             | 5 <sup>1</sup> | 1              | $\circ$                   | 17               | 25 | 33 | 42         | 49 | 5 <sup>1</sup> |
|                | 8              | 16         | 24 | 32 | $H\Omega$ | 48             | 56             |                | 8                         | 16               | 24 | 32 | 40         | 48 | 56             |

Fonte: O autor, 2020.

No apêndice há as 5 matrizes, com suas duas principais características, e com as duas regras que o aluno deve obedecer.

# **4 ANÁLISE DA IMPLEMENTAÇÃO DAS TAREFAS PROPOSTAS**

O aluno e a aluna da EJA colocam em prática as manipulações do hardware e do software arduino, por intermédio da aplicação das tarefas que foram descritas no capítulo anterior. A ideia é que eles obtenham o conhecimento de modo próprio e independente, com o professor apenas mediando, evitando interferir no processo proposto nas tarefas. A utilização dos bits, através da informática, com o software arduino, proporciona a teoria simples dos 0s e 1s dos bits e bytes, que nada mais é que 0 volts ou 5 volts da eletrônica do arduino expressos matematicamente.

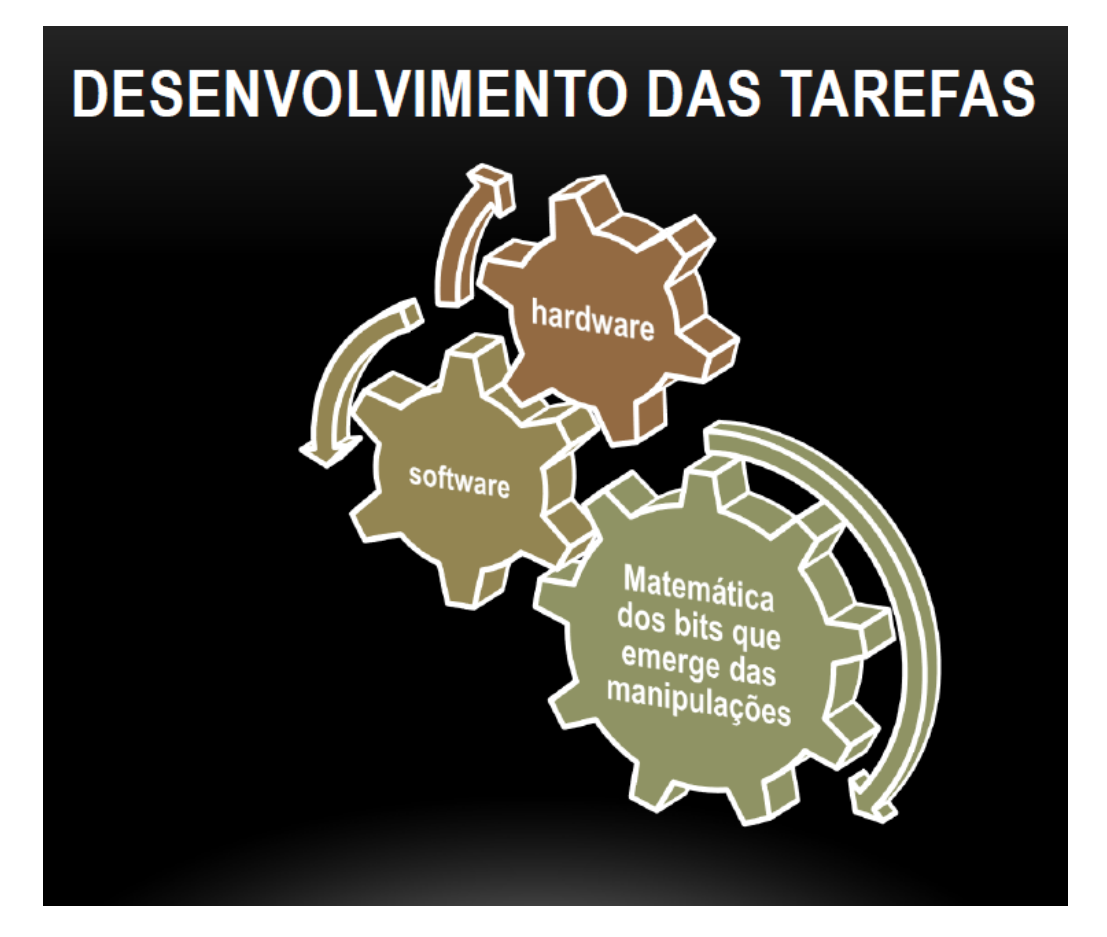

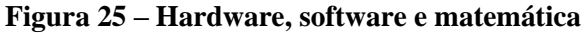

Fonte: O autor, 2020.

**4.1 Identificação da matemática que emerge durante o desenvolvimento das tarefas preliminares**

A Tabela 2 resume o andamento de uma proposta para uma aluna da Nova Educação de Jovens e Adultos (NEJA) de uma escola estadual. Ela foi orientada a manipular componentes eletrônicos, sendo que a mesma nunca teve experiência com isto, ou seja, partiu de um nível zero de conhecimento, assimilando gradativamente princípios de aprendizagem de eletrônica a partir dos circuitos do arduino e da manipulação dos quatro fios do arduino e outros componentes (vide Figura 3) que conectam os circuitos do arduino aos dois circuitos digitais (circuito do led e circuito do botão) externos ao arduino que estão sobre a matriz de contatos. Ela orientou-se apenas pela imagem da folha de Tarefas (Figura 4) e pelas resumidas informações presentes no próprio enunciado de cada Tarefa. Houve, em vários momentos, a necessidade de o professor auxiliar nas dúvidas que surgiram na relação da aluna com a manipulação dos circuitos.

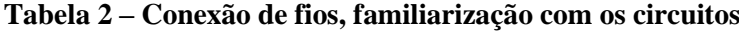

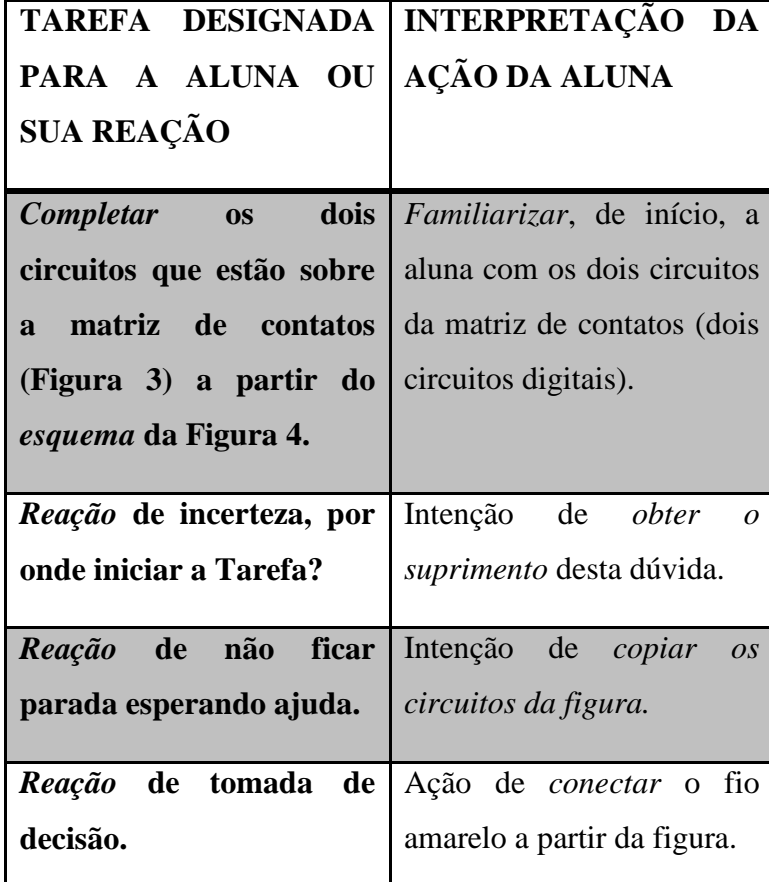

Fonte: O autor, 2020.

Para completar os circuitos a aluna deve conectar os quatro fios da foto (Figura 26 à esquerda, que é exatamente o mesmo esquema da Figura 3) corretamente, além do cabo USB. A aluna começa a analisar o circuito da folha de propostas formado pelo led vermelho,

resistor, fio amarelo e fio preto (Figura 26 à direita, que é a mesma Figura 4). A elipse e a seta da direita da Figura 26 mostram o alinhamento que a aluna viu entre a extremidade do fio amarelo sobre a matriz de contatos e a perna direita do resistor, daí, por este motivo, na foto da esquerda, ela procurou, durante a manipulação dos dispositivos eletrônicos, manter o mesmo alinhamento do fio amarelo com a perna esquerda do resistor, sinalizados respectivamente pela elipse e seta da direita (Figura 26).

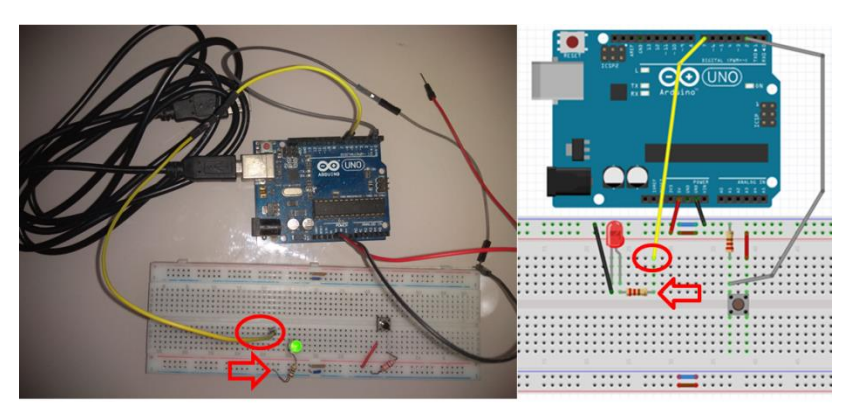

**Figura 26 – Alinhamento dos polos com os fios**

Fonte: O autor, 2020.

Considerando que este procedimento da aluna não estava correto, o professor propõe uma nova linha de análise para que a aluna compreenda e obtenha o conhecimento, daí a Tabela 3 abaixo resume como foi este desenvolvimento.

| Ação da aluna                                                 | Interpretação da ação da                        |
|---------------------------------------------------------------|-------------------------------------------------|
|                                                               | aluna                                           |
| Conectou fio amarelo.                                         | com a inércia<br>Romper<br>(tomada de decisão). |
| Desconectou fio amarelo.                                      | Nova linha de reflexão.                         |
| Intenção de trocar<br><b>OS</b><br>circuitos de seus lugares. | Comodidade (talvez).                            |
| Relatou o motivo de ter<br>conectado o fio.                   | Obtenção do conhecimento.                       |

**Tabela 3 – Aluna refletindo sobre a conexão do fio**

Fonte: O autor, 2020.

Apesar de ter conectado o fio, a aluna o fez sem ter muita certeza, tomou esta decisão para romper com a inercia, teve esta atitude incentivada pela orientação da figura da folha de Tarefas (ver Figura 26 à direita, que é a mesma Figura 4).

Após o professor mostrar-lhe que as linhas azul e vermelha de ambas as matrizes (vide Figura 26, na parte superior e inferior de ambas as matrizes) não coincidem (pois estão trocadas), a aluna desfaz o que tinha realizado anteriormente. Após esta ação, ela começa a analisar as possíveis consequências que isto gera, e pensa em trocar os dois circuitos que estão sobre a matriz de contatos, de modo que um fique no lugar do outro.

Neste momento, o professor perdeu uma excelente oportunidade de mediar à aluna ao conhecimento espontaneamente, fazendo algumas adaptações à sua ideia proposta, poderia ter providenciado cada um dos componentes dos dois circuitos para a aluna, além de uma nova matriz de contatos, e pedido para que a mesma procedesse conforme pretendia, utilizando aqueles novos componentes fornecidos, os utilizando do modo como achasse conveniente. Todavia, naquele momento o professor não enxergou esta possibilidade, e continuou a dar orientações para a aluna, não a atendendo.

Deste modo, a oportunidade de a aluna manipular o led não ocorreu, os fios e o resistor correspondentes ao primeiro circuito, bem como o botão, o resistor, e os fios correspondentes ao segundo circuito, além da manipulação da nova matriz de contatos, bem como as conexões com os fios nesta matriz, poderiam ter sido mais exploradas.

Mesmo supondo que a aluna tenha procedido deste modo por comodidade (talvez tenha considerado que ia "apenas" trocar os circuitos dos lugares, que seria mais tranquila esta ação), no final, ela iria obter significativa familiarização com os componentes de ambos os circuitos, caso o professor a tivesse conduzido deste modo, fazendo adaptações.

A aluna relatou que percebia claramente que a conexão do fio amarelo era equivocada, porém, no decorrer das orientações proferidas pelo professor, o conhecimento se deu de forma maçante para a aluna, isto é, a aluna pouco praticou e muito escutou.

Como o restante do vídeo teve esta tendência maçante, pouco favorável à aluna, o demais que se deu ao longo do vídeo serviu para refletir em como proceder para que a aluna estivesse sempre ativa sendo o centro das ações.

Mais de um mês depois, foi conveniente um novo vídeo para sanar as discrepâncias citadas anteriormente, isto é, dar prosseguimento a proposta, desta vez, deixando a aluna manipular bastante e o professor falando somente o necessário. As precauções foram tomadas para que a aluna fosse a protagonista. Propositou-se orientar apenas o necessário para obter-se um vídeo bem mais curto que o primeiro, para a aluna não cansar.

| Ação da aluna                | Interpretação da ação da                             |
|------------------------------|------------------------------------------------------|
|                              | aluna                                                |
|                              |                                                      |
| Não achou o fio vermelho     | Fio vermelho da Figura 4 era                         |
| do arduino na Figura 4.      | muito pequeno.                                       |
| Pensou que o fio preto do    | Mais fácil de visualizá-lo do                        |
| arduino era o fio preto      | que o fio que realmente o                            |
| maior da Figura 4.           | representava.                                        |
| Compreendeu que o fio        | Um tem origem na placa do                            |
|                              |                                                      |
| preto do arduino não pode    | arduino, enquanto o outro                            |
| ser o fio preto maior da     | tem origem na matriz.                                |
| Figura 4.                    |                                                      |
| Viu que o fio preto do       | Tem origem na placa arduino                          |
| arduino era o fio menor.     | (no GND), igual à Figura 4.                          |
|                              | Conectou o fio preto, que Não atentou para o destino |
|                              | sai do GND do arduino, final do fio preto ou para as |
| errado, no lugar do fio      | posições das matrizes.                               |
| vermelho.                    |                                                      |
| consequência, o<br>fio<br>Em | Não atentou para o destino                           |
| vermelho que sai do 5 volts, | final do<br>fio<br>vermelho,                         |
| também ficou errado.         | próximo a linha vermelha.                            |

**Tabela 4 – Conexões na matriz de contatos**

Fonte: O autor, 2020.

A aluna pegou o fio vermelho do arduino (seta da esquerda na Figura 27) e o procurou na Figura 4 (Figura 27 à direita), porém não conseguiu identificá-lo, provavelmente por estar representado por um fio vermelho pequeno na imagem (seta da direita na Figura 27).

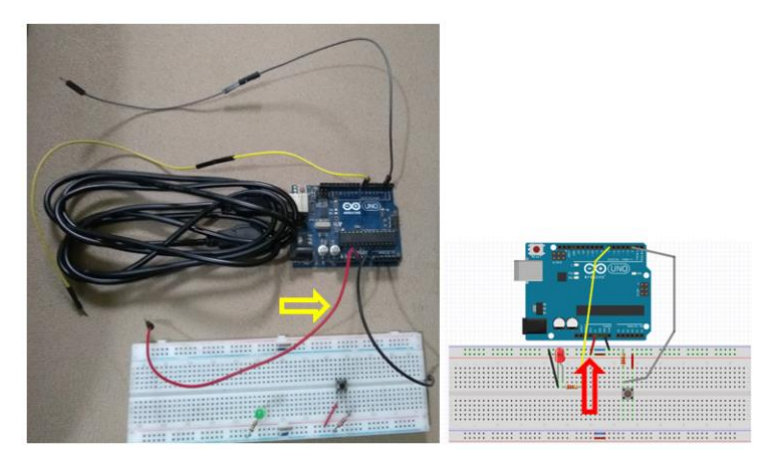

**Figura 27 – Aluna não viu fio vermelho**

Fonte: O autor, 2020.

Para sanar esta dúvida, ela deveria olhar para a placa arduino e analisar para concluir que estava vindo do pino de energia 5 volts, também conhecido como VCC (tensão de corrente contínua) ou positivo, daí ao olhar para a imagem, conseguiria identificar o fio vermelho por intermédio de seu conhecimento de que apenas daquele pino na Figura 4 (o pino 5 volts) poderia haver um fio que representasse o fio que ela tinha em mãos. Todavia esta oportunidade foi perdida no momento em que a aluna disse que na Figura 4 não havia fio vermelho, pois o professor mostrou-lhe o fio, conforme mostra a seta à direita na Figura 27.

Em relação ao fio preto do arduino (seta da esquerda na Figura 28), quando a aluna o tomou em mãos, o associou ao fio preto de maior comprimento na Figura 4 (seta da direita na Figura 28), talvez não tenha notado a presença do fio preto de menor comprimento.

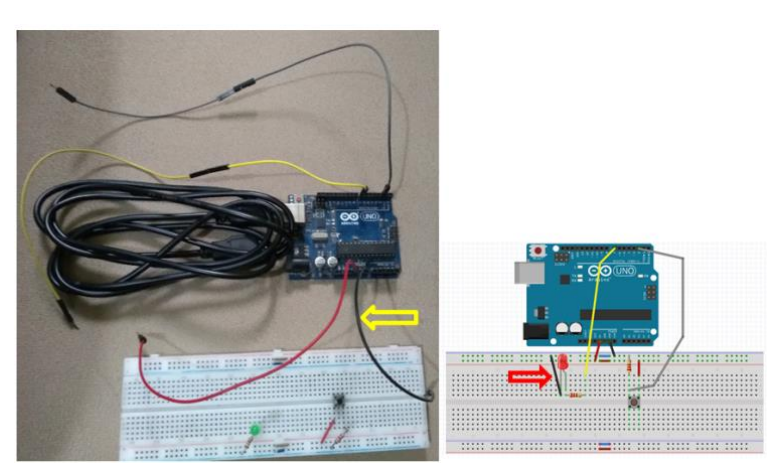

**Figura 28 – Aluna confundiu fio preto do GND**

Perguntou-se para aluna qual era a origem daquele fio preto que ela tinha em mãos, ao aproximar a placa arduino dos olhos, ela percebeu que do pino de energia GND (abreviação

Fonte: O autor, 2020.

de ground do inglês), também conhecido por terra, 0 volts ou negativo, vinha aquele fio preto. Perguntou-se para a aluna onde as extremidades do fio preto da Figura 4, o fio maior que ela julgava ser o fio do arduino, estavam fincadas. Ela alegou que estavam na matriz de contatos, daí, concluiu que aquele fio preto maior da Figura 4 não tinha contato direto com o pino de energia GND do arduino da Figura 4, logo, não poderia ser ele.

Imediatamente, ela dirigiu o seu olhar para o GND do arduino da Figura 4, e ao ver um pequeno fio preto saindo dele (vide seta da direita na Figura 29), imediatamente o associou ao fio preto do arduino que ela tinha em mão (seta da esquerda na Figura 29).

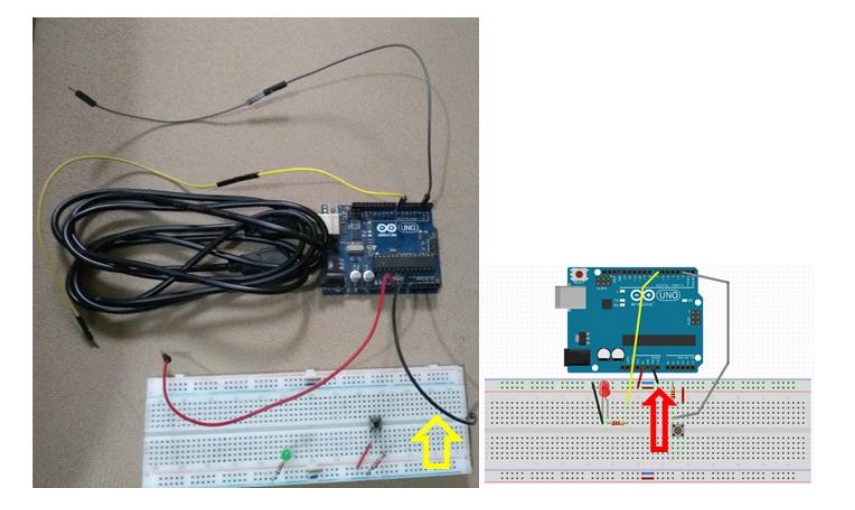

**Figura 29 – Associou fio do GND ao fio preto menor**

Fonte: O autor, 2020.

Segura de sua decisão, ela resolveu imediatamente conectar o fio preto que tinha em mãos no local apropriado, como o fio preto menor da Figura 4 estava à direita de um pequeno fio na linha de pontos que está na parte superior da matriz de contatos da Figura 4 (seta da direita na Figura 30), ela procedeu do mesmo modo, isto é, pegou a matriz de contatos, e achou a linha de pontos que estava na parte superior dela, daí à direita de um pequeno fio existente nesta linha de cima, posicionou o fio preto que estava em suas mãos, conforme mostra a seta da esquerda da Figura 30, copiando o procedimento da Figura 4.

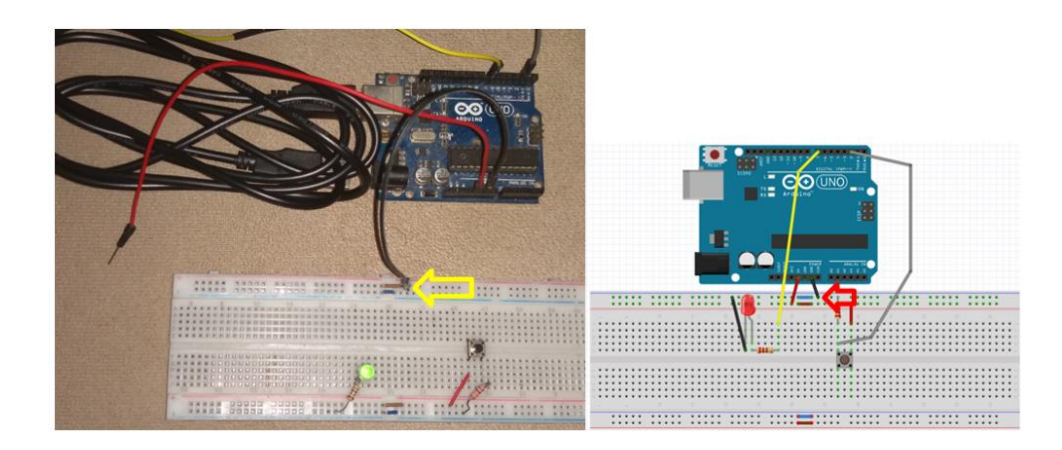

**Figura 30 – Fio 0 volts no lugar do 5 volts**

Fonte: O autor, 2020.

A aluna mostrou ter certeza de que seu procedimento estava completamente correto. Teve tanta convicção que não perdeu tempo, isto é, encarregou-se imediatamente de fazer a conexão do fio vermelho que provém do pino de energia 5 volts (VCC ou positivo) do arduino, ela observou que o pequeno fio vermelho da Figura 4, estava na segunda linha (de pontos) de cima da matriz de contatos à direita na Figura 31, ao lado esquerdo de um pequeno fio (elipse da direita na Figura 31), daí, copiou tal procedimento, identificou na matriz de contatos a segunda linha de pontos de cima, achou um pequeno fio nela, e conectou à sua esquerda o fio vermelho que tinha em mãos (elipse da esquerda na Figura 31).

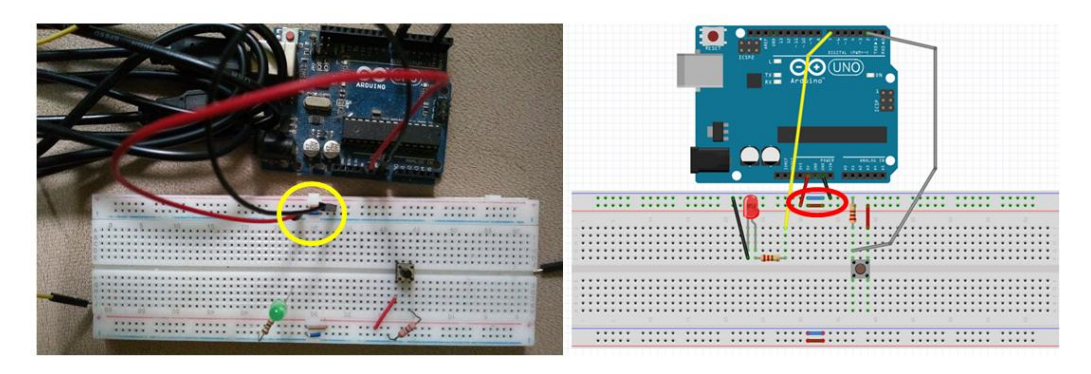

**Figura 31 – Inversão do GND (0 volts) pelo VCC (5 volts)**

Fonte: O autor, 2020.

Perguntou-se para a aluna, se ela sabia onde o fio preto da Figura 4, que tem início no GND (terra ou negativo) do arduino da Figura 4, tem o seu término, ela afirmou que sabia, e que efetuou a conexão copiando da Figura 4 cuidadosamente, todavia, logo a aluna percebeu que o fio preto da Figura 4, que sai do pino GND, tem seu final próximo à linha azul da matriz de contatos da imagem, enquanto que o fio preto do arduino, ela conectou próximo à linha vermelha da matriz de contatos, ou seja, ela trocou os lugares dos dois fios. Isto se deu,

pois ela primeiramente não atentou que o fio que vinha do VCC e o fio que vinha do GND do arduino da Figura 4 terminavam respectivamente próximos às linhas vermelha e preta da matriz de contatos da Figura 4, segundo, por que ela não percebeu que as linhas superiores de ambas as matrizes estavam trocadas (isto é, a linha azul coincidia com a linha vermelha, e vice versa), conforme mostra as setas da esquerda e da direita na Figura 32. Note que a mesma coincidência ocorre com as linhas inferiores de ambas as matrizes, conforme mostra as elipses da esquerda e da direita na Figura 32.

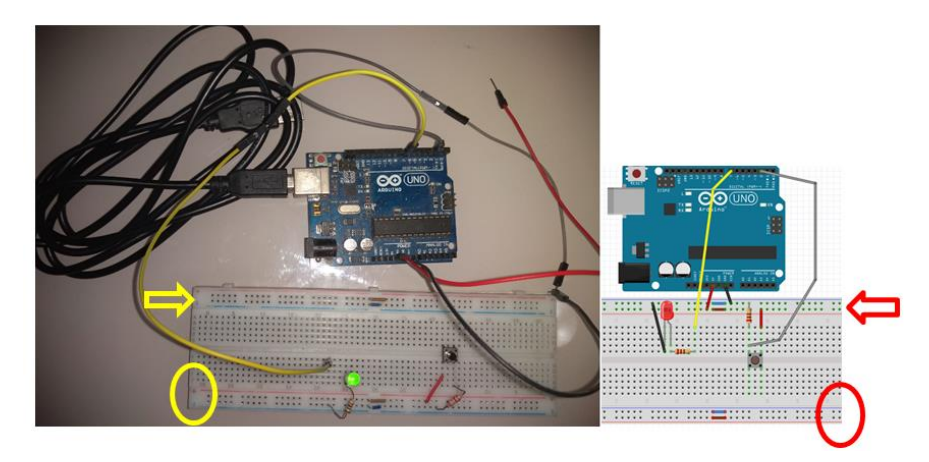

**Figura 32 – Matrizes de contatos invertidas**

Fonte: O autor, 2020.

Ciente dos fatos acima, a aluna encarregou-se de efetuar as devidas correções, isto é, efetuou a troca dos fios, de modo que o fio que vinha do VCC do arduino (fio vermelho) e o fio que vinha do GND do arduino (fio preto) se direcionaram respectivamente para as proximidades da linha vermelha e para as proximidades da linha azul. Deste modo, a aluna concluiu corretamente as conexões dos fios oriundos do VCC e do GND do arduino, faltando agora, fazer as conexões dos fios cinza e amarelo.

| Ação da aluna                      | Interpretação da ação da    |
|------------------------------------|-----------------------------|
|                                    | aluna                       |
|                                    |                             |
| Pergunta pelos nomes das           | Curiosidade pelo fato de já |
| linhas vermelha e azul.            | conhecê-las.                |
| Não percebe que o circuito         | Desconhecimento do circuito |
| com botão está invertido.          | com botão.                  |
| Dúvidas onde colocar o fio         | Desconhecimento do circuito |
| amarelo do circuito com            | com led.                    |
| led.                               |                             |
| Montagem do circuito com           | Minorar o desconhecimento.  |
| led, fios e resistor.              |                             |
| Intenção de montar<br>$\mathbf{0}$ | Incentivo pela montagem do  |
| circuito com botão, fios e         | circuito com led.           |
| resistor.                          |                             |

**Tabela 5 – Dúvidas nos circuitos com led e botão**

Fonte: O autor, 2020.

Antes de iniciar as conexões com os fios amarelo e cinza, a aluna ficou curiosa em relação às linhas vermelha e azul da matriz de contatos, já que os fios oriundos do VCC (5 volts ou positivo) e do GND (terra, 0 volts ou negativo) do arduino tinham suas extremidades terminando nas duas fileiras de furos próximas a estas duas linhas, desejou saber o nome daquelas duas fileiras. Foi-lhe dita que as fileiras herdavam os nomes dos locais de origem dos fios que estavam conectados a elas. Rapidamente ela concluiu que uma era denominada "fileira do VCC", enquanto a outra era a "fileira do GND".

Após isto, a aluna se empenhou em conectar o fio cinza no local apropriado, isto é, associado ao circuito com botão, todavia, teve dificuldades, efetuando a conexão no local errado. A aluna claramente demonstrava dúvidas, suas perguntas mostravam que ela não percebia que os dois circuitos da matriz de contatos da Figura 4 estavam invertidos em relação aos dois circuitos reais da matriz de contatos, conforme as elipses da esquerda e da direita mostram na Figura 33, respectivamente um circuito em baixo e o outro circuito em cima.

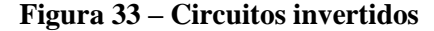

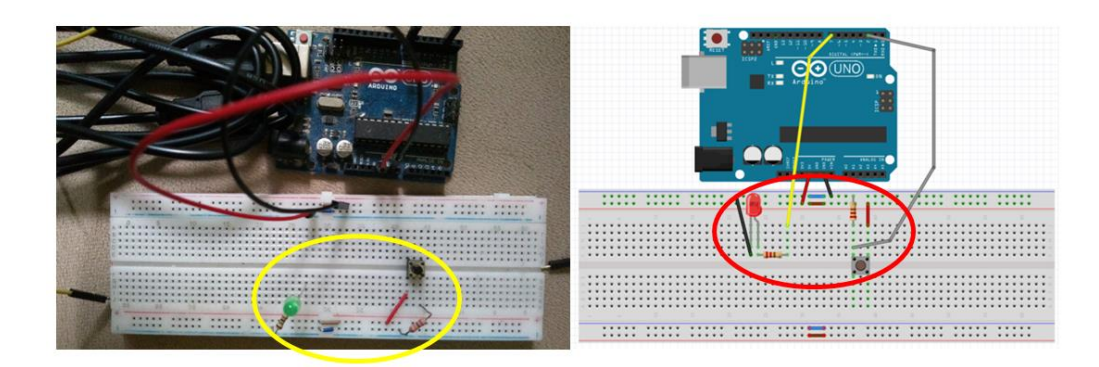

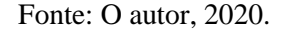

Neste momento o professor mostrou-lhe que os circuitos estavam invertidos, perdeu a oportunidade de sanar a sua dúvida através da manipulação de componentes idênticos, sobressalentes deste circuito. O professor se contentou em orientá-la verbalmente e através da lógica que estava na imagem, de fato ela acabou depois conectando o fio cinza no local correto. A aluna compreendeu que ele era proveniente do pino de alimentação digital 2, porém sem obter o senso que teria alcançado em relação a cada um dos componentes deste circuito, caso o professor tivesse optado pela manipulação, ou seja, sua evolução poderia ter sido muito maior. Isto pode ser afirmado com certeza, principalmente devido ao que ocorreu na sucessão.

A aluna interessou-se em conectar o último fio, de cor amarela, pertencente ao circuito com led. Ela observou que o mesmo vinha do pino de alimentação digital 7, orientando-se pela Figura 4, porém como os circuitos da Figura 4 estavam em cima, enquanto os circuitos da matriz de contatos real estavam em baixo (respectivamente elipses da direita e da esquerda na Figura 33), ficou confusa e fez a conexão deste fio no local errado. Ela enfatizou que tinha dúvidas, daí, o professor resolveu, para ajudá-la, tomar peças sobressalentes e pediu-lhe para reproduzir o circuito da Figura 4 formado por um led, dois fios e um resistor, obtida (Figura 34) após o uso das peças extras:

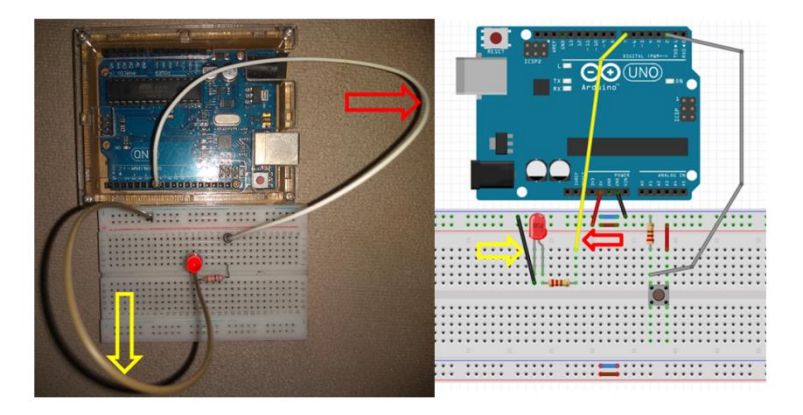

**Figura 34 – Aluna montou circuito com led**

Fonte: O autor, 2020.

Como não havia fios sobressalentes preto e amarelo, sinalizados na Figura 34, respectivamente pelas 3ª e 4ª setas, a aluna os substituiu por fios marrom e branco respectivamente, sinalizados, na Figura 34 pela 1ª e 2ª setas. Ao longo da elaboração do circuito, seguindo o esquema da Figura 4, a aluna observou que o led possuía uma perna maior e outra menor, compreendeu que a perna maior deveria estar conectada ao VCC do pino de energia 7 digital e a menor ao GND (ou seja, respeitando à polaridade), entendeu que se estas conexões fossem trocadas, o led não acenderia. Notou também a necessidade de alinhamento vertical das pernas do led com o fio do VCC e do GND. Ou seja, a medida que a aluna pegou as informações da imagem bidimensional e as transferiu para o esquema tridimensional da matriz de contatos e das peças sobressalentes, mais do que a compreensão de onde ficaria a conexão do fio amarelo, ela compreendeu pormenores de cada um dos componentes deste circuito, daí quando foi conectar o fio (amarelo) que vinha do pino de energia digital 7, o fez com compreensão, além de compreender que o fio preto da imagem que levava o GND da matriz de contatos da Figura 4 para a perna menor do led da Figura 4 (respectivamente 3ª e 4ª setas na Figura 35), estava representado na matriz de contatos por um outro substituto, o resistor, pelo fato de ele ter um de seus extremos no GND da matriz de contatos, e o outro extremo na perna menor do led verde, conforme mostram respectivamente, as 1ª e 2ª setas na Figura 35.

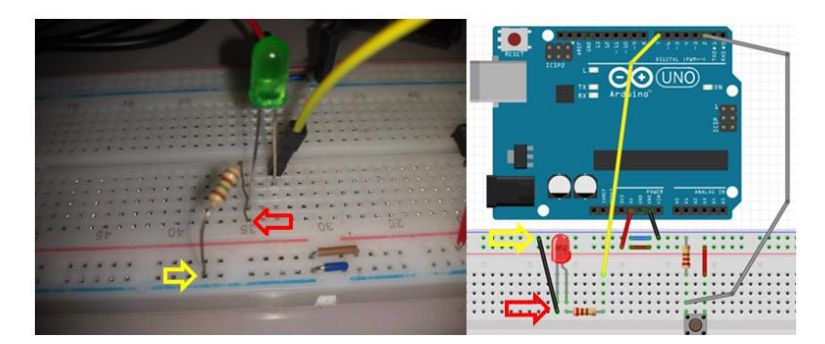

**Figura 35 – Resistor no lugar do fio**

Fonte: O autor, 2020.

Após concluir esta etapa, a aluna imediatamente deixou clara intensão de que pretendia construir o circuito com botão, dois fios e um resistor. Ela estava empolgada pelo êxito da etapa anterior, quando construiu o circuito com o led (na Figura 34 à esquerda), que auxiliou na compreensão do circuito com led verde da matriz de contatos real (Figura 33 à esquerda e esquema da Figura 3). Todavia, o professor disse-lhe que pelo fato de o circuito com botão já ter a conexão do fio cinza (oriundo do pino de energia digital 2) realizada corretamente, que não seria necessário reproduzir este circuito conforme foi feito com o circuito com led. Para que a aluna aprofundasse mais nas componentes do circuito, o professor/pesquisador poderia ter fornecido os elementos (ver a caixa de peças sobressalentes na Figura 36, com o led e o botão sendo sinalizados respectivamente pelas 1ª e 2ª setas) e permitido que a aluna construísse tridimensionalmente o circuito com botão, obtendo mais independência na aprendizagem.

#### **Figura 36 – Sobressalentes**

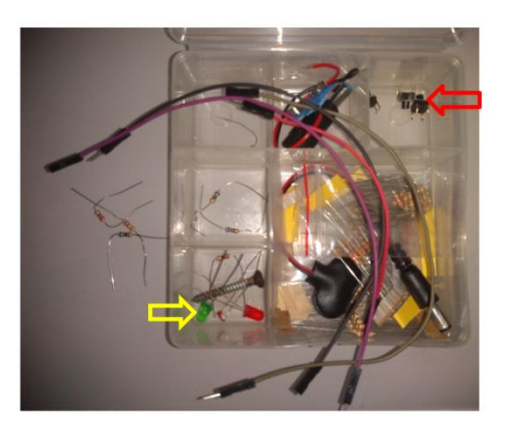

Fonte: O autor, 2020.

## 4.1.1 A matemática que emerge do hardware arduino (aluna)

A próxima tabela resume a iniciativa, no vídeo 3 de reforçar para a aluna o conhecimento dos componentes dos dois circuitos (circuito com led e circuito com botão) sobre a matriz de contatos. Manipulações que não foram consolidadas no vídeo 1 e no vídeo 2 foram exploradas nestes (como a não montagem do circuito com botão no vídeo 2). A partir do circuito com led verde e botão sobre a matriz de contatos e da Figura 4, que também está na folha de Tarefas propostas como Figura 70, pediu-se para a aluna confeccionar os dois esquemas em uma mesma matriz de contatos, sendo que os seguintes pontos críticos foram observados:

| Ação da aluna               | Interpretação da ação da    |  |  |  |
|-----------------------------|-----------------------------|--|--|--|
|                             | aluna                       |  |  |  |
| Manipulação completa dos    | Reforço nos elementos dos   |  |  |  |
| dois circuitos              | dois circuitos              |  |  |  |
|                             |                             |  |  |  |
| Desejo de suprir as dúvidas | Não foi explorado segundo   |  |  |  |
| do circuito com botão       | as expectativas da aluna.   |  |  |  |
| Transmitiu a figura da      | Explorou a dimensão 2 e a   |  |  |  |
| imagem para a matriz.       | dimensão 3 simultaneamente. |  |  |  |
| Verificou analogia entre os | Observou o nº diferenciado  |  |  |  |
| circuitos do 3D e do 2D.    | de elementos.               |  |  |  |

**Tabela 6 – montagem completa dos circuitos com botão e led**

Fonte: O autor, 2020.

No primeiro e no segundo vídeos, a aluna fez as conexões dos fios com a manipulação apenas do circuito com led, ou seja, era necessário que ela manipulasse os componentes de ambos os circuitos (com botão e com led). Isto se deu nesse novo momento, no qual ela teve a oportunidade de sozinha conectar cada um dos componentes. Na Figura 37, nota-se, na foto à direita, que a aluna montou quatro circuitos em uma única matriz de contatos, as quatro setas (quinta, sexta, sétima e oitava) correspondem respectivamente às quatro setas mais à esquerda, 1ª, 2ª, 3ª e 4ª do circuito tridimensional da foto da esquerda (que é o esquema da Figura 3) e do circuito bidimensional da Figura 4 no centro. Apesar dos circuitos da foto à

esquerda na Figura 37 ter às mesmas funções dos circuitos da Figura 4 no centro, tem-se que uma matriz está invertida em relação à outra (ver Figura 32), os dois primeiros circuitos estão posicionados na parte de baixo da matriz e com um fio a menos, pois o resistor do led está desempenhando sua própria função e também a de fio que vai direto para o GND, enquanto que os outros dois circuitos estão na parte de cima da matriz com um fio a mais, pois neste caso, o resistor do led não desempenha a função de fio que vai direto para o GND, foi um dos pontos que a aluna pode reforçar ao manobrar cada componente, sendo que ao longo das conexões, varias outras pendências foram pouco a pouco sendo supridas, ou então ocorreu ênfase nos pontos duvidosos.

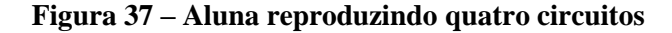

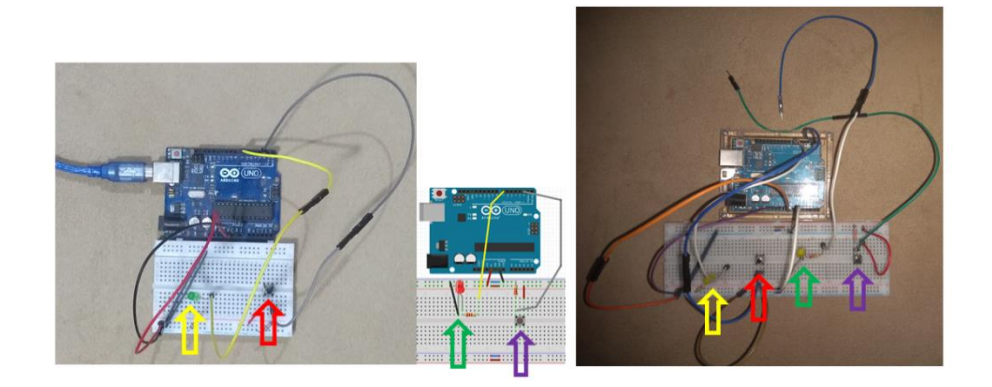

Fonte: O autor, 2020.

Em relação as pernas do led, a aluna notou que elas não podem ser conectadas aleatoriamente, isto é, a perna maior deve se dirigir para o pino digital 7, sendo que esta conexão está sendo feita pelo fio apontado pela seta de cima (na Figura 38), enquanto que a perna menor deve ir para o 0 volts da matriz de contatos, sendo que esta conexão está sendo feita pelo resistor (seta de baixo, na Figura 38).

**Figura 38 – Polaridade do led**

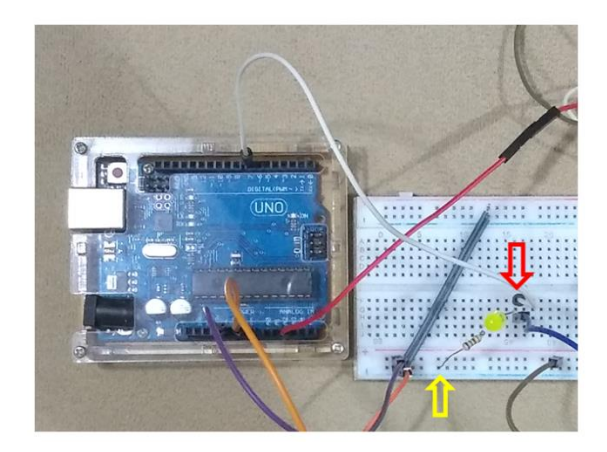

Fonte: O autor, 2020.

Portanto, ficou claro para a aluna que a perna menor do led pode chegar ao GND por intermédio de um fio ou de apenas um resistor, este era um dos pontos diferentes entre o circuito da folha de Tarefas propostas e o circuito da matriz de contatos. Ela levantou algumas dúvidas, como quando quis saber se o botão só poderia ser conectado no vão da matriz que a divide ao meio. Foi-lhe dito que sim, e que ali era o único local onde o botão se encaixava, entrando apenas em uma direção, sendo que a aluna disse ter notado isto ao manipular o botão. Note na Figura 39, que apenas no esquema à esquerda, a direção do vão da matriz de contatos (1ª seta no esquema à esquerda), não coincide com a direção do vão na parte de baixo do botão (2ª seta no esquema à esquerda), esta configuração propicia o encaixe correto. O esquema à direita tem o vão do botão na mesma direção do vão da matriz, impossibilitando o encaixe correto, o esquema ao centro (que tem o botão já encaixado) tem o botão com seu vão na parte de baixo perpendicular ao vão da matriz de contatos (conforme o esquema à esquerda), de outra forma não seria possível encaixar o botão na matriz de contatos, enquanto que o esquema à direita mostra a forma que impossibilita o encaixe.

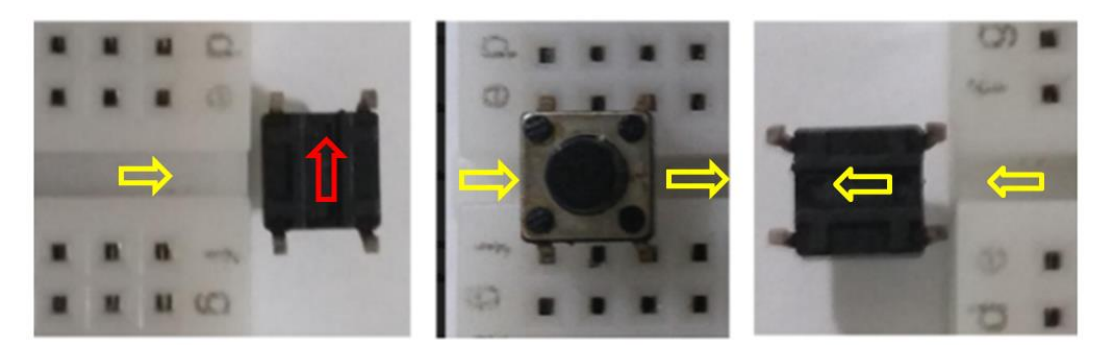

**Figura 39 – Posição do botão na matriz de contatos**

Fonte: O autor, 2020.

Em particular, a transmissão da Figura 4 ( que também é a Figura 70 da folha de Tarefas propostas no apêndice) para a matriz foi um ponto bastante rico, porque foi trabalhado ao mesmo tempo, o bidimensional e o tridimensional. Esta manipulação de dimensões distintas, por si só, já torna a atividade interessante, mesmo que, aparentemente, não tenha gerado dificuldades para a aluna, que na verdade achou fácil. À esquerda, na Figura 40, temos a foto do circuito tridimensional elaborado pela aluna, enquanto à direita, o esquema bidimensional (Figura 4) que ela utilizou para gerar o circuito de dimensão 3, sobre a matriz de contatos.

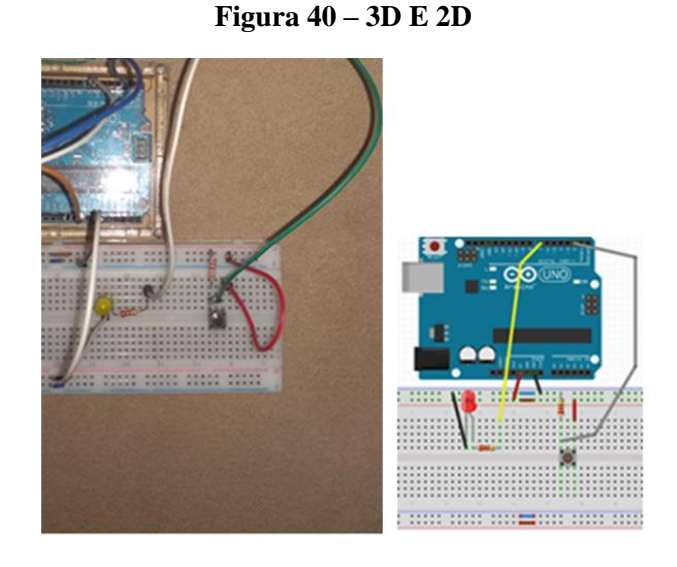

Fonte: O autor, 2020.

| Ação da aluna.               | Interpretação da ação da       |  |  |
|------------------------------|--------------------------------|--|--|
|                              | aluna                          |  |  |
| Revisão nos dois circuitos   | Dominar detalhes dos dois      |  |  |
| da matriz de contatos.       | circuitos externos ao arduino. |  |  |
| Contato com os circuitos     | circuitos<br>Conhecer<br>OS    |  |  |
| microcontrolador e power.    | internos ao arduino.           |  |  |
| Energização do arduino       | Utilização do circuito power   |  |  |
| pela USB do computador.      | do arduino.                    |  |  |
| circuito<br>Utilização<br>do | Através do funcionamento do    |  |  |
| power do arduino.            | led e do botão.                |  |  |

**Tabela 7 – Circuitos microcontrolador (digital e analógico) e power**

Fonte: O autor, 2020.

A revisão nos dois circuitos da matriz de contatos se deu por intermédio de perguntas. Os pontos principais enfatizados discorreram sobre as conexões dos circuitos que estão sobre a placa arduino (power e microcontrolador) com a matriz de contatos, e depois, da conexão da própria matriz de contatos com os circuitos externos ao arduino, que estão sobre a matriz de contatos, a saber, o circuito com led e o circuito com botão.

A aluna energizou a placa arduino através da conexão USB do computador, porém o led não acendeu. Ela demonstra saber que a perna menor do led se conecta ao 0 volts (que vem do pino power 0 volts do arduino) e que a perna maior se conecta ao pino 5 volts (que vem do pino digital 7 do arduino). Por que o led não acendeu, já que o arduino está energizado via USB?

A aluna não tinha certeza se o problema era do pino power 0 volts do arduino (seta laranja na Figura 41 à esquerda) ou do pino digital 7 do arduino (seta amarela à direita), daí, removeu o fio que se dirigia para o pino digital 7 e o conectou no 5 volts do power do arduino (na matriz de contatos, em qualquer um dos 50 pontos na direção das setas vermelhas), efetuando o fechamento do circuito (0 volts e 5 volts em conexão), já que a entrada USB do computador estava alimentando a USB do arduino (seta azul à esquerda), conforme o esquema à esquerda da Figura 41, acendendo o led à esquerda na matriz. O esquema da direita da Figura 41 também foi efetuado pela aluna, ela acendeu o led à direita na matriz ao usá-lo.

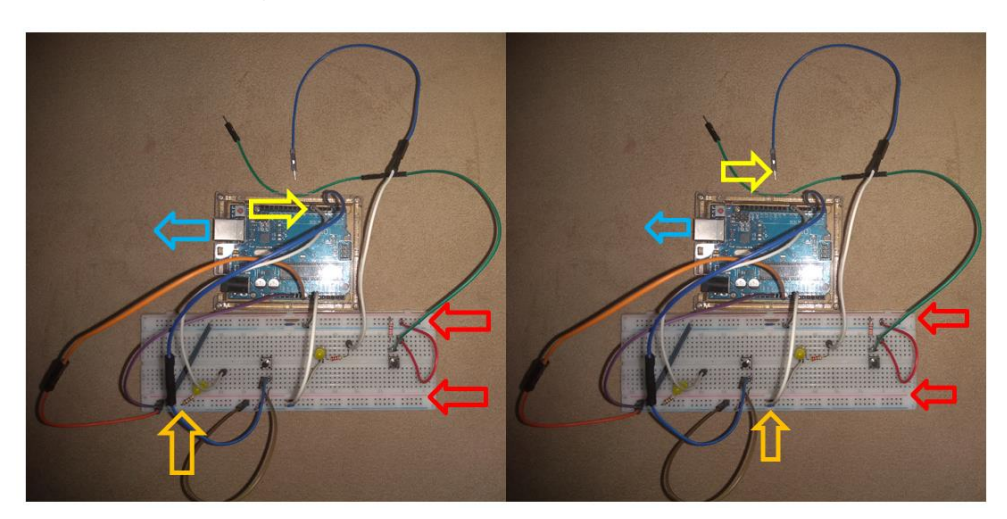

**Figura 41 – Fechamento do circuito com led**

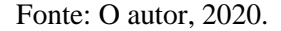

Através destes dois procedimentos, ficou claro para a aluna que o circuito power estava funcionando bem, devido aos leds terem acendido com a conexão da perna menor e da perna maior do led respectivamente no 0 volts e no 5 volts do power do arduino. A aluna ficou com dúvidas, porque na porta digital 7 nenhum dos dois leds acenderam. Quando se troca a perna maior de um dos dois leds do 5 volts do power do arduino para a porta digital 7 do arduino, o led não acende.

Procedimento semelhante, foi proposto à aluna para realizar com os dois botões, em relação ao bom funcionamento dos circuitos power e digital do arduino. Ela retirou o fio do botão da porta digital 2 (seta amarela na Figura 42) e o colocou na perna maior do led (seta laranja), sendo que o apertar do botão libera, pelo fio ligado ao 5 volts da matriz (seta vermelha), o 5 volts do arduino que se encontra com o 0 volts do arduino que está na perna menor do led (seta verde) ocorrendo o fechamento do circuito e o acender do led, sendo que o arduino está alimentado pela USB (seta azul) pelo computador, a Figura 42 mostra o esquema de setas, onde o esquema à esquerda mostra como o botão da esquerda acende o led da esquerda, enquanto o esquema à direita mostra como o botão à direita acende o led à direita.

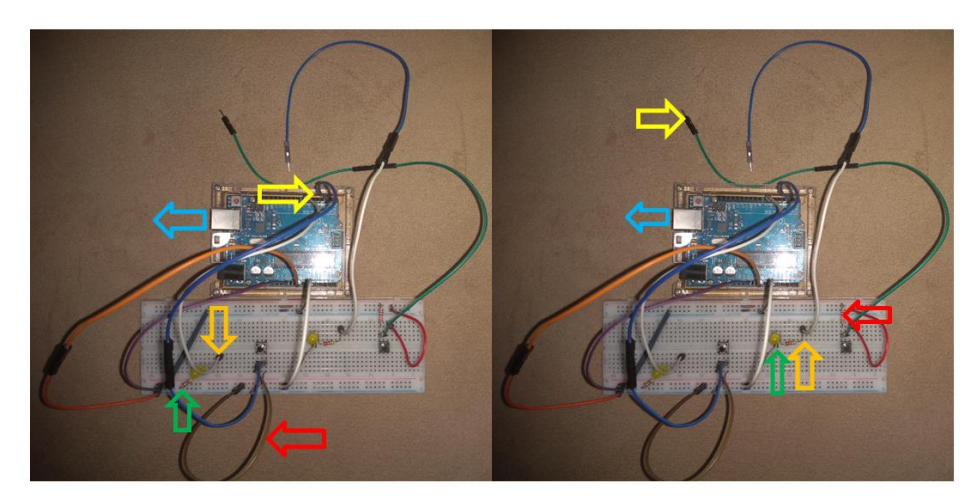

**Figura 42 – Fechamento do circuito com botão**

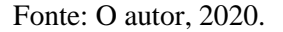

Com isso, a aluna concluiu que não há problemas com nenhum dos dois botões ou com o 0 volts ou 5 volts do power do arduino, porém há problemas com a porta digital 2, pois quando o botão está conectado lá, ele não acende o led.

Por fim, a aluna efetuou várias trocas do resistor do led, começando com 220000 OHMS, 10000 OHMS, 1000 OHMS, 220 OHMS, ela notou que à medida que o valor da resistência do resistor diminuía, a luminosidade do led aumentava, percebeu que a função do resistor é proteger (ela usou o termo regular) o led, porém a sua ausência, ou o uso de um resistor fraco, faz a luminosidade ficar muito forte, redundando na sua queima. O esquema da Figura 43, mostra o que a aluna realizou, começando com o led e o resistor de 220000 OHMS (à esquerda), terminando com o circuito sem resistor, apenas com o led, susceptível à queima.

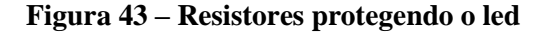

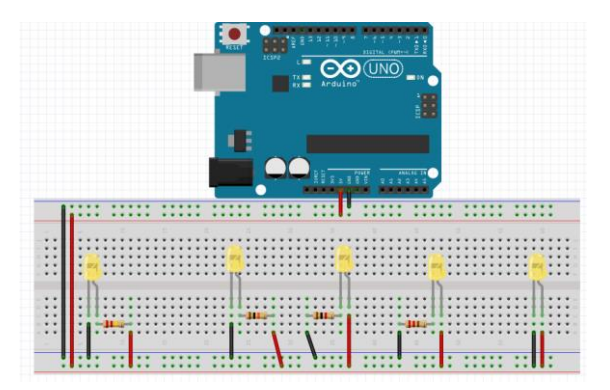

Fonte: O autor, 2020.

4.1.2 A matemática que emerge dos circuitos digitais (aluna)

No vídeo 5, a aluna começou revisando o circuito power e os circuitos do microcontrolador do arduino (digital e analógico), tendo em vista que estes três circuitos, internos à placa arduino foram abordados pela primeira vez no vídeo 4, daí o motivo deste reforço, porém após esta revisão, houve uma ênfase maior no circuito analógico, tendo em vista ter sido o menos abordado na vez passada, devido ao fato de ser o único circuito interno a placa sem ter nenhum circuito externo conectado aos seus pinos. O vídeo 6 está resumido nesta tabela.

| Ação da aluna                           | Interpretação da ação da           |  |  |  |  |
|-----------------------------------------|------------------------------------|--|--|--|--|
|                                         | aluna                              |  |  |  |  |
|                                         |                                    |  |  |  |  |
| Revisão do circuito power e             | Segunda abordagem<br>para          |  |  |  |  |
| circuito<br>do                          | reforço.                           |  |  |  |  |
| microcontrolador.                       |                                    |  |  |  |  |
| Interpretação do circuito               | Era o único circuito interno à     |  |  |  |  |
| conectado ao analógico.                 | placa, sem conexão externa.        |  |  |  |  |
| Uso de 4 bits usando leds               | Tentar escrever todas<br><b>as</b> |  |  |  |  |
| (circuitos digitais).                   | possibilidades de 4 bits.          |  |  |  |  |
| Uso de 3 bits usando leds               | Escrita de<br>todas<br>as          |  |  |  |  |
| (circuitos digitais).                   | possibilidades de 3 bits.          |  |  |  |  |
| Escrita utilizando zeros<br>e           | Noção da linguagem binária         |  |  |  |  |
| uns.                                    | dos circuitos digitais.            |  |  |  |  |
| ordem<br>Colocação<br>em                | Manipular os bits.                 |  |  |  |  |
| crescente dos n <sup>os</sup> binários. |                                    |  |  |  |  |

**Tabela 8 – Reforço em microcontrolador (pino analógico) e introdução aos bits**

Para que a aluna compreendesse o início de abordagem sobre os circuitos digital e analógico do microcontrolador do arduino houve necessidade de conexões de circuitos externos ao arduino aos seus pinos (digitais e analógicos), ocorre que os circuitos com botão e com led estavam conectados apenas às portas 2 e 7 digitais, e também ao circuito power de

Fonte: O autor, 2020.

energia, não sendo conveniente associá-los aos pinos analógicos, pois ambos (led e botão) são dispositivos digitais. Daí, no vídeo 5 foi conveniente explorar a conexão de um dispositivo que fosse analógico aos pinos analógicos do microcontrolador. Utilizou-se um potenciômetro (Figura 44), que foi conectado ao pino A2 analógico, e também conectado ao GND (0 volts) e VCC (5 volts) do circuito power. Tendo em vista que a aluna já tinha compreendido em aula anterior a conexão do botão e do led aos circuitos digital e power, considerando a semelhança, ela não teve dificuldade de compreender que o fio central do potenciômetro iria para a pino analógico A2, enquanto os fios da direita e da esquerda iriam para o 5 volts e para o 0 volts do arduino (independente da ordem, diferindo do led, ou seja, sem polaridade, conforme o resistor e o botão).

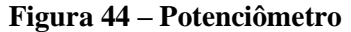

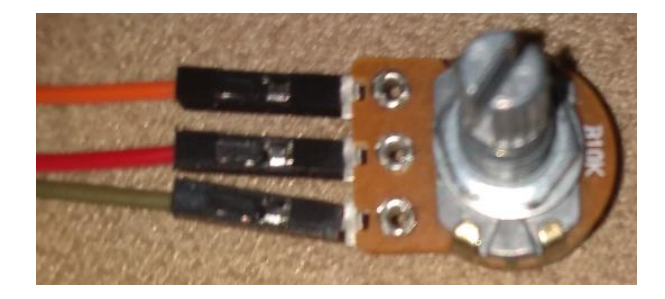

Fonte: O autor, 2020.

Tendo em vista que os pinos digital 2 e 7, conectados ao botão e led respectivamente, não os fizeram funcionar, após a energização destes dispositivos eletrônicos pelo power do arduino, a aluna deduziu que a porta A2 analógica também não iria ligar, fazendo o potenciômetro funcionar, pois ambos os pinos (analógicos e digitais) estão internos ao microcontrolador, interpretando que devido a isto teriam comportamento similar.

Até aqui a aluna manipulou os circuitos palpáveis presentes na placa do arduino (o circuito power de energia e o circuito microcontrolador com seus pinos digitais e analógicos), e os circuitos externos à placa arduino (circuito com botão e circuito com led). Ocorre que esta manipulação de hardware não foi suficiente para ativar a liberação de energia dos pinos digitais e analógicos do microcontrolador do arduino, por isso, o botão, o led e o potenciômetro não funcionaram, apesar de conectados respectivamente aos pinos 2 (digital), 7 (digital) e A2 (analógico). Como se pode manipular o hardware de modo a ativar tais funções analógica e digital?

A partir de agora, a aluna começa a efetuar manipulações via programação (software) no interior do microcontrolador, mais especificamente, nos circuitos digitais do microcontrolador (dentro do chip). A energia que ativará tais hardwares (os circuitos digitais) é denominada bit (dígito binário), assumindo apenas dois valores, ligado ou desligado. Com esta meta, quatro circuitos, cada um deles com um led, um resistor e um fio, foram elaborados lado a lado, simulando quatro bits (ver Figura 45).

**Figura 45 – quatro circuitos**

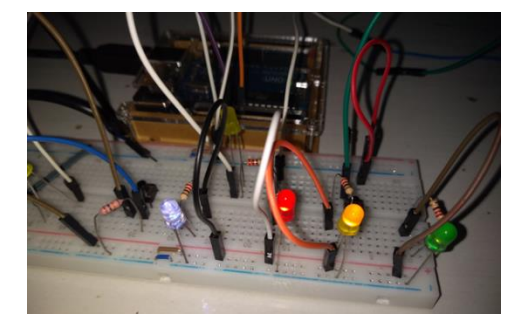

Fonte: O autor, 2020.

Como cada bit pode estar ligado ou desligado, pediu-se para a aluna explorar todas as possibilidades que os quatro bits podem assumir, começando do DDDD (desligado, desligado, desligado, desligado). A partir daí, a aluna manipulou os fios de cada um dos quatro circuitos que simulavam os quatro bits, acendendo e apagando os leds, e foi anotando em um caderno, sendo que L significa ligado (ver Figura 46 no 1º retângulo).

| DODDD<br>LDDD<br>DLDD<br>DDLD<br>DDDL<br>$-LDD$<br>DDLL | LDD<br>DLD<br>D | DDD 000<br>100<br>010<br>D D L 001<br>LLD110<br>□<br>011<br>DLL | DO 1<br>010<br>O <sub>1</sub><br>10C<br>10 <sub>1</sub><br>140 |
|---------------------------------------------------------|-----------------|-----------------------------------------------------------------|----------------------------------------------------------------|
|                                                         |                 |                                                                 |                                                                |

**Figura 46 – Quatro bits e três bits**

Fonte: Caderno da aluna, 2020.

A aluna teve dificuldades de representar todas as 16 possibilidades que os 4 bits geravam, chegando até a décima, daí, propôs-se a ela que utilizasse apenas três bits no lugar de quatro bits. Removeu-se, dentre os quatro circuitos, aquele que tinha o led verde, o mais à esquerda, ficando apenas três circuitos. A aluna manipulou os seus fios, acendendo e

apagando os leds, concluindo sem dificuldades as oito possibilidades. (Figura 46, 2º retângulo).

Propôs-se à aluna que utilizasse os dígitos zero e um, em substituição às letras D e L, nas oito possibilidades que ela listou, daí ela obteve a configuração do 3º retângulo (Figura 46). Pediu-se para que a aluna colocasse os oito números binários em ordem crescente, colocando os menores em cima e os maiores em baixo (ver Figura 46, 4º retângulo), sem dificuldades, a aluna concluiu a lista, ordenando os oito números binários de três bits, do menor para o maior.

Nos vídeos 7, 8 e 9, procurou-se efetuar atividades que aprofundasse a aluna mais ainda no conceito de bit, começando pela dificuldade que a mesma teve no vídeo anterior, ao tentar expressar todas as 16 possibilidades dos 4 bits e não ter conseguido, apesar de ter conseguido com 3 bits. A Tabela 9 resume.

| Ação da aluna                | Interpretação da ação da<br>aluna      |
|------------------------------|----------------------------------------|
| Manipulação dos 4 bits.      | Escrever todos os $16 n$ <sup>os</sup> |
|                              | binários.                              |
| Manipulação dos 5 bits.      | Escrever todos os 32 n <sup>os</sup>   |
|                              | binários.                              |
| Utilizar bits para adivinhar | Observar a versatilidade dos           |
| um nº na base decimal.       | n <sup>os</sup> binários.              |

**Tabela 9 – Reforço em bits e nos binários**

Fonte: O autor, 2020.

No vídeo 7 a aluna foi orientada a tentar escrever os 16 números binários começando do menor  $(0000)_2$  até chegar ao maior  $(1111)_2$ , assim como ela tinha procedido no vídeo anterior com os 3 bits, escrevendo em ordem crescente os 8 números binários de 3 bits. Ela foi orientada a evitar escrevê-los aleatoriamente (conforme ocorreu no vídeo 6, no início do assunto bits), pois seria mais fácil escrevê-los do menor para o maior. Utilizando esta estratégia, ela teve um pouco de dificuldade de perceber que depois do  $(0011)$  vinha o  $(0100)_2$ , e que depois do  $(0111)_2$  vinha o  $(1000)_2$ , porém de um modo geral, ela conseguiu concluir bem a atividade (Figura 47, dentro do retângulo).

IJ  $000000$ DODDD, 0000 bbb 000 DODD LDDD 0001 LDD 100 001 LDDD 0001 L 0 100 001  $DLDD$  $0010P$ D  $DLDD - OO10 DLD 010010$ 010010  $001011$ 0011 D DDLD 0011 DDL 001 011 DDLL  $-1$ 0000L DDDL 0000 LLD 110 100 DDDL D110100  $LLLL$ 0101  $101$  $0101$  $101$  $L$ 111  $LLL111$ 110 LLDI LLDD  $110$ LLOIN  $DLLO1$  $0111$  $0111$  $DPL$  $\Lambda\Lambda\Lambda$  $D D L L$  $\Rightarrow$ Ast,  $1000$ LLLD 1000  $1.1.1$ DL101 **DL101**  $1001$  $1001$  $DLL$  $DLLL$  $1010$  $H$ **BOH**  $1016$ 011 1011 1100  $10C$ 110 111

**Figura 47 – Quatro bits** 

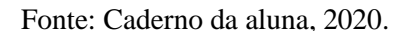

Daí no vídeo 8, a aluna foi orientada a utilizar 5 bits, e escrever todas as suas 32 possibilidades de números binários. Ela foi orientada a utilizar um novo artifício, bem mais rápido do que apenas ordená-los em ordem crescente, denominado "contagem binária", prescrito em Tocci (2011, p. 11-12), começando do menor nº binário de 5 bits (00000)<sub>2</sub> terminando no maior nº binário de 5 bits  $(11111)$ <sub>2</sub>. Foi orientada a atentar para os bits menos significativos dos n<sup>os</sup> binários de 3 bits (vide última seta na Figura 47), seu padrão de formação é 01010101, enquanto que os segundos bits menos significativos (penúltima seta na Figura 47) tem o padrão 00110011, enquanto que os terceiros bits menos significativos (antepenúltima seta Figura 47) tem o padrão 00001111, ela compreendeu que os quartos bits menos significativos nos números binários de 4 bits teriam o padrão 0000000011111111 (primeira seta na Figura 47), daí, deduziu que os quintos bits menos significativos nos números binários de 5 bits teriam o padrão 00000000000000001111111111111111, sempre dobrando o número de zeros e o número de uns em relação à coluna de bits anteriores, daí, ordenou os 32 n<sup>os</sup> binários de 5 bits rapidamente (Figura 48 à esquerda) e pôde exercer uma nova tarefa que mostra, através de uma atividade lúdica, o quão versátil é utilizar os números binários, que por intermédio dos bits é possível efetuar adivinhações de números na base 10, utilizando os bits da base 2, conforme esquema da Figura 48, à direita.

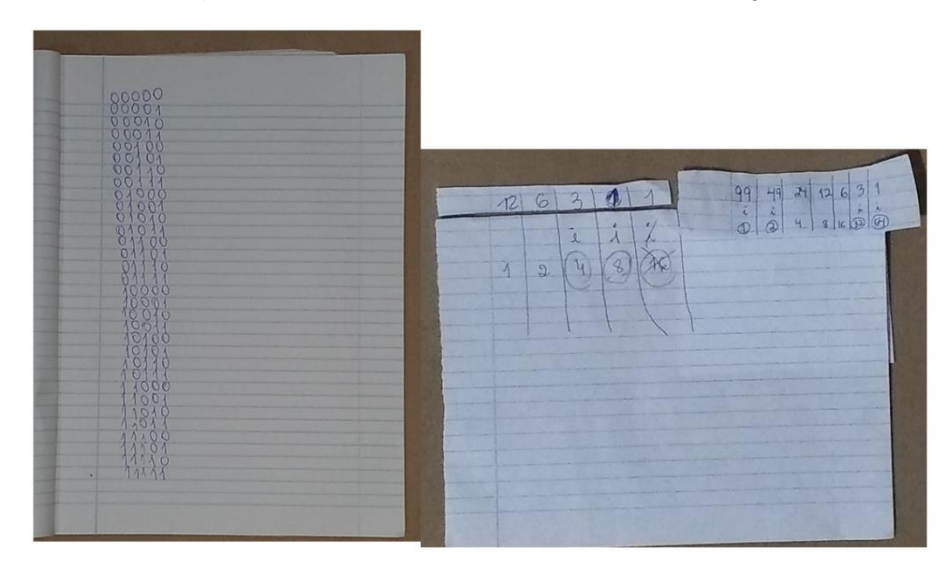

**Figura 48 – Versatilidade dos bits na adivinhação** 

Fonte: Caderno da aluna, 2020.

Tal atividade é denominada adivinhação egípcia, prescrita em Sampaio (2006, p. 16- 17) e foi explorada no vídeo 9 com algumas adaptações, para uma melhor adequação no uso com alunos em sala se aula. A aluna foi orientada a escolher um número na base 10 que fosse de 0 até no máximo 127 (números na base 2 com 7 bits), e depois fazer divisões sucessivas por 2, até que a última divisão resultasse em 1 (exceto se o nº zero for o escolhido, neste caso, a 6ª divisão, que é a última, dará zero), se algum dos números for impar, deve-se dividir por 2 o antecessor do impar, conforme o exemplo:  $7\rightarrow 3\rightarrow 1$ . Note que o 3 foi obtido através da divisão do 6 (antecessor do número impar 7) por 2, assim como o 1 foi obtido através da divisão do 2 (antecessor do número impar 3) por 2. A sequência de divisões (no máximo 6 divisões) deve sempre terminar em 1, caso contrário, houve algum erro no meio do caminho. Outro exemplo  $13\rightarrow6\rightarrow3\rightarrow1$ . Após isto, a sequência deve ser colocada na primeira linha da tabela abaixo, que é cedida pelo professor ao discente já com a terceira linha preenchida exatamente com as 7 primeiras potências de 2. O aluno começa o preenchimento da 1ª linha pela primeira célula à esquerda.

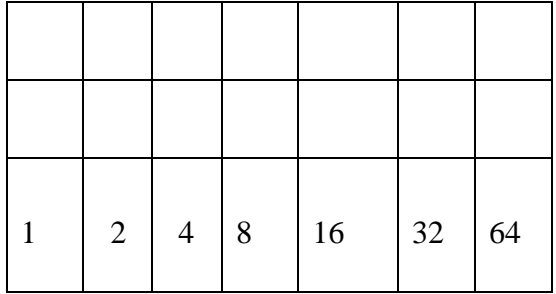

| 3              |   |   |                   |    |
|----------------|---|---|-------------------|----|
| i              | i |   |                   |    |
| $\overline{2}$ | 4 | 8 | $16 \mid 32 \mid$ | 64 |

Se o número for ímpar, deve-se colocar um "i" sob o mesmo, na segunda linha. Entregar para o professor apenas as segunda e terceira linhas, o professor não pode ver a primeira linha.

| $\mathbf{1}$ | $\overline{2}$ | 8 <sup>8</sup> | $16 \mid 32 \mid 64$ |  |
|--------------|----------------|----------------|----------------------|--|

Daí o professor pede para o aluno somar os números que estão sob os "i<sub>s</sub>" (1+2+4) e o aluno fica estupefato com o resgate do número que ele pensou. O segundo exemplo fica assim:

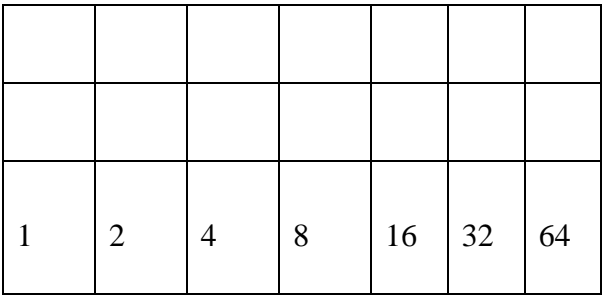

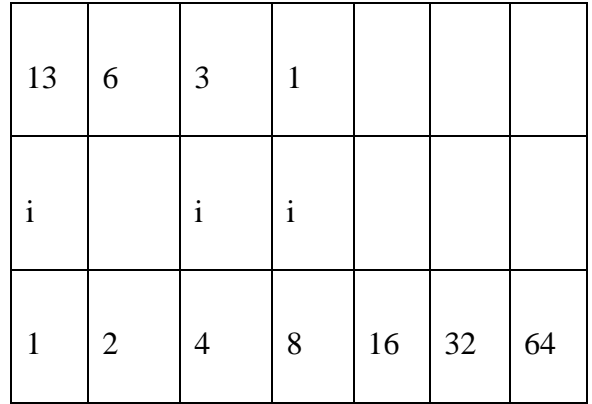

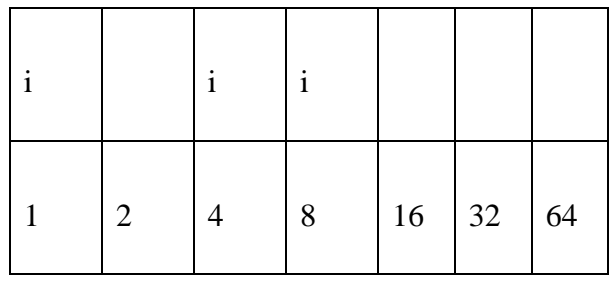

Esta última tabela com apenas as duas últimas linhas, é entregue ao professor (o aluno omite do professor a primeira linha composta por 13, 6, 3 e 1). Quando o professor pede para o aluno somar os números sob os "is" (1+4+8), o número 13 é resgatado. Foi entregue a aluna o seguinte esquema para que ela se orientasse (Figura 49) em sua atividade:

**Figura 49 – Adivinhação egípcia**

| $49 - 34$ 12 6 |           |  |  |
|----------------|-----------|--|--|
|                |           |  |  |
|                | 8 16 33 0 |  |  |

Fonte: O autor, 2020.

A aluna escolheu um número e o professor não o viu, a aluna fez as divisões sucessivas, seguindo o procedimento das linhas anteriores, destacou a primeira linha, entregando a segunda e a terceira linhas com a seguinte configuração:

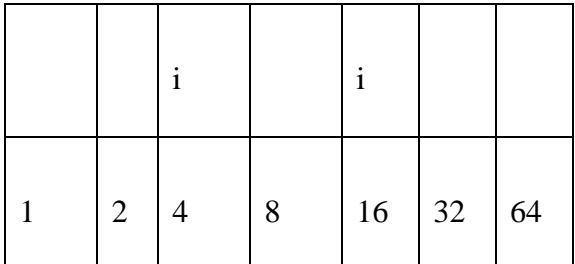

O professor falou-lhe para somar os números sob os "is", que o número que estava em sua mente seria resgatado. A aluna disse que não pensou no número 20, então o professor disse-lhe para verificar em suas divisões se havia algum erro. A aluna disse ter pensado que o número par que antecede o ímpar deveria entra na sequência, como ela escolheu o número 12, a configuração dela ficou assim:
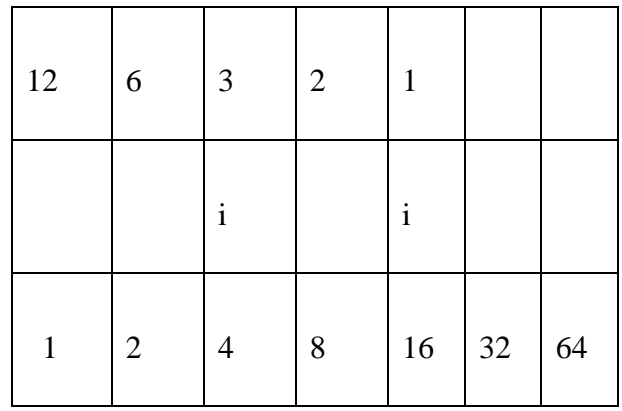

Ao tomar conhecimento que o número 2 da primeira linha não deveria estar presente, ela efetuou as devidas correções, resgatando o número 12 (Figura 50).

**Figura 50 – Adivinhação egípcia**

Fonte: Caderno da aluna, 2020.

4.1.3 A matemática que emerge dos circuitos analógicos (aluna)

Após exercitar a atividade "adivinhação egípcia", com o fim de observar a versatilidade dos bits dos números binários, que facilitou a aplicação de uma estratégia de resgate do número pensado, a aluna foi convidada a participar de uma atividade que consegue fazer a aproximação digital de uma grandeza analógica por intermédio de 4 bits. A tabela 10 abaixo resume a exploração deste tema no vídeo 10:

| Ação da aluna                                                              | Interpretação da ação da                                  |
|----------------------------------------------------------------------------|-----------------------------------------------------------|
|                                                                            | aluna                                                     |
| Não<br>permitir<br>que<br>$\bf{0}$<br>analógico coincida com o<br>digital. | Mostrar que o dispositivo<br>digital faz uma aproximação. |
|                                                                            |                                                           |
| Compreensão gráfica<br>da                                                  | Perceber a proximidade dos                                |
| convergência digital.                                                      | sinais analógico e digital.                               |
| Dúvida se o número binário                                                 | Os dois anteriores tinham                                 |
| podia começar por zero.                                                    | começado por 1.                                           |

**Tabela 10 – Digital aproximando analógico**

Fonte: O autor, 2020

A ideia para esta tarefa foi concebida após presenciar o vídeo do canal brincando com ideias, **"**Como trabalha a porta analógica do Arduino por dentro?" presente em https://www.youtube.com/watch?v=LpvuQbLsm90&list=PL7CjOZ3q8fMeek1xvabBmkl5TE w5Nhwqk&index=43. Uma explicação inicial foi necessária, tendo em vista que a compreensão não era trivial. De início explorou-se um exemplo já pronto, explicaram-se com calma todos os eventos da atividade à aluna de uma vez só, sem ter a expectativa de que ela os aprendesse todos de imediato, mas acreditou-se que ao longo de três tarefas propostas a ela, que a mesma perguntaria qualquer dúvida que surgisse, pois o domínio daquele conteúdo só viria com aquela prática. Primeiramente foram mostradas para a aluna cinco linhas verticais, sendo que a mais à esquerda é contínua, enquanto todas as outras quatro eram formadas por 16 pontos. Considerando a linha contínua como a primeira, a segunda, a terceira, a quarta e a quinta são cada uma delas formadas por 8 pontos vermelhos e oitos pontos verdes, sendo que cada uma destas é formada por um padrão diferenciado de pontilhados (Figura 51).

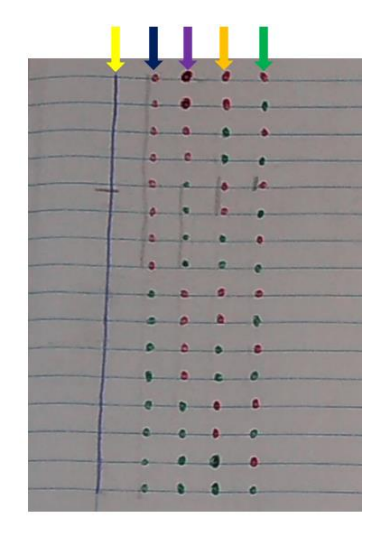

# **Figura 51 - Interpretação gráfica dos bits**

Fonte: O autor, 2020.

A segunda seta mostra oito pontos vermelhos seguidos de oito pontos verdes, é o quarto bit menos significativo (ou bit mais significativo). A terceira seta tem dois grupos de quatro pontos vermelhos seguidos de quatro pontos verdes, é o terceiro bit menos significativo. A 4ª seta tem quatro grupos de dois pontos vermelhos seguidos de dois pontos verdes, é o segundo bit menos significativo. A 5ª seta mostra oito grupos com um ponto vermelho e um ponto verde, é o bit menos significativo.

A primeira seta mostra uma linha contínua, interceptando esta linha há um pequeno risco horizontal, ele é um sinal analógico, cujo valor máximo é 5 volts (se traçado na extremidade superior), enquanto o valor mínimo é 0 volts (se traçado na extremidade inferior). Note que todos os bits estão seccionados por alguma linha do caderno, observe que o sinal analógico (o risco horizontal) não está coincidindo com nenhuma linha do caderno, isto significa que o dispositivo digital não conseguirá restituir o sinal analógico com cem por cento de precisão, porém, conseguirá efetuar uma boa aproximação que atingirá as expectativas. Quando a aluna começou a sua atividade ela tomou a precaução de não permitir a coincidência entre o sinal analógico e as linhas que estão sobre os bits, fez isto para analisar a aproximação que os bits proporcionariam, pois caso contrário, o valor analógico seria exatamente igual ao valor dado pelos bits.

Após tracejar o sinal analógico (a linha horizontal dentro da elipse na Figura 52) sobre a linha contínua, o segundo passo é decidir se selecionará o grupo de oito pontos no alto (oito pontos dentro do retângulo de cima) ou o grupo de oito pontos em baixo (oito pontos dentro do retângulo de baixo), ocorre à opção pelos oito pontos no alto (através da seleção com um leve traço vertical à esquerda destes oito pontos vermelhos), pois o traço horizontal (o sinal analógico) da linha contínua está mais próximo deste grupo (de oito pontos em cima) do que do outro (com oito pontos em baixo), conforme na Figura 52.

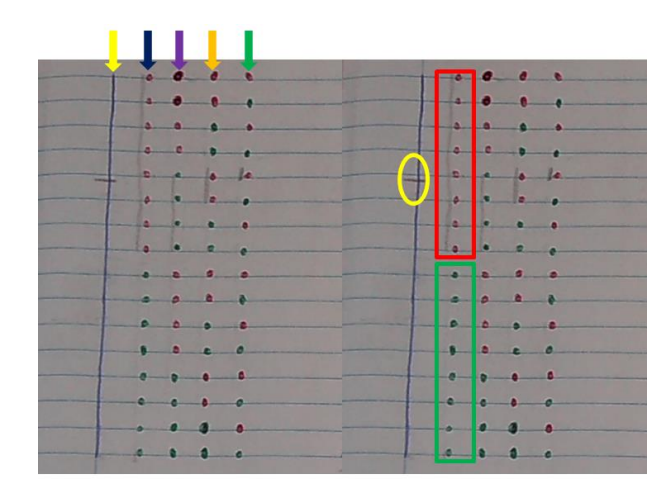

**Figura 52 – Aproximação com bits** 

Fonte: O autor, 2020.

A escolha do retângulo de cima na Figura 52 define dois grupos na segunda coluna, um com 4 pontos em cima e um com 4 pontos em baixo, estes dois grupos estão na mesma direção do retângulo de cima da primeira coluna. O grupo de 4 pontos de baixo (dentro do retângulo da 2ª coluna, Figura 53) é o escolhido, pois é o que está mais próximo do traço horizontal no interior da elipse (Figura 53).

Este retângulo da segunda coluna define um grupo com 2 pontos em cima e um grupo com 2 pontos em baixo na terceira coluna, sendo que os dois pontos de cima (dentro do retângulo na 3ªcoluna na Figura 53) são os escolhidos pois estão mais próximos da elipse do que os dois pontos de baixo.

Do mesmo modo, o retângulo da 3ª coluna define um ponto em cima e um ponto em baixo na quarta coluna, sendo que o ponto de cima (dentro do retângulo da 4ª coluna na Figura 53) é o escolhido, por ser aquele que está mais próximo da elipse. Deste modo, este último ponto da quarta coluna, faz a aproximação do sinal analógico no interior da elipse. Note que os dois (o sinal analógico dentro da elipse e o bit selecionado dentro do retângulo da quarta coluna) estão sobre linhas paralelas que não são coincidentes, porém estas linhas estão bem próximas. Se houvesse cinco bits, em vez de quatro, a aproximação das duas linhas paralelas poderia ser maior ainda, nunca menor.

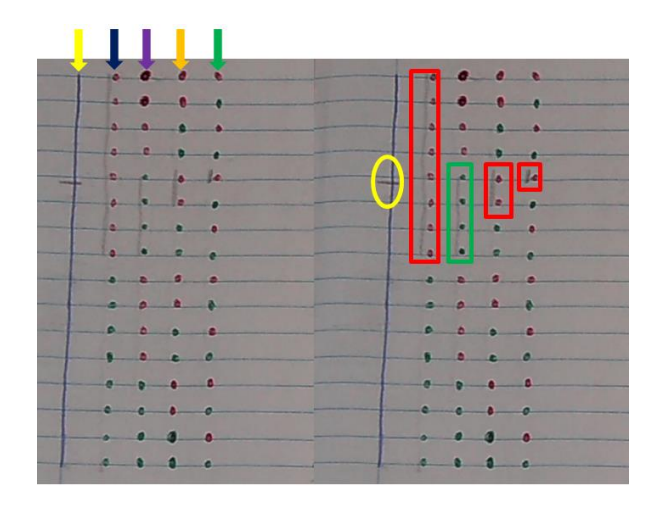

**Figura 53 – Aproximação com bits** 

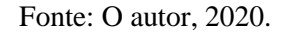

Observe que as elipses da primeira, segunda, terceira e quarta colunas pontilhadas não foram escolhidas, pois os respectivos retângulos da primeira coluna, da segunda coluna, da terceira coluna e da quarta coluna são os que estão mais próximos da elipse, conforme se pode ver na Figura 54.

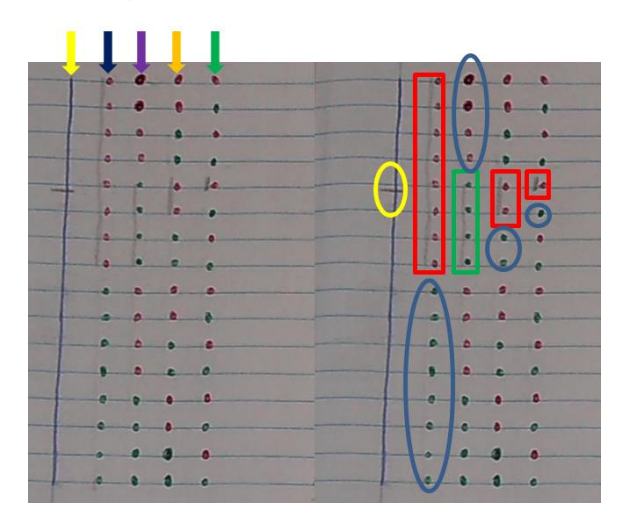

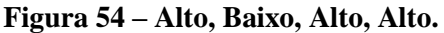

Fonte: Caderno da aluna, 2020.

O maior retângulo, o segundo maior, o terceiro maior e o menor, estão respectivamente Acima da elipse na 1ª coluna, abaixo da elipse na 2ª coluna, acima da elipse na 3ª coluna e acima da elipse na 4ª coluna, ou seja, alto (high), baixo (low), alto (high) e alto (high), de forma resumida ABAA, que pode ser expressa utilizando os bits 0 ou 1, ficando (1011)<sub>2</sub>. Passando tal n<sup>o</sup> para a base decimal obtém-se  $8+0+2+1=11$ , contando de baixo para cima, começando a contagem no nº zero (seta de baixo coincidindo com a linha zero na Figura 55), exatamente a 11ª linha (seta de cima coincidindo com a linha 10 na Figura 55) é a que mais se aproxima do sinal analógico (Figura 55, seta de cima, à direita), note que ela tem a particularidade de conter o bit selecionado, note na Figura 55, na quarta coluna de pontos, uma pequena marca vertical de lápis selecionando o bit (quinto ponto de cima para baixo, na quarta coluna, esta é a coluna do bit menos significativo). Estas informações foram repassadas à aluna, a habilitando ao exercício com três atividades similares propostas.

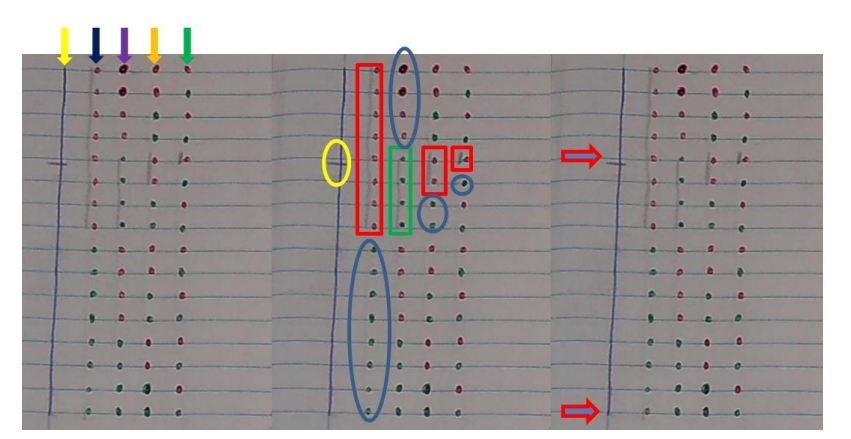

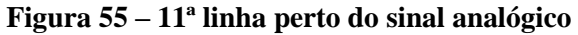

#### Fonte: O autor, 2020.

A seguir, há as três atividades realizadas pela aluna envolvendo os bits de modo similar à abordagem agora comentada, todavia, antes de iniciá-las, vale ressaltar que a aluna observou a veracidade do que foi comentado neste parágrafo anterior, a saber, a coincidência do número binário obtido (no caso, o número 11) com a contagem de baixo (iniciando na linha 0) para cima (terminando "coincidentemente" na linha 11, aquela que contém o bit selecionado), isto é, quando a aluna efetuou a contagem de baixo (também iniciando na linha 0) para cima nas suas três atividades, coincidiu de a última linha ser 8, 11 e 6, respectivamente coincidindo com os valores obtidos na primeira, segunda e terceira atividades realizada por ela (ver tais valores nos três retângulos amarelos da Figura 56), sendo cada uma destas a linha do bit selecionado, se aproximando o mais possível da linha horizontal que contém o sinal analógico.

De posse destas orientações, a aluna deu início as suas três atividades, sendo que não teve problemas, as compreendeu de imediato e desenvolveu as tarefas sem dificuldades. Ela escolheu o posicionamento do sinal analógico sobre a reta vertical contínua a seu bel prazer. Vale ressaltar que tendo em vista que a primeira e a segunda tarefa da aluna tiveram o seu bit mais significativo sendo o número um, na terceira tarefa a aluna fez questão de optar em posicionar o sinal analógico em um local onde o bit mais significativo não fosse um (no caso,

ela fez questão de puxar o sinal analógico mais para baixo, ao longo da linha vertical contínua), pois queria ter certeza que não haveria restrição alguma para o valor zero naquela posição, isto se deu na terceira atividade, onde o nº binário obtido foi (0110)<sub>2</sub>, ou seja, o bit mais significativo foi zero. Desta forma, a aluna concluiu que se o sinal analógico está mais para o alto (high) acima da metade na linha contínua, o valor do bit mais significativo é 1, caso contrário é 0, pois estará mais para baixo (low) ao longo da linha contínua.

# **Figura 56 – Três atividades da aluna.**

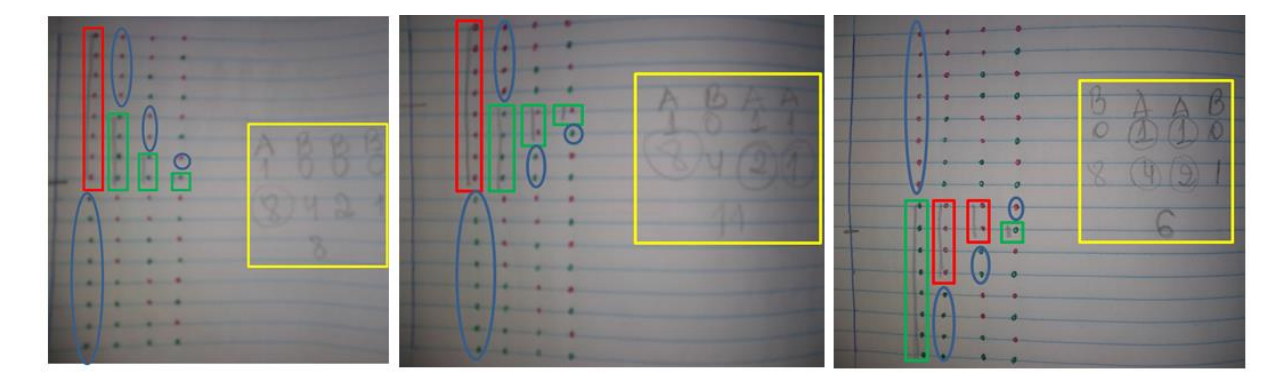

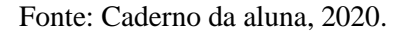

Utilizando o procedimento ensinado anteriormente, a aluna observou que cada um dos quatro retângulos (da esquerda para direita), na Figura 56, na imagem à esquerda, estava respectivamente no alto, em baixo, em baixo, em baixo de cada uma das respectivas elipses de suas colunas, coerente com o esquema que ela elaborou no retângulo amarelo  $ABBB=(1000)_2$ , que convertido para a base decimal é 8+0+0+0=8.

Na imagem do meio, a configuração dos retângulos em relação às elipses é em cima, em baixo, em cima, em cima, ou seja,  $ABAA=(1011)<sub>2</sub>=8+0+2+1=11$ , conforme a aluna mostrou no retângulo amarelo. Na imagem à direita, a configuração dos retângulos em relação às elipses é em baixo, em cima, em cima, em baixo, ou seja,  $BAAB = (0110)_2 = 0+4+2+0 = 6$ , expressa pela aluna no terceiro retângulo da Figura 56.

## 4.1.4 A matemática que emerge do software arduino (aluna)

Em momento anterior a aluna não conseguiu usar os pinos digitais 2 e 7, e o pino analógico A2, ela fez o led e o botão funcionarem em outras ocasiões, porém devido ao circuito power da placa arduino. As ativações dos pinos digitais 2 e 7, e do pino analógico A2

são necessárias para que a aluna controle respectivamente o botão, o led e o potenciômetro. A partir de agora a aluna utilizará os seus conhecimentos sobre circuitos digitais para manipular a programação (software) do arduino e deste modo ativar os pinos digitais e analógicos do arduino. A Tabela 11 resume como foram os procedimentos iniciais da aluna em relação a isto.

| Ação da aluna                      | Interpretação da ação da     |
|------------------------------------|------------------------------|
|                                    | aluna                        |
| Entrar no                          | Para ativar os circuitos     |
| microcontrolador.                  | digitais.                    |
| Controlar saídas de (1s) e         | do<br>Constatação<br>bom     |
| $(0_s)$ do microcontrolador.       | funcionamento<br>saída<br>da |
|                                    | digital 7.                   |
| Ver no monitor serial              | Constatação do bom           |
| entradas de $(1s)$ e $(0s)$        | funcionamento da entrada     |
|                                    | digital 2                    |
|                                    |                              |
| Usar<br>programa<br>em<br>$\bf{0}$ | Limpeza total do             |
| branco                             | microcontrolador.            |

**Tabela 11 – Entrando no microcontrolador (programação)**

Fonte: O autor, 2020

De início, a aluna foi orientada a entrar no microcontrolador, para que (lá de dentro) ativasse os circuitos digitais. Ela foi orientada a achar o programa do arduino na tela do computador (seta amarela na Figura 57), pois por aí conseguiria isto.

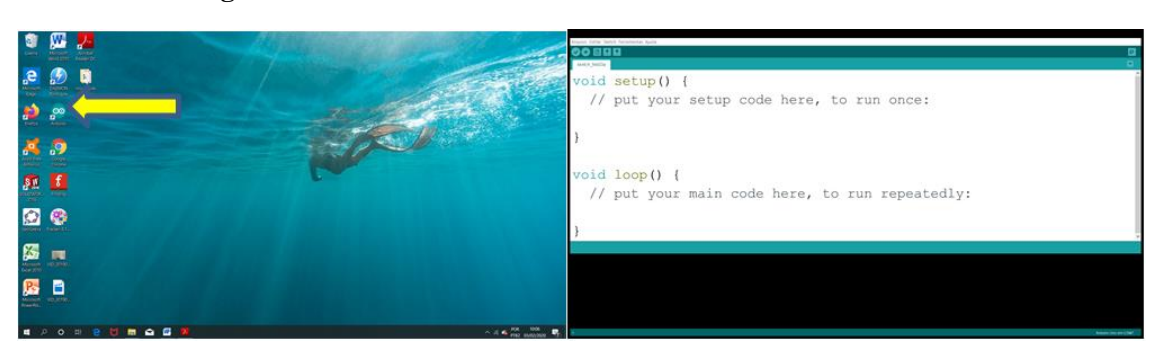

# **Figura 57 – Aluna entrando no microcontrolador do arduino**

Fonte: O autor, 2020.

Após acioná-lo, a aluna (já dentro do microcontrolador) se deparou com o surgimento de outro programa (à direita na Figura 57) denominado sketch em branco, é assim chamado (em branco) por estar desprovido de qualquer comando, ou seja, não é possível acionar nada com ele, porém ele tem uma função, caso este sketch seja carregado, ele limpa totalmente o microcontrolador, removendo qualquer resquício de programação que haja em seu interior, ou seja, o deixa em branco, o deixa preparado de forma adequada para receber uma nova programação. Daí a aluna foi orientada a sempre utilizar (carregar) o sketch em branco antes de carregar qualquer outro sketch já previamente elaborado. Após isto ela foi orientada a procurar o sketch do led, denominado "led para botão 1", o seguinte esquema na Figura 58, foi ensinado para que a aluna abrisse tal sketch (arquivo  $\rightarrow$  abrir recente  $\rightarrow$  led para botão1).

| Stetch_feb09a   Arduino 1.8.10<br>Arquivo Editar Sketch Ferramentas Ajuda                                                |                                       |                                                                                                    |                                                |              |                    |   |
|----------------------------------------------------------------------------------------------------|---------------------------------------|----------------------------------------------------------------------------------------------------|------------------------------------------------|--------------|--------------------|---|
| Novo                                                                                                    | $Ctr1+N$                              |                                                                                                    |                                                |              |                    | ⊡ |
| Abrir                                                                                                    | $Cut + O$                             |                                                                                                    |                                                |              |                    |   |
| <b>Abrir Recente</b><br>Sketchbook<br>Exemplos<br>Fechar<br>Salvar<br>Salvar como<br>Configuração da página Ctrl+Shift+P | $Cnt+W$<br>$Cut\in S$<br>Ctrl+Shift+S | led para botao<br>led_para_botac9_analogico<br>led para botan1<br>led para botao7 potenciometro<br>led para botac6 analogico<br>led para botao 8<br>led para botao5 | code here, to run once:                        |              |                    | ы |
| Imprimir                                                                                                    | $Curl+P$                              | led parabotao4<br>led para botao3                                                                                                    |                                                |              |                    |   |
| Preferências                                                                                                    | Ctrl+Virgula                          | led para botao2                                                                                                    |                                                |              |                    |   |
| Sair                                                                                                    | $Cut + Q$                             |                                                                                                    |                                                |              |                    |   |
|                                                                                                    | void $loop()$ {                       |                                                                                                    | // put your main code here, to run repeatedly: |              |                    |   |
|                                                                                                    |                                       |                                                                                                    |                                                |              |                    |   |
| ripressão cancelada.                                                                                                    |                                       |                                                                                                    |                                                |              |                    |   |
|                                                                                                    |                                       |                                                                                                    |                                                |              |                    |   |
|                                                                                                    |                                       |                                                                                                    | w                                              | POR<br>20:31 | Arduno Uno em COM7 |   |

**Figura 58 – Abrir sketch do led.** 

#### Fonte: O autor, 2020.

O fim é acionar o pino digital 7 com a utilização de 1 ou 0, que são as duas possibilidades para 1 bit na programação do sketch do led, fazendo respectivamente o led acender ou apagar. Assim que abriu tal sketch, lhe foi mostrada as partes principais do mesmo, que é composta por funções e comandos, enfatizou-se para a aluna que o que de fato é prioridade naquela programação tem uma coloração específica e termina com um ponto e vírgula à direita (no interior dos retângulos na Figura 59), se o que estão nos retângulos, qualquer um deles for excluído ou alterado, poderá redundar em erro ao se carregar o programa, enquanto que o que não faz parte da programação (que são os comentários) está sempre à direita de uma dupla barra, ficando fora dos retângulos (Figura 59), se um destes for

excluído, não impedirá o bom funcionamento da programação (software) ao se carregar o sketch do led.

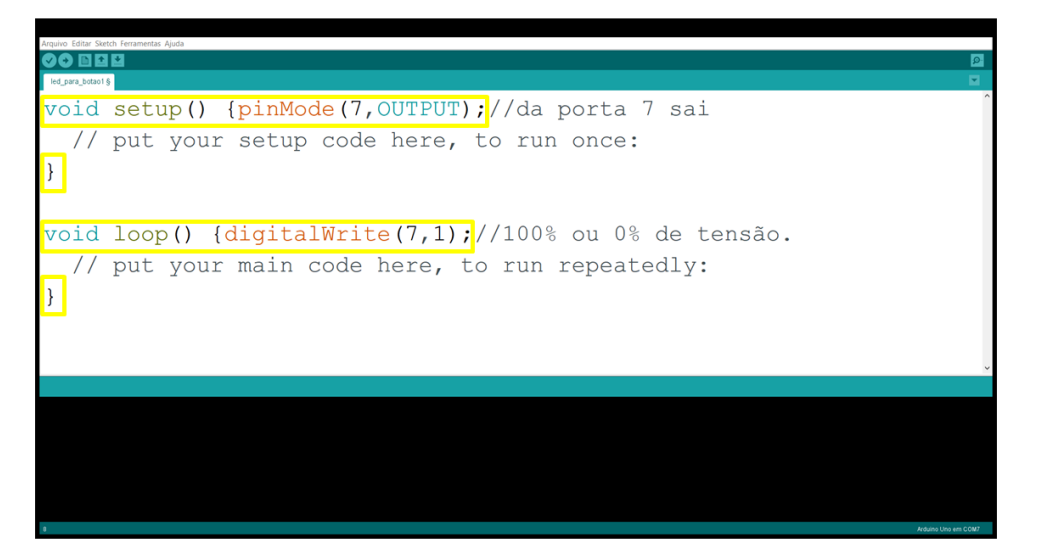

**Figura 59 – Aluna ativando programação do led.**

## Fonte: O autor, 2020.

A aluna foi orientada a carregar o programa, atentando para a presença do bit na programação, a aluna lembrou-se que os bits são compostos apenas pelos números 0 e 1. Ela não lembrava o que era necessário para o carregamento do sketch do led, até que depois, lembrou-se que na atividade anterior, ao usar o sketch em branco, foi necessário acionar um determinado ícone para carregar o sketch, em sua parte superior (seta à esquerda na Figura 60), daí, após lembrar o acionou, de sorte que o led acendeu. A seta à direita corresponde ao carregamento do monitor serial, que será utilizado futuramente no sketch do botão.

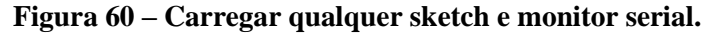

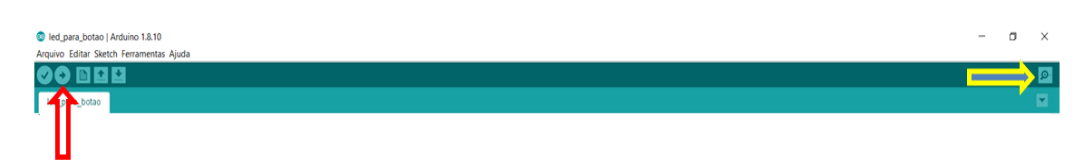

## Fonte: O autor, 2020.

Perguntou-se à aluna que tipo de procedimento seria necessário para que o led apagasse, a mesma, após algum esforço, deduziu que ao substituir o bit 1 pelo bit 0 dentro dos parênteses do "void loop" (Figura 59), faria o led apagar, assim procedeu e assim ocorreu. Logo depois, exercitou mais uma vez a programação para acender o led através da substituição do bit 0 pelo bit 1 e do carregamento deste sketch .

Ela foi orientada mais uma vez a praticar o carregamento do sketch em branco, lembrou que sua finalidade é limpar totalmente o microcontrolador, e após carregar tal programa, enfatizou-se para a aluna que o led apagou devido a remoção de todo tipo de programação que havia no interior do microcontrolador, para não confundir com o uso do bit 0 (que tem efeito parecido), pois o bit 0 faz o led apagar, porém apenas o carregamento do sketch em branco remove qualquer tipo de programação do microcontrolador.

Desta forma, a aluna deixou o microcontrolador preparado para receber uma nova programação (do sketch com botão), uma vez que utilizou por último o carregamento do sketch em branco, limpando totalmente o microcontrolador.

**Figura 61 – Aluna ativando programação do botão.**

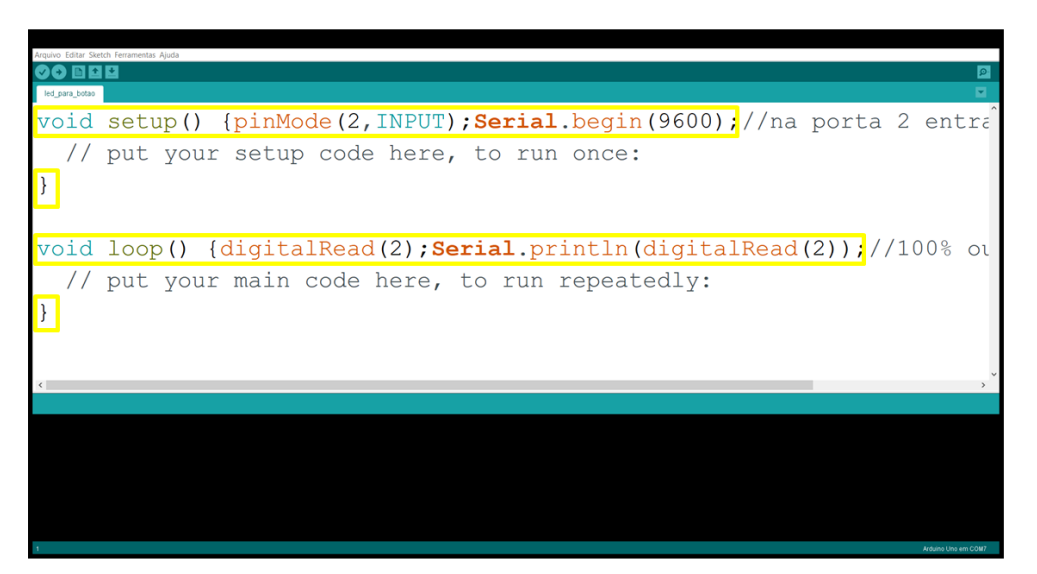

#### Fonte: O autor, 2020.

A aluna procedeu a abertura do sketch do botão, denominado "led para botão", e foi orientada a abrir tal sketch seguindo ao seguinte procedimento (arquivo  $\rightarrow$  abrir recente  $\rightarrow$ led para botão), semelhante ao procedimento da Figura 58, quando o sketch utilizado era denominado "led para botão1", que acendia o led. Em relação ao que foi dito sobre o sketch com led, do mesmo modo, o que estão nos retângulos (Figura 61) faz parte da programação e não pode ser ignorado, em contrapartida, o que está fora do retângulo, à direita da dupla barra, não é programação, é apenas comentário, se ignorado, não impede que o programa rode.

Após a aluna carregar o programa (seta à esquerda na Figura 60), foi enfatizado que não havia conexão entre o botão e o led, portanto quando ela apertasse o botão não ocorreria o acender do led, diferentemente de uma tarefa anterior, onde o led e o botão foram colocados em conexão através do circuito power do arduino e verificou-se o bom funcionamento do

sistema através do acender do led ao apertar o botão, porém naquele instante, a programação não estava sendo utilizada. Como a aluna poderia verificar o bom funcionamento do sistema sem acender o led, apesar de está apertando o botão? Enfatizou-se que esta verificação seria feita por intermédio do carregamento do monitor serial (seta à direita na Figura 60), ou seja, após carregar o sketch do botão a aluna acionou o monitor serial, como o botão estava solto, o monitor serial exibiu uma sequência de 0s, todavia, assim que ela apertou o botão, o monitor serial exibiu uma sequência de 1s, mostrando que respectivamente entrou 0 volts ou 5 volts no pino digital 2 do microcontrolador, comprovando assim o bom funcionamento do sistema sem que o botão estivesse conectado ao led, usando apenas a programação para esta verificação.

# **4.2 A matemática que emerge da mediação do aluno ao conhecimento (tarefas definitivas com hardware, software e projeto)**

Esta atividade foi ministrada ao aluno de 16 anos do nono ano da EJA da Escola municipal, este aluno foi convidado a substituir à aluna de 43 anos na reta final devido à doença, faltou para ela a execução de um projeto final. Propositou-se ministrar para ele as tarefas exatamente como se encontravam nas propostas (vide apêndice), a despeito da condição incipiente do aluno em relação à eletrônica, programação ou matemática. Esta tomada de decisão fez com que às tarefas do aluno ficassem mais curtas e objetivas (7 vídeos curtos na ministração das tarefas), em detrimento às da aluna (11 vídeos, a maioria longo na ministração das tarefas), os vídeos da aluna ficaram longos, pois várias tarefas complementares foram inseridas com o fim de familiarizá-la com o hardware, com o software e com a matemática. Todavia, talvez esta ação tenha feito à aluna ficar confusa em alguns momentos, não compreendendo quais tarefas eram as principais. Como consequência, as tarefas exercidas pela aluna passaram a ser consideradas tarefas preliminares, daí tarefas com atividades mais objetivas (tarefas definitivas) foram elaboradas para o aluno. Assim, evitaram-se tarefas auxiliares, concentrando o aluno nas 12 tarefas principais (que estão no apêndice, são as tarefas definitivas discorridas no capítulo 3).

As manipulações com o hardware, através das conexões com fios, desenvolvidos com o auxílio do suporte da figura existente nas folhas de propostas foi bem efetuada pelo aluno, à medida que surgiam dúvidas, ele recorria ao professor orientador desta dissertação, que

procurou dar o mínimo de auxílio ao ser requisitado, porém o suficiente para mediá-lo em direção ao avanço, obtido apenas por si, conseguindo deixar o circuito com botão, o circuito com led e o potenciômetro aptos para serem conectados ao circuito power (com o fim de obter energia), e também ao circuito microcontrolador (para serem controlados digitalmente pelo programa) através dos respectivos pino 2 digital, pino 7 digital e pino A2 analógico. Desta forma, o aluno pode alimentar o arduino pela USB, fechando as tarefas 1, 2, 3 e 4 explanadas no capítulo 3.

As manipulações com o software através do uso do programa desenvolveu-se sem problemas nas tarefas 5, 6, 7, 8 e 9 do capítulo 3, conseguindo carregar os três sketchs (do botão, do led e do potenciômetro), daí viu o led acender e apagar devido a ação de 1 bit, viu o botão liberar 1 (ao apertá-lo) ou 0 (ao soltá-lo) na tarefa 6 no monitor serial, e também viu o potenciômetro liberar 1024 possibilidades na tarefa 9 no monitor serial (de 0 até 1023) através da ação de 10 bits, à medida que girava o seletor do potenciômetro.

Nas Tarefas 10 e 11, o aluno conseguiu ligar o led através do botão, com a junção dos 2 sketchs, apenas quando efetuou a configuração apropriada proposta na tarefa 11. Somente juntando os sketchs (tarefa 10) o aluno verificou que eles continuavam trabalhando separados.

Com o sketch das Tarefas 10 e 11 o aluno pode escolher um sensor (ldr com resistor de 10000 omhs ou sensor de presença) e um atuador (lâmpada com relé ou buzzer) para aplicar na Tarefa 12, que consistiu de um projeto para o aluno exercitar e notar que a troca do led e do botão por outros dispositivos podem tornar tarefas simples em projetos relevantes. O aluno alegou que com o buzzer (espécie de "buzina") e com o sensor de presença conseguiria acionar um alerta sonoro quando algum idoso se levantasse da cama ao longo da madrugada, para que alguém o acompanhe, evitando a queda do idoso. Mais do que dominar a técnica ou o conteúdo, a meta no projeto da Tarefa 12 foi alcançada, pois o aluno vislumbrou que o conhecimento obtido pode ser utilizado para o bem estar do próximo.

### 4.2.1 A matemática que emerge da mediação do aluno ao conhecimento (O desafio dos bits)

Muitas práticas exigem grandes esforços para serem dominadas, ao custo de muito suor se cumpre um curso técnico, ou até uma faculdade, aprender disciplinas das áreas técnicas não é uma tarefa fácil, principalmente para aqueles que se distanciaram da educação durante período prolongado de tempo, como é o caso de jovens e adulto da EJA. A proposta do presente trabalho em conduzir jovens e adultos para o mercado de trabalho com participação mais efetiva da Educação Básica, reduzindo conflitos entre o trabalhador e a escola devido os seus desafios e responsabilidades, entende que sempre que possível, além do incentivo contínuo, é necessário abordagem lúdica de possível conteúdo, de modo a proporcionar um outro olhar daquilo que aparentemente é tão complexo para a obtenção do entendimento.

A tarefa a ser explanada pelo aluno é uma evolução (ou atualização) da tarefa do item 4.1.3 explanada pela aluna através da prática com o uso de quatro bits (Figura 51). Aqui ela aparece em um novo formato, distinto do caso anterior, a tarefa está em matrizes com dois bits (quatro possibilidades, de zero a três), três bits (oito possibilidades, de zero a sete), quatro bits (dezesseis possibilidades, de zero a quinze), cinco bits (trinta e duas possibilidades, de zero a trinta e um) ou seis bits (sessenta e quatro possibilidades, de zero a sessenta e três) (vide as cinco matrizes na Figura 62). Há também a matriz com sete bits (cento e vinte e oito possibilidades, de zero a cento e vinte e sete, ver na Figura 63), e a de oito bits (duzentos e cinquenta e seis possibilidades, de zero a duzentos e cinquenta e cinco, ver na Figura 65). A proposta lúdica denominada "O desafio dos bits" trás em si vários conceitos de eletrônica e de informática, como é o caso de bits e bytes. Trás também conceitos que não foram explanados mais a fundo no presente trabalho, todavia, apesar de não estar sendo falado, está sendo exercido, ao longo da tarefa lúdica. Por exemplo, se a pessoa que responde as perguntas (o sensor ou periférico de entrada) der alguma resposta errada, a pessoa que faz perguntas (o atuador ou periférico de saída) chegará à resposta errada, isto pode ser na linguagem da informática considerado um "bug", porém, se for viável a correção deste erro, encontrou-se um "debug" para tal problema.

Ao longo da tarefa, tais termos técnicos não foram explorados, até por que, neste momento (ou melhor, em toda a Educação Básica) o objetivo é potencializar mais ainda este cidadão jovem ou adulto que já traz uma carga de conhecimento ao longo de sua experiência de vida, fazendo-o olhar para o mercado de trabalho com bons olhos, com o interesse aguçado, porém, não existe ambição em torná-lo em técnico durante a Educação Básica, não é a missão e não seria bom.

Desta forma, a tarefa lúdica "desafio dos bits" complementou as tarefas anteriores, pois em meio a toda aquela abordagem que teve em diversos momentos teor técnico, trouxe a matemática à tona através de uma habilidade simples, que o aluno através da observação

consegue assimilar e desenvolver. Em hipótese alguma é exigido do aluno que avance até as etapas mais elevadas da tarefa (há cinco níveis no início), caso só compreenda a matriz de dois bits, com certeza utilizou a lógica para chegar a tal conclusão, isto é, progrediu no seu ritmo. Na Figura 62 há os cinco níveis, que são as cinco matrizes:

## **Figura 62 – Cinco matrizes.**

## MATRIZES COM 2, 3, 4, 5 E 6 BITS

Matriz 6 bits

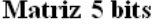

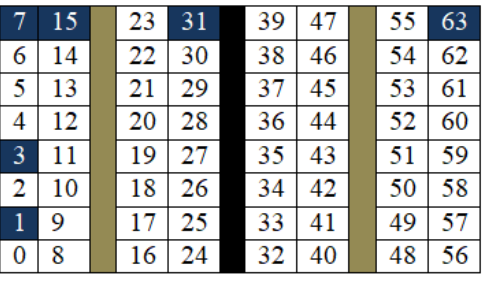

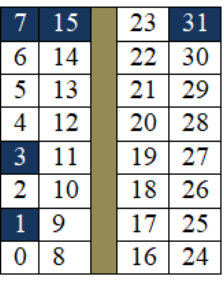

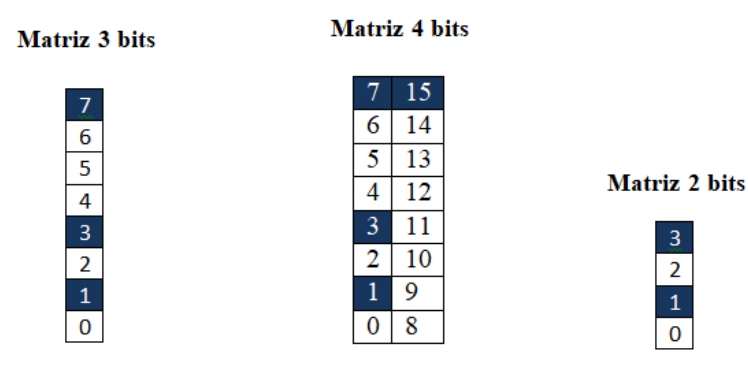

Fonte: O autor, 2020.

O aluno aprendeu a manipular cada uma delas, partindo do nível mais simples (matriz 2 bits) para o nível mais elevado (matriz 6 bits), qualquer aluno é capaz de manipular a matriz 2 bits e a matriz 3 bits. Através da observação da prática do professor, o aluno aprendeu a trabalhar com as seis matrizes. Observou-se que a partir da matriz 4 bits, o aluno tinha que efetuar contagens para verificar qual era o extremo mais próximo do número que ele pensou. Por exemplo, se o aluno tivesse pensado no nº 40 na matriz 6 bits, quando o professor perguntava: "quem está mais próximo do nº pensado, o 32 ou o 63?" Ele ficava em dúvida e efetuava a contagem, concluindo que o 32 era o mais próximo. Com o decorrer da prática o

aluno observou a simetria existente nas matrizes maiores (matriz 5 e 6 bits) e não foi mais necessário contar.

Foi conveniente criar duas matrizes maiores para o aluno exercitar, a matriz 7 bits com 128 elementos (de 0 até 127), e a matriz 8 bits (1 byte) com 256 elementos (de 0 até 255), como se vê respectivamente nas Figuras 63 e 64.

| 453739456<br>$6$ 14 22 30 38 46 54 62<br>5.13131.2937.4553<br>4 12 20 28 36 44 52 60<br>11 19 27 35 43 51 59<br>团<br>$\sqrt{2}$<br>58<br>10   18   36   34   42   50<br>57<br>$\mathbf{R}$<br>41149<br>$9$ $(17, 25)$ $33$<br>8 16 24 32 40 48<br>56<br>$\circ$ | 70<br>78<br>69<br>68<br>76<br>67<br>75<br>74<br>66<br>73<br>65<br>721<br>64 | 86<br>85<br>84<br>83<br>90<br>82<br>31<br>80 | 95 103 111<br>109<br>$93$ 101<br>92/100<br>9199<br>98<br>106<br>89197 | 94 102 110 118 26<br>125<br>117<br>$108$ 116 124<br>$107$ $115$ $123$<br>114122<br>$105$ $113$ $121$<br>88 96 104 112 120 |
|----------------------------------------------------------------------------------------------------|-----------------------------------------------------------------------------|----------------------------------------------|-----------------------------------------------------------------------|----------------------------------------------------------------------------------------------------|
|----------------------------------------------------------------------------------------------------|-----------------------------------------------------------------------------|----------------------------------------------|-----------------------------------------------------------------------|----------------------------------------------------------------------------------------------------|

**Figura 63 – Matriz 7 bits**

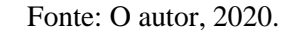

**Figura 64 – Matriz 8 bits**

| $71798750$ m3 111 119 07<br><b>国国23团的研究网</b><br>和 图 86 99 102 110 110 126<br>$6$ 19 22 30 38 46 54 62<br>69 FT 85 93 101 109 117 125<br>5 13/21 29/37 45/53 6<br>68 76 84 92 100 108 156 124<br>4 12 20 28 36 44 52 60<br><b>图 11 円 23 35 43 51 59</b><br>67 75 83 91 99 109 115 123<br>2 10 11 26 31 42 50 58<br>66 74 82 90 98 106 114 122<br>团 9 17 25 33 H 19 57<br>65 73 81 89 97 105 113 121<br>0 8 14 24 32 40 48 56<br>44 72 80 81 96 104 11 120 | ■ 画 酒 店 品 部 推<br>例 61 115 183 191<br>135 (93 151<br>199 207 205 223 231 239 247 255<br>158 166 171 812 190<br>(外 (42 ) 50<br>206 214 222 230 232 246 254<br>[5] 15 朽 131 183<br>133 141 149<br>193<br>205 213 221 229 237 245 253<br>172 180 188<br>$140$ 148<br>(件)<br>156 164<br>132.<br>2011 212 220 228 236 244 252<br>155 163 171 113 187<br>131 (39 件)<br>196<br>203 211 219 227 235 243 251<br>$138$ 146<br>例 162 170 178 186<br>195<br>130<br>202 210 218 226 239 242 250<br>129 137 145 153 161 169 177 185<br>134<br>(93 301 209 217 225 233 241 249<br>136 144 152 160 168 176 184<br>128<br>192 200 203 216 224 232 240 248 |
|----------------------------------------------------------------------------------------------------|----------------------------------------------------------------------------------------------------|
|----------------------------------------------------------------------------------------------------|----------------------------------------------------------------------------------------------------|

Fonte: O autor, 2020.

Antes de elaborar estas duas matrizes, o aluno observou, por si só, que a matriz de 7 bits teria como maior elemento o 127, enquanto a matriz 8 bits (1 byte) teria como maior elemento o 255. Outro ponto interessante, foi a observação que o aluno fez em relação às retas verticais presentes na matriz 8 bits (Figura 64), relatou a ausência de uma delas, conforme se vê o seu acréscimo na Figura 65, na direção da seta, de fato esta observação do aluno mostra que ele já atingiu a familiarização com a matriz, bem como a ausência desta reta vertical

poderia gerar confusão ao longo da atividade, já que elas estão ali para facilitar a verificação das distâncias de dois números em relação ao número pensado. Tem-se aí, um caso particular de um aluno que pode assumir a função de tutor, assumindo as responsabilidades de controle destas atividades no lugar do professor, tendo em vista a sua evolução, e por estar à vontade na prática de tarefas maiores.

| 717987800111927<br><b>国国 23 团 39 47 55 区</b><br>70 煎 86 99 102 110 115 126<br>6 14 22 30 38 46 54 62<br>69 FT 85 93 101 109 117 125<br>5 13/11 29/37 45/53 61<br>68 76 84 92 100 108 116 124<br>4 12 20 28 36 44 52 60<br>图 1 1 23 35 43 51 52<br>67 75 83 91 99 107 115 123<br>2 10 18 26 71 92 50 58<br>66 74 82 90 98 106 114 122<br>图 9 17 25 33 4 49 57<br>65 73 81 89 97 105 113 121<br>0 8 16 24 32 40 48 56<br>64 72 80 88 96 104 112 120 | 幽 画 婚 處 做 跟<br>183 191<br>135 143 151 151 167 175<br>199 207 215 223 231 239 247 255<br>82 190<br>(列 (42 150<br>158 166 171<br>198 206 214 222 230 238 246 254<br>图 图<br>133 141 149<br>151 165 473<br>件 205 213 224 229 237 245 253<br>156 164 172 180 188<br>$140$ 148<br>$132 -$<br>204 212 220 228 236 244 252<br><b>F1 IP 187</b><br>(3) (3) [47 (55 (63)<br>196<br>195 203 211 219 227 235 243 251<br>(70)<br>F8 186<br>138 146 154 162<br>$130 -$<br>202 210 218 226 239 242 250<br>194<br><b>TF 185</b><br>129 137 145 153 161 169<br>(93 301 209 217 225 233 241 249<br>136 144 152 160 168 176 184<br>128<br>192 200 203 216 224 232 240 258 |
|----------------------------------------------------------------------------------------------------|----------------------------------------------------------------------------------------------------|
|                                                                                                    |                                                                                                    |

**Figura 65 – Esquecimento da reta**

#### Fonte: O autor, 2020.

O fato deste aluno ter avançado, não significa que os demais (inclusive, se restringindo as matrizes menores, com 2 bits ou 3 bits) estão em prejuízo, pelo contrário, é importante que cada um mantenha seu próprio ritmo, sempre evoluindo. O aluno e o professor/pesquisador desta dissertação participaram do "desafio dos bits", começando na matriz 2 bits, terminando na matriz 8 bits (1 byte), o aluno foi capaz de descobrir todos os números que o professor pensou, e está apto para a abordagem de assuntos correlacionados a "bug", "debug", periférico de entrada (sensor), periférico de saída (atuador) e outros que podem ser explorados através da pratica das tarefas destas matrizes, porém não é objeto de estudo desta dissertação.

Objeto de estudo foram os bits, que apareceram de forma mais efetiva quando o monitor serial foi acionado pelo aluno para verificar se a energia 5 volts do "power" entrava no microcontrolador quando o botão era apertado, ou se a energia 0 volts entrava no microcontrolador quando o botão estava solto (neste caso, 1 bit estava sendo usado, representado pela suas duas possibilidades, 0 ou 1, à esquerda na Figura 66, no monitor serial). À direita na mesma Figura 66, há a palavra "LOW", colocada pelo aluno, em outro momento ele colocou a palavra HIGH, obtendo respectivamente o acender e o apagar do led, pois esta localidade onde está o LOW corresponde a 1 bit, assumindo 2 possibilidades (HIGH  $= 1$  que faz o led acender e LOW  $= 0$  que faz o led apagar). No sketch da Figura 66 (à direita) se vê a palavra "Serial" duas vezes, foi configuração exercida pelo aluno para ativar o monitor serial e ver as duas possibilidades (1 ou 0) de 1 bit. Outra configuração exercida pelo aluno foi o comando "*digitalWrite(7, digitalRead(2));*", sem isto, o bit (0 ou 1) liberado pelo botão, não chegaria no led, o apagando ou o acendendo). Desta forma o aluno manipulou dois circuitos digitais, configurando seus sketchs para que 1 bit (0 ou 1) entrasse em ação.

| $O$ COM7                     |        | C acende led   Arduino 1.8.12           |
|------------------------------|--------|-----------------------------------------|
|                              | Enviar | ◙                                       |
| $20:19:14.884$ -> 0          |        | cende led                               |
| $20:19:16.852$ -> 0          |        | void setup() { pinMode(7, OUTPUT) ; pin |
| $20:19:18.868$ -> 0          |        | $\text{Serial.}$ begin(9600);           |
| $20:19:20.883 -> 0$          |        |                                         |
| $20:19:22.851 - > 0$         |        | void loop(){digitalWrite(7,LOW);d       |
| $20:19:24.867$ -> 1          |        | digitalWrite(7, digitalRead(2));        |
| $20:19:26.882 -> 0$          |        | Serial.println(digitalRead(2));         |
| $20:19:28.850 - > 1$         |        | delay(2000);                            |
| $20:19:30.865$ -> 0          |        |                                         |
| $20:19:32.880 - > 1$         |        |                                         |
| $20:19:34.889 -> 0$          |        |                                         |
| $20:19:36.855 - > 1$         |        | O sketch usa 2330 bytes (7%) de es      |
| $20:19:38.866$ -> 0          |        | Variáveis globais usam 188 bytes        |
| $20:19:40.878$ -> 1          |        |                                         |
| $20:19:42.880 -> 0$          |        |                                         |
| $O$ $\Box$<br><b>Fo</b><br>w |        |                                         |

**Figura 66 – 1 bit (0 ou 1)**

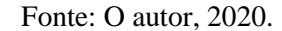

Assim como o aluno com 1 bit (0 ou 1) acionou o circuito com led e o circuito com botão liberando respectivamente 0 volts ou 5 volts, com 2 bits (0, 1, 2 ou 3) a liberação de energia é similar, isto é, com 2 bits a possibilidade 0 (que é a menor) libera 0 volts, enquanto que a possibilidade 3 (que é a maior) libera 5 volts, as possibilidades 1 e 2 (que são intermediárias) liberam tensões que estão entre 0 volts e 5 volts. O aluno manipulou 2 bits com suas 4 possibilidades (0, 1, 2 ou 3), 3 bits com suas 8 possibilidades (0, 1, 2, 3, 4, 5, 6 ou 7), 4 bits com suas 16 possibilidades (0, 1, 2, ..., 14 ou 15), 5 bits com suas 32 possibilidades (0, 1, 2, ..., 30 ou 31) e 6 bits com suas 64 possibilidades (0, 1, 2, ..., 62 ou 63) na tarefa "desafio dos bits", através do uso das 5 matrizes, que o fez compreender que com 7 bits o maior valor seria 127, e que com 8 bits (1 byte), o maior valor seria 255. Como estava compreendendo bem a tarefa, o aluno foi além dos 6 bits esquematizados para a tarefa, manipulando muito bem os 7 bits com suas 128 possibilidades (0, 1, 2, ..., 126 ou 127) e 8 bits (1 byte) com suas 256 possibilidades (0, 1, 2, ..., 254 ou 255), chegando próximo dos 10 bits que o aluno manipulou ao girar o seletor do potenciômetro nas atividades com software e hardware, observando no monitor serial que 10 bits geravam 1024 possibilidades (0, 1, 2, ...,

1022 ou 1023), conforme mostra a Figura 67, à esquerda (no monitor serial). Nesta figura, o valor mínimo que aparece é 17, enquanto o valor máximo que aparece é 816, todavia o menor valor de fato é 0, e o maior valor de fato é 1023. Estes valores variaram à medida que o aluno girava o seletor do potenciômetro, que correspondeu à tensão elétrica variando.

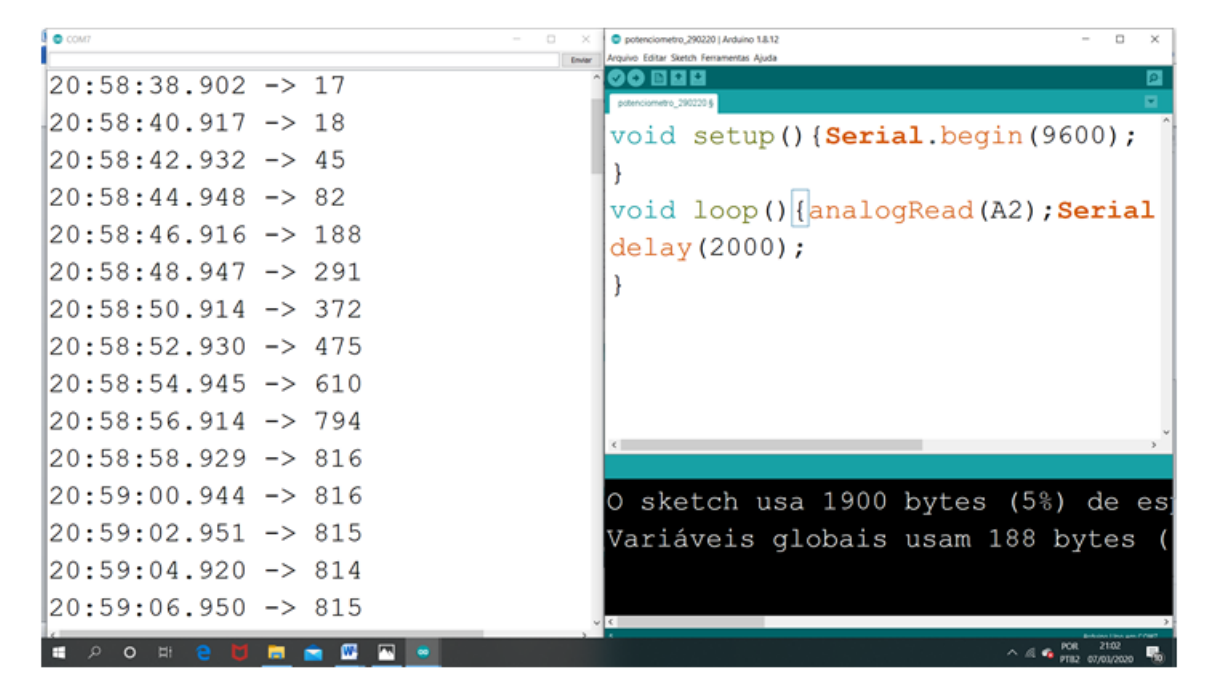

**Figura 67 – 10 bits (0, 1, 2, ..., 1022 ou 1023)**

Fonte: O autor, 2020.

Se a possibilidade 0 (a menor das 1024) aparece no monitor serial, 0 volts (a menor tensão) está sendo liberado pelo circuito com potenciômetro para entrar no microcontrolador, porém se a possibilidade 1023 (a maior das 1024) aparece no monitor serial, 5 volts (a maior tensão) é o que esta saindo do circuito com potenciômetro para entrar no microcontrolador, as demais 1022 possibilidades dos 10 bits (aquelas que são diferentes de 0 ou 1023 ou seja, do 1 até o 1022), podem ter seus valores obtidos através da função do 1º grau construída com os pares ordenados (possibilidade bit 0, 0 volts) e (possibilidade bit 1023, 5 volts), existe uma comando (denominado map) no programa do arduino que faz isto, mostrando no monitor serial, os valores reais de tensão, e não as 1024 possibilidades de bits.

O aluno ativou o monitor serial através da configuração de dois comandos com "Serial" no sketch (ver Figura 67), caso estes comandos não estivessem aí, as 1024 possibilidade dos 10 bits não seriam vistas no monitor serial, porém elas continuariam a existir bem como estariam ativadas, pois quem exerce isto é o comando *analogRead(A2);*,

conforme visto à direita (no sketch) na figura 67. Desta forma, a manipulação que o aluno exerceu com as 5 matrizes ampliou os seus horizontes em relação ao que ele presenciou no monitor serial (as possibilidades 0 ou 1 de 1 bit, ou 0, 1, 2,..., 1022, 1023 de 10 bits), a partir do momento que as associou com as possibilidades das 5 matrizes na atividade lúdica "O desafio dos bits", construindo relações entre a matemática (reforçado com as tarefas das matrizes) e a informática (através das configurações e manipulações dos sketchs do led, do botão e do potenciômetro), visualizando as possibilidades dos bits no monitor serial, dando sentido a teoria matemática, pois esta passou a ter cabimento para o aluno, pois tem aplicação nos circuitos digitais do microcontrolador, acionado pela programação do sketch.

Outra questão importante que está intrínseca aos argumentos anteriores, porém não deixou de ser explorada, é a questão do digital e do analógico. Quando o aluno manipulou o led e o botão (hardware) e seus respectivos sketchs (software), ele estava trabalhando com o digital, isto também pelo fato destes serem dispositivos digitais, uma vez que admitem apenas duas possibilidades, ligado ou desligado. Como explicar o potenciômetro ser processado digitalmente, já que funciona como uma bica que libera água, que dependendo do ângulo de abertura libera uma quantidade diferente de água? Só que potenciômetro varia a quantidade de tensão liberada pelo circuito, e dependendo do ângulo do seletor varia a quantidade de volts. O aluno ao girar o seletor do potenciômetro constatou que os 10 bits dos circuitos digitais entraram em ação, gerando 1024 possibilidades que correspondem a 1024 valores de tensões onde o menor é 0 volts e o maior é 5 volts. O fato de usar vários bits, simula a situação do mundo real, que é analógica, com infinitas possibilidades, se fosse apenas 1 bit, só o ângulo que libera 0 volts ou o ângulo que libera 5 volts poderiam ser reconstruídos, porém, com 10 bits estas possibilidades aumentam de 2 (no caso de ter só 1 bit) para 1024 (tendo-se 10 bits), ficando claro que apesar de não cobrir as infinitas possibilidades proporcionadas pelo processamento analógico, na prática, as 1024 possibilidades do processamento digital é uma ótima aproximação, cobrindo praticamente todas as necessidades reais de tensão.

O aluno pôde constatar isto com maior clareza ao manipular a matriz de 8 bits (1 byte), pelo fato de ser a que proporcionou mais possibilidades, sendo que o aluno foi capaz de "adivinhar" qualquer número que o professor tinha pensado, neste caso, o aluno (o atuador ou periférico de saída) está conseguindo reconstruir qualquer uma das tensões fornecidas na entrada do sistema (ou sensor), que é o professor, com 100% de precisão caso o professor pense em valores que vão de 0 até 255 (no caso de 8 bits), porém mesmo se o professor pensar em um número que não seja nenhum destes 256, mas que esteja no meio desta escala

(suponha que o professor pensou em um valor proibido pelas regras do jogo, o nº 233,7), se o sensor (o professor) responder as respostas do aluno (o atuador) com qualidade, o aluno reconstruirá no final da 8ª pergunta o valor 234, que não coincide com o que o professor pensou (valor analógico), porém aproximou digitalmente o melhor possível para este contexto.

Na Figura 68 se vê o arduino, em destaque no retângulo de cima há 14 pinos (de 0 até 13) digitais do microcontrolador, enquanto no retângulo de baixo, há seis pinos (A0 até A5) analógicos do microcontrolador.

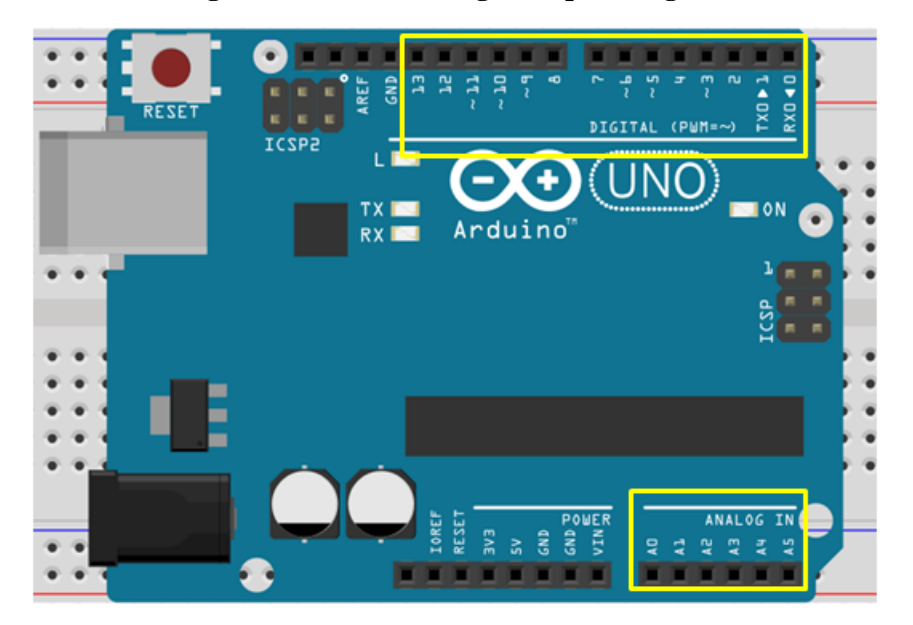

**Figura 68 – Pinos analógicos e pinos digitais**

Fonte: O autor, 2020.

Quando o aluno manipulou o Hardware, conectou um fio cinza que vinha do circuito com botão até o pino digital 2, o pino digital do arduino trabalha com apenas 1 bit, isto é, ou ele liga o dispositivo ou ele o desliga, como o aluno optou na atividade do projeto (referente ao bem estar de idosos) trabalhar com um "buzzer" como periférico de saída (ou atuador), isto significa que ele para elaboração deste projeto teve que usar este pino 2 através do sensor de presença (periférico de entrada ou sensor, escolhido por ele) que aciona o som do buzzer através da entrada de 5 volts ou 0 volts no microcontrolador, caso respectivamente detecte a presença de alguém ou não a detecte.

Já os pinos analógicos do microcontrolador (figura 68, retângulo de baixo), não estão habilitados para receber o sensor de presença, pois trabalham com 10 bits, os periféricos de entrada que devem ser conectados a eles devem ser analógicos, como foi o caso do potenciômetro que o aluno manipulou, devido a este periférico de entrada (sensor) permitir a entrada de infinitas possibilidades de tensões no microcontrolador, sendo aproximadas pelos 10 bits (1024 possibilidades) do pino analógico do microcontrolador.

Se o aluno tivesse optado pelo ldr (resistor sensível à luminosidade) como periférico de entrada (sensor), como a variação da intensidade de luminosidade é infinita ao longo do dia (grandeza analógica), os pinos digitais não seriam convenientes, pois pelo fato de usar só 1 bit fornecem somente duas possibilidades de tensões (0 volts ou 5 volts), enquanto os pinos analógicos atendem de forma aproximada a variação de luminosidade diária, pois há 1024 possibilidades de tensões variando de 0 a 5 volts, fornecida pelos 10 bits dos circuitos digitais do microcontrolador do arduino que estão a trabalhar nos pinos analógicos.

Desta forma, a manipulação de hardware e de software realizada pelo aluno, aliada a manipulação das matrizes com os bits, proporcionou que o aluno observasse a matemática emergir em meio às manipulações eletrônicas e configurações e programações da informática, ressaltando o sentido e valor da matemática, devido ao contexto em que agiu, relacionado ao mercado de trabalho, relevante para jovens e adultos da EJA.

Ademais, também há outro grande desafio para ser exercido, articular o máximo de disciplinas para manter o ânimo de jovens e adultos recobrados, para que assumam papéis de protagonismos na Educação Básica, e o arduino, com o seu microcontrolador, tendo convergência interdisciplinar. Assim como a matemática fortalece o olhar para a Educação Básica, através de sua relevância para a eletrônica e para a informática, inserir mais disciplinas atuando neste ou em outros projetos fortalece mais ainda a produção de conhecimento na Educação Básica para jovens e adultos da EJA, além de tornar a proposta ainda mais atraente. Vale destacar que a Matemática contribuiu para ajudar na compreensão dos conceitos de eletrônica e informática, porém, existem outros pontos que são inerentes à Português, Inglês, Geografia, História, Sociologia, Artes, Física e etc. Por exemplo, assuntos relacionados à Química úteis à Educação Básica, pode-se citar o caso do interior dos processadores dos microcontroladores, que tem sua microestrutura interna feita de cilício, por ser, ora bom condutor, ora mal condutor, torna-se ótimo campo para a passagem dos 0s e 1s dos bits, sendo que este componente químico (cilício) é abundante na natureza.

Neste olhar da interdisciplinaridade, o "é pelo fato" (o autor Gonzaga (2007, p.25) usa o termo "é porque", sem as aspas) passa a dominar, diferenciando a cada um dos alunos segundo as suas tendências na inclinação para os estudos: No olhar da matemática, alguns

alunos podem se inclinar para interpretar que "é pelo fato" do bit gerar a possibilidade 0 (0 volts) ou a possibilidade 1 (5 volts), que estes bits agem nos circuitos digitais, proporcionando controle e inteligência aos dispositivos eletrônicos que estão conectados ao microcontrolador, dando sentido a matemática binária dos bits..

No olhar da física, outros alunos interpretam que "é pelo fato" do 0 volts (que corresponde ao bit 0) de tensão e do 5 volts (que corresponde ao bit 1) de tensão atuar no microcontrolador, que a eletricidade denota a relevância da física.

No olhar da Química, outros alunos interpretam que "é pelo fato" do cilício não ser nem mal condutor e nem bom condutor (ele é um semicondutor), que procedimentos químicos são capazes de torná-lo em condutor de tensão 0 volts, ou então em condutor de tensão 5 volts, sendo capaz de implementar milhões de transistores em um processador.

No olhar da história, outros alunos podem interpretar que "é pelo fato" de os EUA ter sido bem sucedido na 2ª guerra mundial, que as pesquisas se intensificaram no pós-guerra, de modo que os relés e válvulas que queimavam constantemente nos computadores da época cederam espaço para os modernos transistores, que foram descobertos em 1947, proporcionando a estabilidade dos computadores e a diminuição dos mesmos.

No olhar da geografia, outros alunos podem interpretar que "é pelo fato" do surgimento dos transistores, que se desencadearam os circuitos integrados (C.I.) dinamizando a eletrônica, e consequentemente os computadores, fazendo milhares de jovens talentosos deslocarem-se de seus países de origem para o vale do Cilício nos EUA.

No olhar dos fatos para a atualidade, direcionado para tecnologias emergentes ou do futuro, outros alunos podem interpretar que "é pelo fato" da vida ser cíclica, que talvez estejamos em uma fase semelhante a que ocorreu com o surgimento do transistor, que fez os computadores evoluírem e diminuírem (os transistores processam bits nos circuitos digitais de um processador de um computador), existem pesquisas em andamento a respeito do "computador quântico" e de seus "QUbits". Os Qubits são processados no interior de um computador quântico (que usa leis da mecânica quântica). Pesquisas recentes da google, no final de 2019, alegam que a mesma atingiu a "supremacia quântica", ela alega que o seu computador quântico (cujas pesquisas ainda continuam em andamento) efetuou em 200 segundos um cálculo que os supercomputadores clássicos (que processam por intermédio dos tradicionais bits ) mais velozes do mundo demorariam 10000 anos para efetuar. Apesar da fala da google, a IBM a colocou em xeque, alegando que seu supercomputador clássico realizou o

mesmo cálculo em 2,5 dias e não 10000 anos, que para isto bastou apenas utilizar técnica distinta da utilizada pela google.

# **5 CONSIDERAÇÕES FINAIS**

A busca de harmonia envolvendo mercado de trabalho e educação para jovens e adultos é uma meta a se alcançar. Silva (2012, p.149) destaca que "... os que mais trabalham são os trabalhadores de menor escolarização e que, portanto, mais precisam da escola, e, mesmo... indo para a escola, são os que menos têm tempo disponível para o estudo.", todavia, trabalho e Educação para Jovens e Adultos não poderiam se complementar? O desenrolar desta questão pode se dá com a participação dos elementos sociais envolvidos, isto é, professores e educadores devem ajudá-los a equilibrar esta balança que está pendendo para o lado do mercado de trabalho, isto é, jovens e adultos tem priorizado trabalhar, porém, colocando a conclusão da Educação Básica como segundo plano, gerando conflito, todavia as duas questões podem estar no mesmo nível, contanto que haja motivação da parte de Jovens e adultos da EJA incutida em suas perspectivas por professores e educadores.

Gadotti (2011, p.19) afirma que isto deve ser feito com profundidade e que ler apenas sobre EJA não é suficiente, deve-se ir além das literaturas especializadas em educação e se aprofundar no cotidiano destes Jovens e adultos, adequando os seus conhecimentos a realidade dos alunos, para que todo este conteúdo faça sentido para eles. Segundo Jardilino (2014, p.113), "... o sistema precisa garantir não apenas ... acesso à escolarização, mas a permanência desses alunos jovens e adultos nas classes de EJA, ... qualidade no ensino e material didático...". Professores e educadores podem sensibilizá-los e apoiá-los a não desistirem, já que, sofreram forte embate ao longo da infância e adolescência, quando foram privados da Educação Básica, e agora durante a vida adulta, parece que conciliar o trabalho com o estudo é muito difícil. Quando professores e educadores mostram que conteúdos profissionais estão também atrelados à Educação Básica, através de atividades devidamente elaboradas, isto desperta o interesse deles para permanecerem no estudo, e desta forma, o professor ou o educador "... se torna um canal de comunicação entre o saber técnico e o saber

popular.", conforme relata Gadotti (2011, p.39). Assim, foram descritas as tarefas produzidas para EJA, elas ganharam sentido para a EJA pelo fato de estarem atreladas à eletrônica e à informática, relacionadas pelo microcontrolador do arduino, que valoriza o tempo que o aluno jovem ou adulto gasta para estar nos turnos noturnos reservados para a EJA, mostrando que é possível Educação Básica se intercalar com o mercado de trabalho, uma fortalecendo a outra.

Desta forma, o envolvimento dos docentes com fatos que sejam relevantes para jovens e adultos é primordial para o êxito deles. Wachowics (1991, p.40) alega que "é o professor, no desempenho do seu trabalho, quem leva o aluno a construir no pensamento o conteúdo a ser apreendido, que realiza as mediações necessárias entre o conteúdo e a prática por meio... da mediação entre o pensamento e o objeto".

Nesta dissertação foram descritas as tarefas produzidas para a EJA, a manipulação do hardware e do software em meio às práticas de eletrônica e programação do arduino que proporcionaram que emergisse o importante conceito de um bit nos circuitos digitais (circuito com led e circuito com botão), e 10 bits no circuito analógico (potenciômetro), as 2 possibilidades de 1 bit (0 ou 1) , e as 1024 possibilidades de 10 bits ( 0, 1, 2, 3, ..., 1022 ou 1023) proporcionaram ao aluno verificar a prática da matemática na eletrônica e na programação através do microcontrolador do arduino com a presença das possibilidades que os bits proporcionam no monitor serial.

Um diferencial importante foi que as tarefas proporcionaram que o aluno produzisse conhecimento através de procedimentos próprios e que tinham sentido para ele. Esse processo assegurou motivação, bem como percepção de que a matemática está relacionada à eletrônica e informática. A tarefa lúdica "o desafio dos bits" contribuiu para desmistificar o conhecimento matemático, tendo em vista que durante esta tarefa, a matemática, através das manipulações dos bits, corroborou conceitos eletrônicos de sensor (periférico de entrada) e atuador (periférico de saída) e aproximação analógica através de processamento digital.

Propostas educacionais em nosso país tenderam "para legitimação do pensamento complexo, através da proposta de temas transversais, para se trabalhar com as diferentes faixas etárias, através de projetos escolares comuns, inclusive nas propostas de Educação de Jovens e Adultos" (GONZAGA, 2007, p.26). Já a abordagem apresentada pela BNCC (BRASIL, 2018) para a Educação Básica tem incentivado a ir além do pensamento tradicional, meramente instrumental, pois estes últimos apontam para as ações em série, onde

os alunos são conduzidos como se tivessem pensamentos iguais, repetindo os mesmos procedimentos.

A tendência educacional para a qual se inclina a BNCC prima por enxergar os cidadãos como distintos, o que benificia as relações interpessoais na escola, sendo importante atrelá-la a vida e ao mundo do trabalho, "... através da flexibilização, que pode ser exercida através da criação de alternativas... independente da idade, da vida escolar e da condição econômica" (GONZAGA, 2007, p.25).

A presente pesquisa apresentou uma proposta para a Educação Matemática de base profissional, mas em experiências futuras prevê que professores das demais disciplinas se engajem neste projeto, para que a abordagem do trabalho se amplie, tornando-se uma proposta não apenas de matemática de base profissional, mas interdisciplinar, proporcionando todas as possibilidades para qualquer aluno, já que não mais se restringirá para apenas uma disciplina. Para o público da EJA esta abordagem é bem mais significativa do que às clássicas, pois considera a bagagem de experiência deste público, permitindo que os mesmos, "... participem nas decisões que irão formar um currículo, na dimensão do jovem e do adulto... na construção de um currículo que atenda as necessidades vigentes, em cada realidade particular, onde a escola se encontra" (BORGES, 2007, p.228).

Outra questão a se considerar é que mais do que em outros tempos, hoje se tem o aparato da BNCC (BRASIL, 2018) primando para estes tipos de projetos que exploram as competências dos alunos, "... exigindo de todos os alunos, posturas ativas e decisivas na participação da construção de um currículo..." (BORGES, 2007, p.228), sem falar que a abordagem interdisciplinar proporciona ganho de tempo, dinamizando o tempo noturno destinado para o curso supletivo da EJA.

Destarte, os objetivos do presente trabalho foram alcançados, conseguindo vincular a matemática às disciplinas profissionais relacionadas ao mercado de trabalho, a tornando relevante para jovens e adultos da EJA, através da elaboração de propostas e tarefas com significado para este público, propostas que envolvessem o aluno da EJA, proporcionando que este vislumbrasse o emergir da matemática aplicada, como resposta as questões do cotidiano profissional. Procurou-se acatar o ritmo do aluno, respeitando sua cadência valorizando esforço e desenvolvendo sua autonomia, ressaltando que professores e educadores sejam propulsores do resgate da Educação Básica para jovens e adultos da EJA, utilizando propostas com os circuitos digitais e analógicos do microcontrolador do arduino,

minorando a evasão, conciliando a Educação Básica ao mercado de trabalho, agindo de forma articulada e conjunta, contribuindo para o beneficio de milhões de jovens e adultos que estão em busca do sonho de um emprego melhor, que eles possam encontrar na EJA resposta e amparo para os seus questionamentos, fuga da miséria e obtenção de vida com dignidade.

# **REFERÊNCIAS**

Antunes, Ângela. Apresentação e Nota à 2ª edição. In: GADOTTI, Moacir; ROMÃO, José Eustáquio; SILVA. **Educação de Jovens e Adultos:** teoria, prática e proposta. 12. ed. São Paulo: Cortez, 2011. p. 11-18.

BORGES, Heloisa da Silva. Construção do currículo da Educação de Jovens e Adultos. In: GONZAGA, Amarildo Menezes. (Org.). **Perspectivas em Educação de Jovens e Adultos para a Formação Profissional.** Manaus: BK, 2007. p. 177-250.

BRASIL. Ministério da Educação. **Base Nacional Comum Curricular**. Brasília: MEC/SEF, 2018. Disponível em: http.//portal.mec.gov.br/conselho-nacional-de educação/base-nacionalcomum-curricular-bncc. Acesso em: 29/03/20

BRASIL. [Constituição (1988)]. **Constituição da República Federativa do Brasil 1988**. Brasília, DF: Presidência da República, [2018]. Disponível em: http.// www.planalto.gov.br/ccivil\_03/constituicao/constituicao.htm. Acesso em: 29/03/20

BRASIL Ministério da Educação. **Lei 9394/96-lei de diretrizes e bases da educação**. Brasília: MEC/SEF, 2017. Disponível em: <http://www.planalto.gov.br/leis/19394.htm >. Acesso em 28 mar. 2020

CARNEIRO, Moaci Alves. **LDB fácil:** Leitura crítico-compreensiva, artigo a artigo. 8. Ed. Petròpolis: Vozes, 2002.

FONSECA, Maria da Conceição Ferreira. **Educação Matemática de Jovens e Adultos:**  especificidades, desafios e contribuições. 3. Ed. São Paulo: Autêntica, 2012.

GADOTTI, Moacir. Educação de Jovens e Adultos: correntes e tendências. In: GADOTTI, Moacir; ROMÃO, José Eustáquio. (Orgs.). **Educação de Jovens e Adultos:** teoria, prática e proposta. 12. ed. São Paulo: Cortez, 2011. p. 35-47.

GONZAGA, Amarildo Menezes; Os pilares da Educação mundial: entre novos caminhos e desafios para um currículo centrado na Educação de Jovens e Adultos. In: GONZAGA, Amarildo Menezes. (Org.). **Perspectivas em Educação de Jovens e Adultos para a Formação Profissional.** Manaus: BK, 2007. p. 13-30.

HADDAD, Sérgio. Tendências atuais na Educação de Jovens e adultos no Brasil. In: [...] **Anais do Encontro Latino-Americano sobre Educação de Jovens e Adultos Trabalhadores.** Olinda: Instituto Nacional de Estudos e Pesquisas Educacionais, 1993. p. 86- 108.

JARDILINO, José Rubens Lima; ARAÚJO, Regina Magna Bonifácio de. **Educação de Jovens e Adultos:** sujeitos saberes e práticas. 1. ed. São Paulo: Cortez, 2014.

MACHADO, Anézia Coelho Savino; EGAS, Maria Clara Guedes; GHEDIN, Evandro. A inserção tardia e a permanência de alunos adultos no programa de Educação de Jovens e Adultos. In: GONZAGA, Amarildo Menezes. (Org.). **Perspectivas em Educação de Jovens e Adultos para a Formação Profissional.** Manaus: BK, 2007. p. 133-176.

SAMPAIO, João C V. Mágica com números: adivinhação egípcia. **Revista do professor de matemática 60,** Rio de Janeiro, v. 60, n. 24, p. 16-17, 2006.

SILVA, Graziela Lucchesi Rosa da; KLEIN, Lígia Regina. PROEJA: Necessidade e limites de programas de reinserção escolar de jovens e adultos. In: ZANARDINI, Isaura Mônica Souza; FILHO, Domingos Leite Lima; SILVA, Mônica Ribeiro da. (Orgs.). **Produção no conhecimento do PROEJA:** cinco anos de pesquisa. Curitiba: UTFPR, 2012. p. 137-159.

TOCCI, Ronald J; WIDMER, Neal S; MOSS, Gregory L. **Sistemas Digitais:** princípios e aplicações. Tradução de Jorge Ritter. 11. ed. São Paulo: Pearson Prentice Hall, 2011.

VIRIATO, Edaguimar Orquizas; FAVORETTO, Aparecida. Currículo Integrado e o Método Dialético no Ensino: entre limites e possibilidades. In: ZANARDINI, Isaura Mônica Souza; LIMA FILHO, Domingos Leite; SILVA, Mônica Ribeiro da. (Orgs.). **Produção no conhecimento do PROEJA:** cinco anos de pesquisa. Curitiba: UTFPR, 2012. p. 15-38.

WACHOWICZ, Lilian Anna. **O método dialético na didática.** Campinas, São Paulo: Papirus, 1991.

# **APÊNDICE – PROPOSTAS E TAREFAS DEFINITIVAS PROPOSTAS: CIRCUITOS (HARDWARE) E SKETCHS (SOFTWARE)**

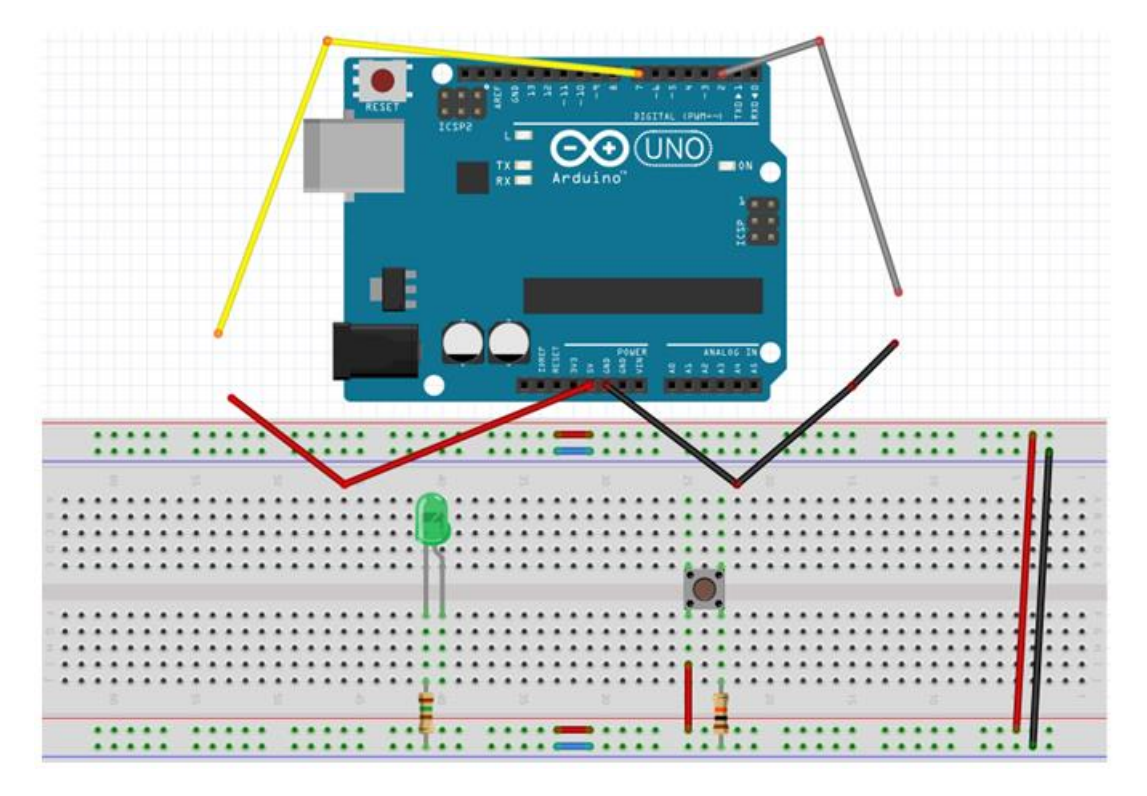

**Figura 69 – Arduino, matriz de contatos e circuitos para o aluno manipular**

Fonte: O autor, 2020.

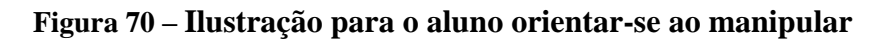

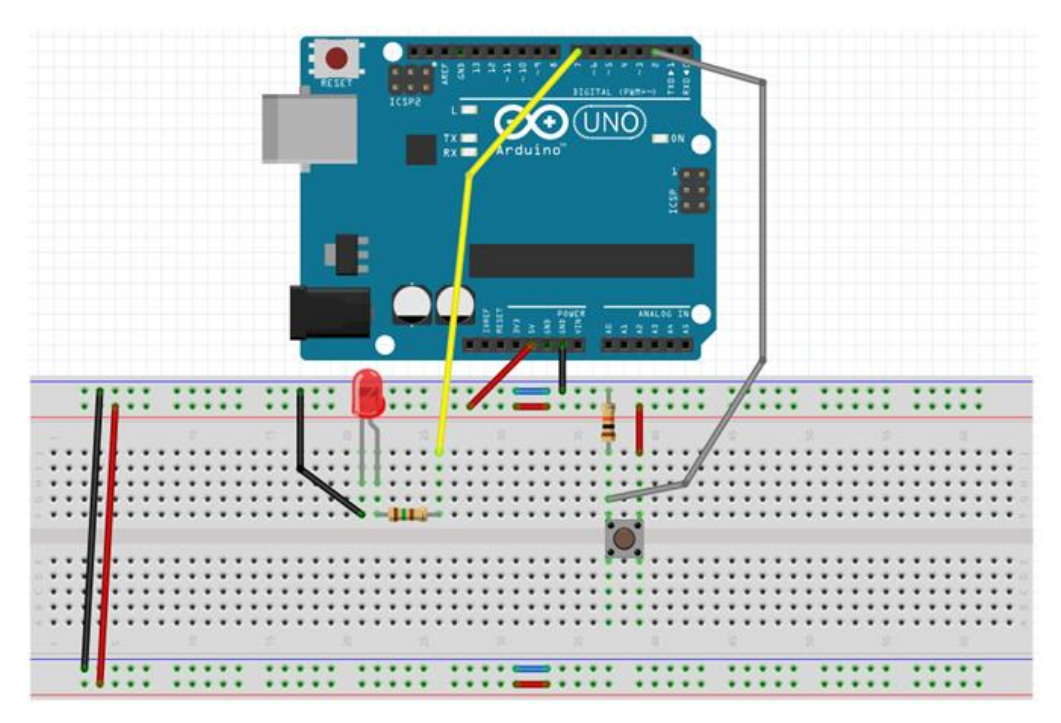

Fonte: O autor, 2020.

void setup() {pinMode(7,0UTPUT);  $\}$ void loop() {digitalWrite(7,1);  $\}$ 

Fonte: O autor, 2020.

**Figura 72: sketch do botão** void setup () {pinMode (2, INPUT) ;  $/*$ Serial.begin(9600);\*/  $\}$ void loop(){digitalRead(2); /\*Serial.println(digitalRead(2));\*/  $\mathcal{E}$ 

Fonte: O autor, 2020.

```
Figura 73: sketch do pino A2 ou potenciômetro
void setup () \frac{1}{2} serial.begin (9600); */
\mathcal{F}void loop() {analogRead(A2) ;
/*Serial.println(analogRead(A2));
delay(2000); */\}
```
Fonte: O autor, 2020.

# **CONEXÃO ENTRE OS CIRCUITOS (HARDWARE)**

**Tarefa 1:** Conecte os terminais de energia do power à matriz de contatos (ver Figura 69) orientando-se pela Figura 70.

**Tarefa 2:** Conecte os terminais de energia da matriz de contatos ao circuito com led, e depois ao circuito com botão (ver Figura 69), orientando-se pela Figura 70.

**Tarefa 3:** Conecte o circuito com led ao microcontrolador pelo pino 7, conecte o circuito com botão ao microcontrolador pelo pino 2 (ver Figura 69), orientando-se pela Figura 70. Conecte os terminais de energia da matriz de contatos ao circuito potenciômetro. Conecte o circuito potenciômetro ao microcontrolador através da conexão com o pino A2 analógico.

**Tarefa 4:** Energize o arduino, conectando-o à entrada USB do computador.

# **ATIVAÇÃO DA ENTRADA E SAÍDA DE ENERGIA DO MICROCONTROLADOR POR INTERMÉDIO DO BIT VIA SOFTWARE (PROGRAMA = SKETCH)**

**Tarefa 5:** Pelo pino 7, acione (carregando o sketch, na Figura 71) a saída de energia do microcontrolador para o circuito com led, utilizando as duas possibilidades (0 ou 1) proporcionadas por um bit nos circuitos digitais, através da troca, respectivamente, do (HIGH  $= 1$  = true) pelo (LOW = 0 = false) e vice-versa no sketch do led (Figura 71).

**Tarefa 6:** Pelo pino 2, acione (carregando o sketch, na Figura 72) a entrada de energia no microcontrolador proveniente do circuito com botão, utilizando as duas possibilidades (0 ou 1) proporcionadas por um bit processado nos circuitos digitais através do "apertar" ou do "soltar" do botão.

**Tarefa 7:** No sketch do botão (Figura 72) habilite, no setup, o comando *Serial.begin(9600);* e no loop o comando *Serial.println(digitalRead(2));*. Carregue o sketch, e depois o monitor serial para visualizar a entrada de energia (0 ou 1) no microcontrolador pelo pino 2.

**Tarefa 8:** Pelo pino A2, acione, carregando o seu sketch (Figura 73), a entrada de energia no microcontrolador proveniente do circuito com potenciômetro, utilizando as 1024 possibilidades proporcionadas por 10 bits processados nos circuitos digitais, através do girar do seletor do potenciômetro.

**Tarefa 9:** No sketch do potenciômetro (do pino A2, na figura 73), habilite no setup o comando *Serial.begin(9600);* e no loop o comando *Serial.println(analogRead(A2));*. Carregue o sketch e depois o monitor serial PARA VISUALIZAR a tarefa 8 no monitor serial, isto é, as 1024 possibilidades proporcionadas por 10 bits processados nos circuitos digitais através do girar do seletor do potenciômetro.

# **ELABORAÇÃO DE SKETCH PARA RELACIONAR O BOTÃO AO LED**

**Tarefa 10:** Juntando o sketch do led (Figura 71) e o sketch do botão (Figura 72), elabore um novo sketch que acenda o led ao apertar o botão.

**Tarefa 11:** Caso o objetivo não tenha sido alcançado, inclua no loop o comando *digitalWrite(7,digitalRead(2));*. Carregue o novo programa. Verifique se o led acende ao apertar o botão.

## **PROJETO A SER ELABORADO PELO ALUNO**

**Tarefa 12:** Considere o buzzer, o relé com lâmpada, o sensor de presença, e o ldr com o resistor de 10000 ohms. Elabore um projeto com um periférico de entrada de energia e outro de saída de energia do microcontrolador (selecionado dentre os mencionados), de modo que proporcione segurança para a mobilidade de idosos através de ações que aumentem a possibilidade de preservação de sua integridade física ou moral.

# **O DESAFIO DOS BITS** (capítulo 3, ver todo item 3.7)

Duas características de cada uma das cinco matrizes (Figura 74) são ensinadas para o aluno:

a) Selecionado dois números quaisquer distintos de uma destas cinco matrizes, o menor número é sempre o que está mais à esquerda.

b) Selecionada uma coluna de uma das cinco matrizes, o maior dentre dois números distintos é sempre o que está em cima.

Apenas duas regras são exigidas para o aluno:

a) É obrigado anotar o seu número pensado em um papel.

b) Dentre os dois números que o professor falar em cada uma das etapas da tarefa, o aluno é obrigado a escolher o número que está mais próximo do número que ele pensou.

Se estas regras forem obedecidas, na última pergunta (última etapa da tarefa) o professor vai conseguir "forçar" o aluno a falar o número que ele pensou. O número de perguntas varia de acordo com a matriz (2 perguntas (matriz com 2 bits), 3 perguntas (matriz com 3 bits), 4 perguntas (matriz com 4 bits), 5 perguntas (matriz com 5 bits), 6 perguntas (matriz com 6 bits)).

Figura 74 – **MATRIZES COM 2, 3, 4, 5 E 6 BITS**

Matriz 6 bits

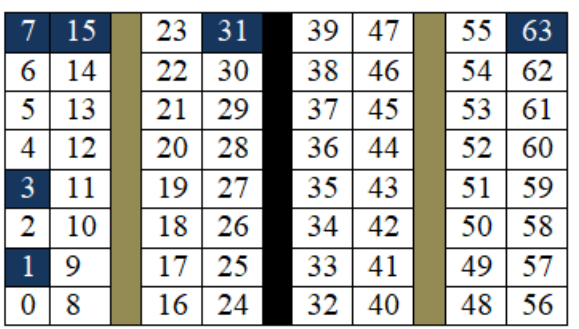

# Matriz 5 bits

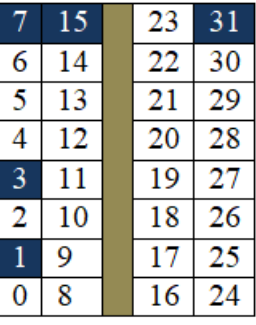

# Matriz 3 bits

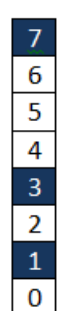

**Matriz 4 bits** 

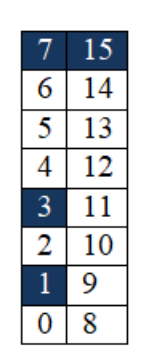

Matriz 2 bits

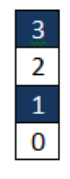

Fonte: O autor, 2020.